# **Manuel Modbus / BACnet**

**Modèle SR, IndAC2, NOZ2, HR** 

Version pour la version U3.2 - xx du logiciel Traduction du manuel d'origine **Français**

 $C \in$ 

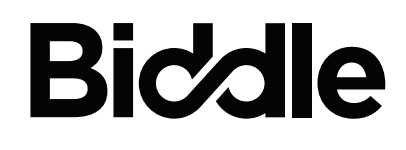

# **. . . Sommaire**

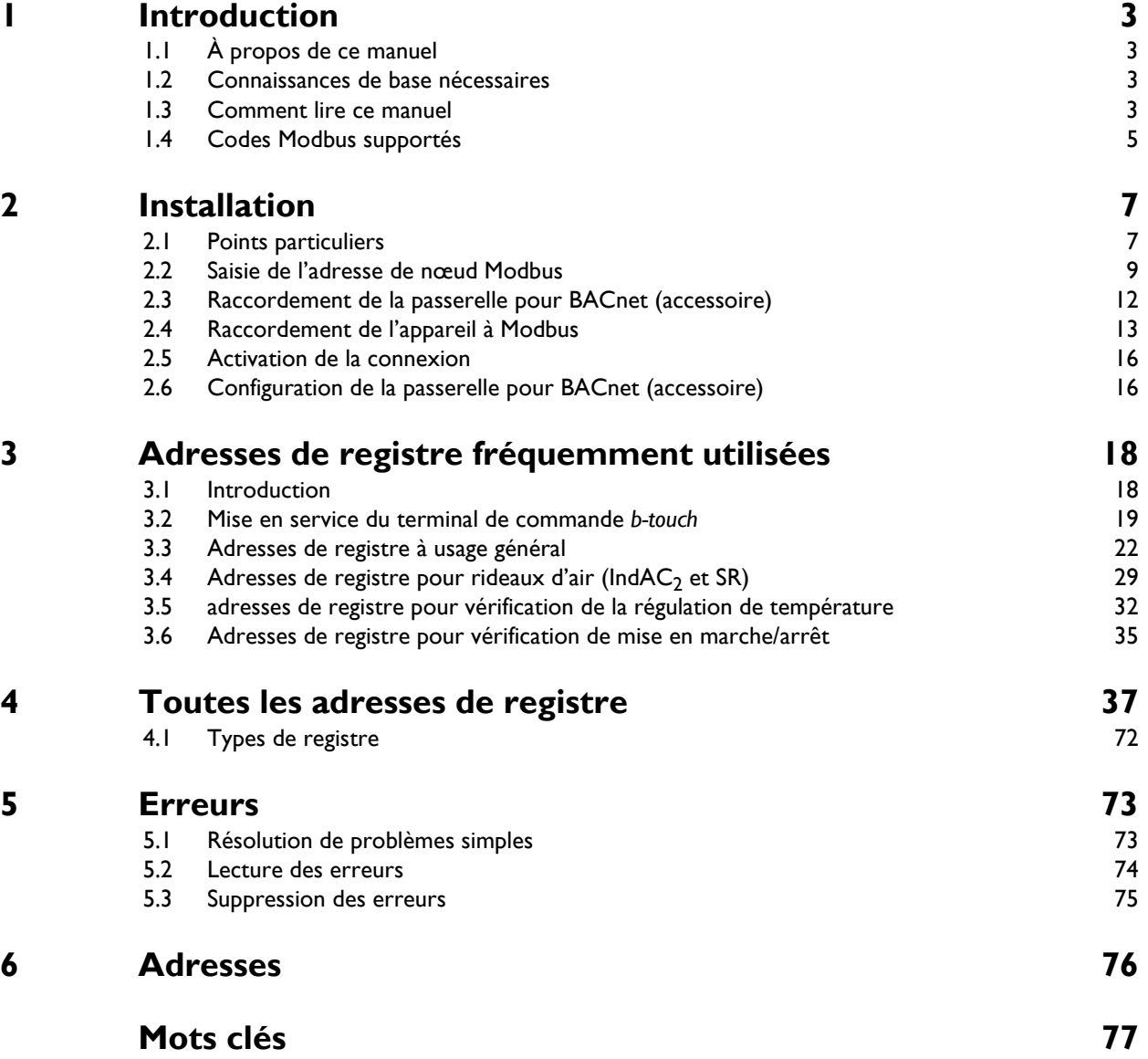

**fr**

**fr**

# <span id="page-2-0"></span>*1***. . Introduction**

## <span id="page-2-1"></span>**1.1 À propos de ce manuel**

Ce manuel décrit la manière de raccorder le rideau d'air de  $\,$ confort SR le rideau d'air industriel modèle Ind $\mathsf{AC}_2\!,$ l'aérotherme modèle NOZ<sub>2</sub> ou le système de récupération de chaleur HR au protocole de communication Modbus RTU, et son utilisation.

Pour une éventuelle connexion à un réseau BACnet, ce manuel décrit l'installation d'une passerelle qui rend la communication avec BACnet possible. Le contenu de ce manuel s'applique aussi à BACnet, sauf indication contraire.

Pour les modèles IndAC $_2$  et NOZ $_2$ , seuls les appareils disposant d'une régulation automatique (type Auto) peuvent être reliés au protocole de communication.

## <span id="page-2-2"></span>**1.2 Connaissances de base nécessaires**

Vous devez, pour pouvoir utiliser ce manuel, avoir des connaissances générales concernant les protocoles ('Modbus RTU Slave' ou 'BACnet'). Ce manuel ne peut pas être utilisé comme guide pour ces protocoles.

Pour plus d'informations à propos de Modbus, voir les spécifications et les directives sur le site Modbus Organization: www.modbus.org.

## <span id="page-2-3"></span>**1.3 Comment lire ce manuel**

## **1.3.1 Désignations utilisées dans le manuel**

Signification des pictogrammes utilisés dans ce manuel :

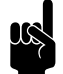

n *Remarque :* Se réfère à une section importante de ce manuel.

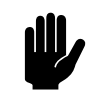

## c *Attention :*

Une exécution incorrecte de la procédure ou de l'action peut endommager l'appareil.

Suivez les instructions scrupuleusement.

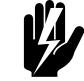

w **Avertissement : Une exécution incorrecte de la procédure ou de l'opération à réaliser peut entraîner des blessures physiques ou des dommages matériels.**

**Suivez les instructions scrupuleusement.**

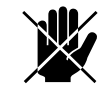

d **Danger : Utilisé pour désigner des actions non autorisées.**

**Ignorer ces avertissements peut provoquer des dommages ou accidents graves pouvant provoquer des blessures physiques.**

## **1.3.2 Définitions**

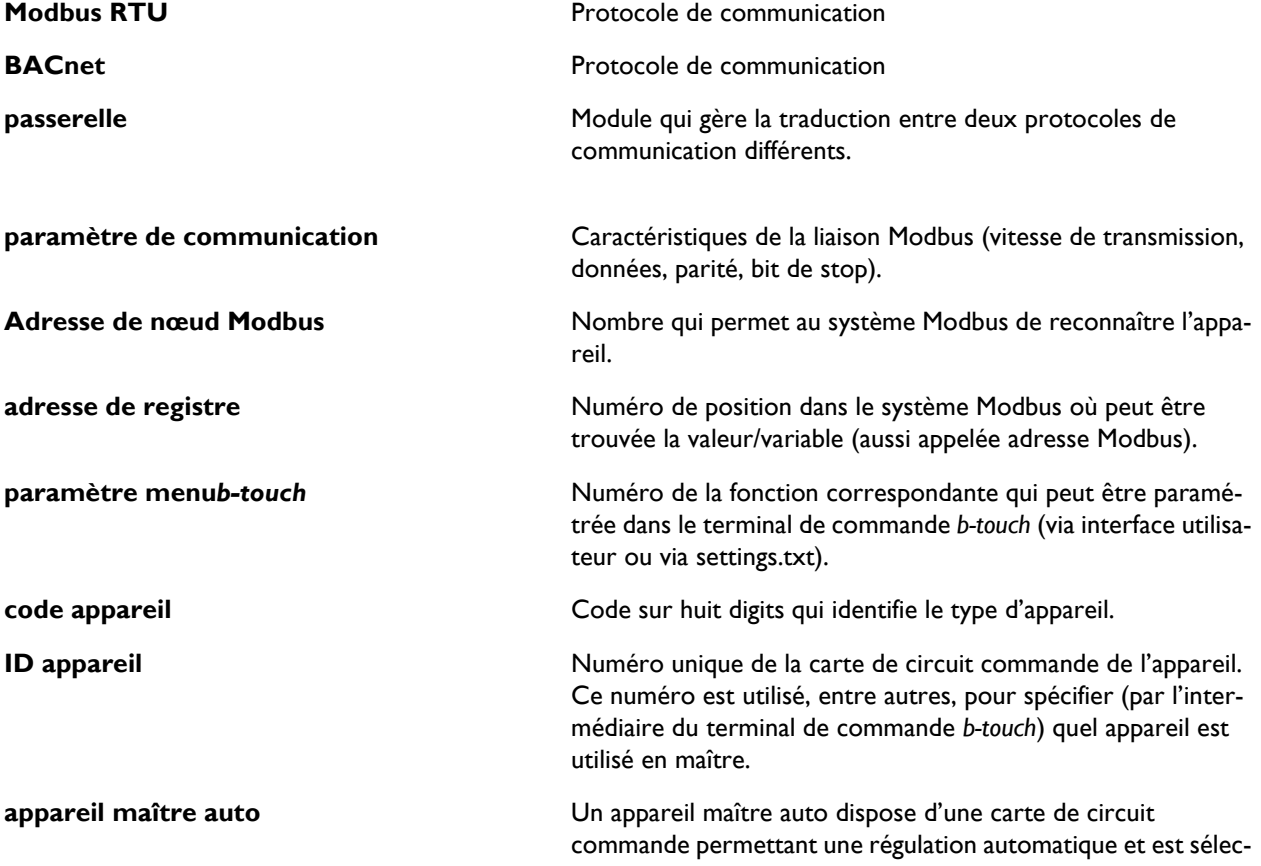

**fr**

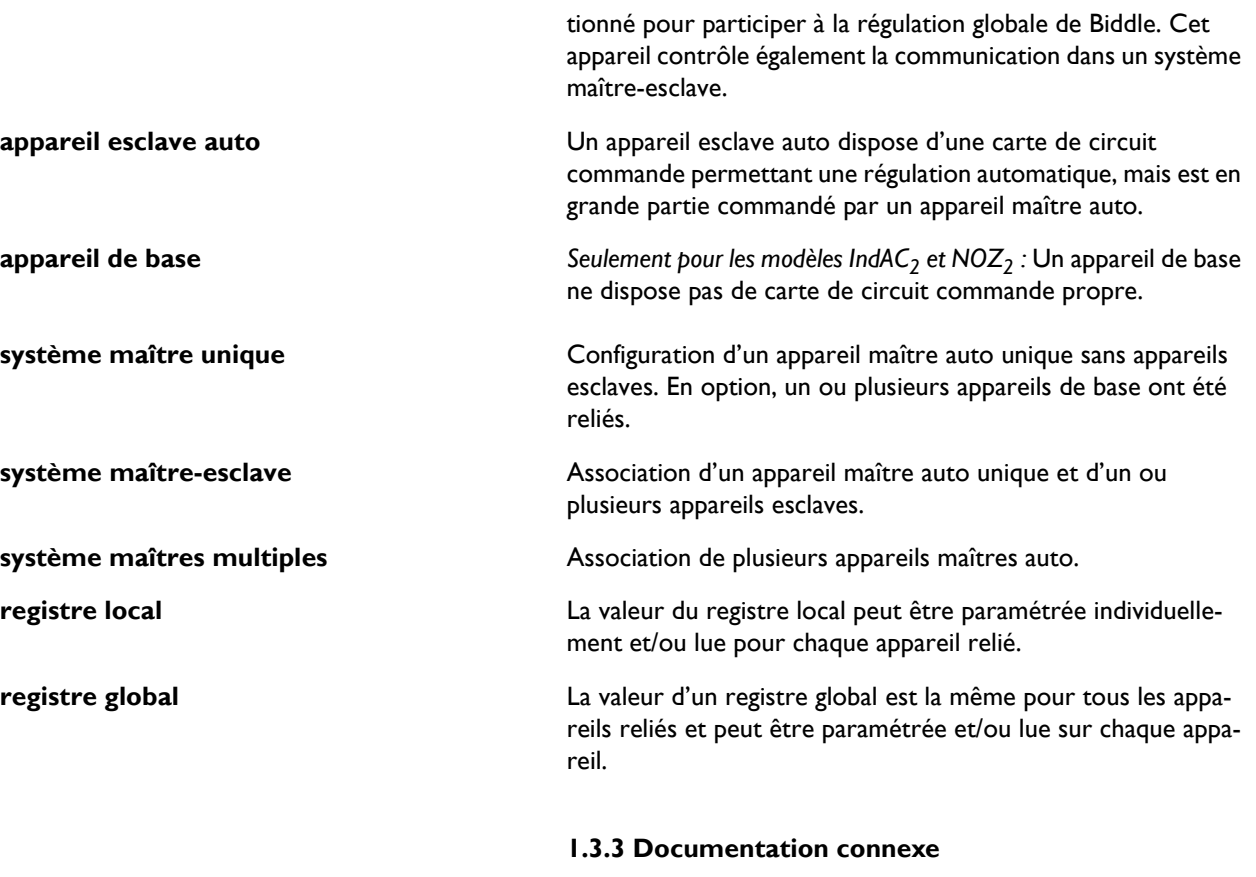

En plus de ce manuel, vous devez disposer du manuel de l'appareil qui va être utilisé.

## <span id="page-4-0"></span>**1.4 Codes Modbus supportés**

Les codes Modbus supportés sont :

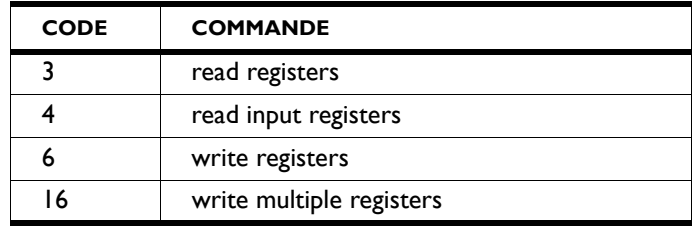

Les codes Modbus qui ne sont **pas** supportés et qui par conséquent génèreront un message d'erreur sont :

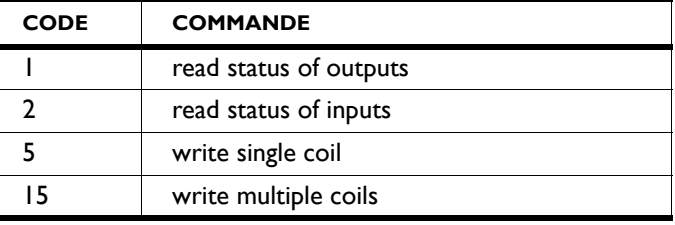

## Manuel version pour la version U3.2 - xx du logiciel (23-07-2019) **fr-7**

**fr**

## <span id="page-6-1"></span>**2.1 Points particuliers**

<span id="page-6-0"></span>*2***. . Installation**

## **2.1.1 Modbus/BACnet**

L'appareil a été conçu pour pouvoir fonctionner en Esclave RTU à l'intérieur d'un système de communication Modbus RTU.

La Passerelle IntesisBox permet aussi de communiquer avec un système BACnet.

## **2.1.2 Paramètres de communication**

Les valeurs standard des paramètres de communication Modbus sont :

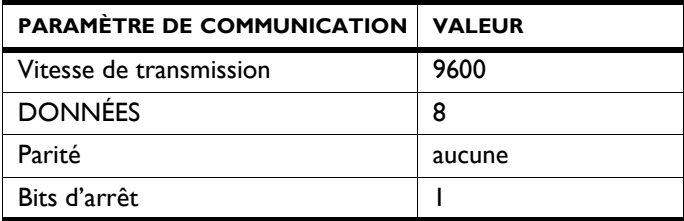

Le temps de scrutation entre l'appareil et Modbus est de 4,2 ms.

La valeur par défaut de l'adresse de nœud Modbus est 1.

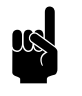

Remarque :<br>
Vous pouvez modifier les paramètres viaadresses de registre Modbus 460-464.

## **2.1.3 Câblage**

Le raccordement au système Modbus doit être effectué à l'aide d'un câble à paires torsadées. Le câble doit également contenir un troisième conducteur pour la mise à la terre. Un câble à quatre brins à paires torsadées est normalement utilisé ; une paire pour la communication et un conducteur de l'autre paire utilisé pour la mise à la terre.

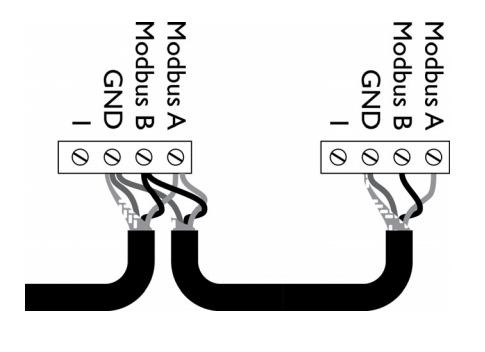

Modbus  $A = -$ 

Modbus  $B = +$ 

GND = ground (terre)

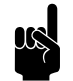

Remarque :<br>L'absence de communication peut être due à un câblage incorrect. Permuter les fils A- et B+.

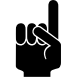

### n *Remarque :*

Pour que le signal soit plus fiable, il est possible de relier une résistance de 120 ohms. Pour cela, placer un pont entre les positions 1 et B du connecteur de l'appareil concerné :

- $Sr > X74$
- Pour les modèles IndAC<sub>2</sub> et NOZ $_2$  / HR 12 > X382
- HR 25/35/45  $>$  52 $\times$ 3

## <span id="page-7-0"></span>**2.1.4 Appareils multiples sur Modbus**

Si vous reliez plusieurs appareils au système Modbus, plusieurs configurations sont possibles. La configuration détermine à partir de quel appareil les registres locaux ou globaux peuvent être paramétrés ou lus.

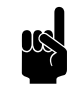

**n** *Remarque :*<br>Les registres globaux peuvent être utilisés par la régulation automatique.

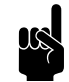

Remarque :<br>Le fait que des appareils sans carte de circuit commande (type basique) soient aussi présents ne pose pas de problème de fonctionnement.

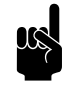

Remarque :<br>Les illustrations représentent le modèle NOZ<sub>2</sub>. Le principe est identique pour les autre appareils.

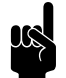

Remarque :<br>Le raccordement en série ne convient pas pour les appareils à récupération de chaleur (HR).

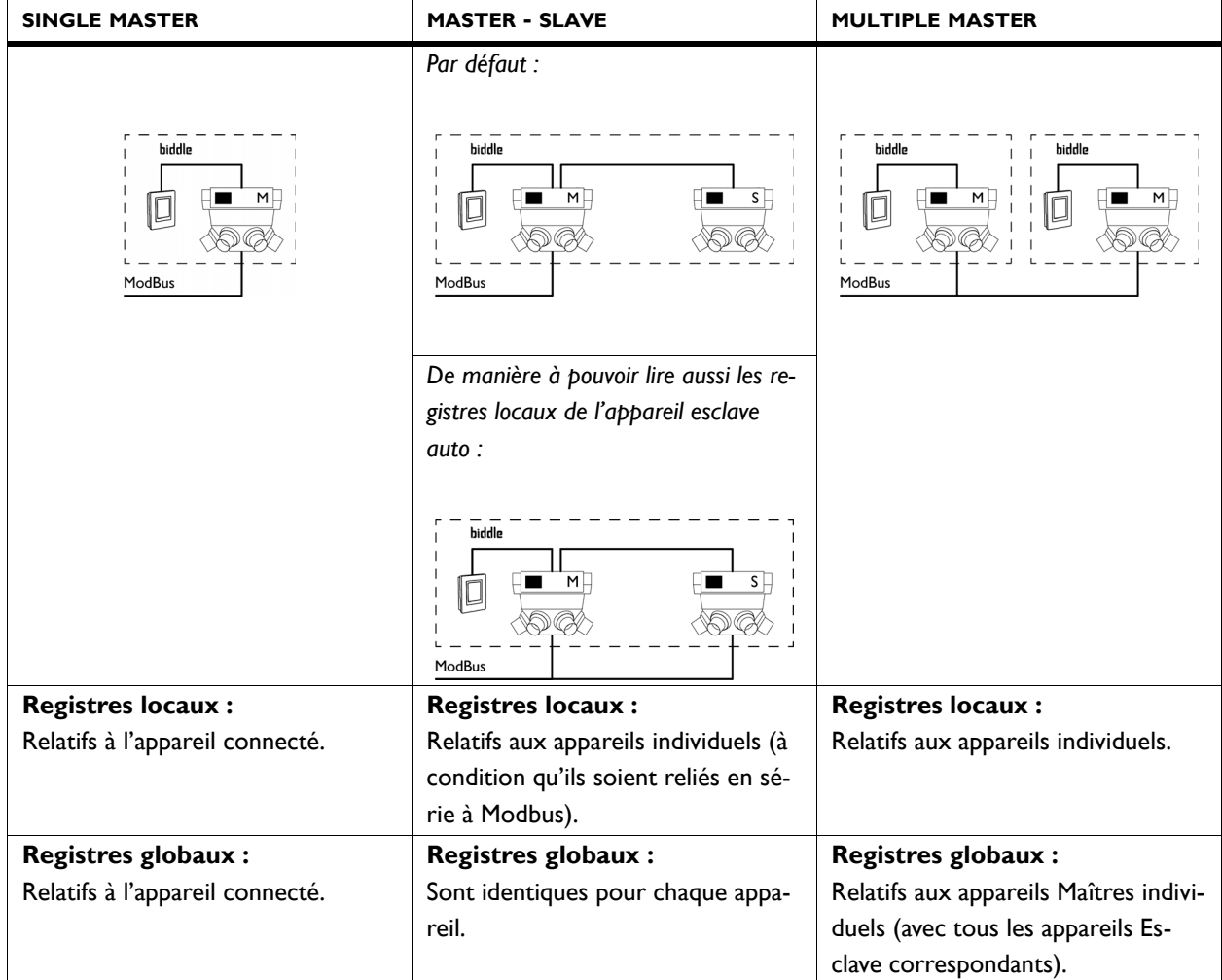

## <span id="page-8-0"></span>**2.2 Saisie de l'adresse de nœud Modbus**

Chaque appareil ayant une carte de circuit commande (type Auto) nécessite une adresse de nœud qui permet à l'appareil d'être reconnu par le système Modbus.

Par défaut, l'adresse de nœud est définie par les commutateurs dip situés sur la carte de circuit commande. Ils sont par défaut réglés sur 1. Il peut être nécessaire, en fonction du réseau Modbus, de modifier cette adresse de nœud. Ceci peut être fait de différentes manières :

- par le terminal de commande *b-touch*
- par Modbus
- par les commutateurs dip situés sur la carte de circuit commande

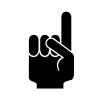

n *Remarque :*

Les numéros d'adresses de nœuds valides sont I -247.

Les numéros d'adresses de nœuds non valides (0 et 248 jusqu'à 255 inclus) sont lus comme l'adresse de nœud 1.

## **2.2.1 Détermination de la configuration système**

- 1. Déterminer la configuration du système souhaitée. Voir [2.1.4 Appareils multiples sur Modbus.](#page-7-0)
- 2. Déterminer les adresses de nœud Modbus à utiliser.

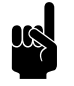

### n *Remarque :*

Utiliser les mêmes numéros de manière à lire les appareils comme un seul système (configuration maître-esclave standard).

Utiliser un numéro unique pour chaque appareil dont vous souhaitez récupérer les données de manière individuelle.

## **2.2.2 Paramétrage via le terminal de commande** *btouch*

- 1. Raccorder le terminal de commande *b-touch* à l'appareil maître auto.
- 2. Paramétrer l'adresse de nœud via menu > Maintenance > Modbus

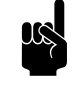

**n** *Remarque :*<br>Si l'adresse de nœud est réglée sur 0, le code défini sur les commutateurs dip situés sur la carte de circuit commande est utilisé.

- 3. Paramétrer aussi l'adresse de nœud de tous les appareils esclaves auto raccordés. Vous pouvez passer d'un appareil à un autre dans le menu en utilisant les flèches.
- 4. Répéter les étapes de 1 à 3 inclus pour tous les autres paramètres.

## **2.2.3 Configuration via Modbus**

1. Relier l'appareil à Modbus.

**fr**

- 2. Mettre l'adresse de registre 461-Autorisation de modification du paramétrage Modbus sur 1 (changements autorisés).
- 3. Dans l'adresse de registre 462-Adresse de nœud Modbus, mettre l'adresse de nœud souhaitée.

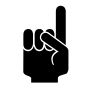

## n *Remarque :*

Si l'adresse de nœud est réglée sur 0, le code défini sur les commutateurs dip situés sur la carte de circuit commande est utilisé.

4. Activer le changement en mettant l'adresse de registre 460-Activation du paramétrage Modbus sur 1 (activer changements).

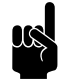

## n *Remarque :*

Après activation, modifier les adresses de registre 460 et 461 restaurer leurs valeurs par défaut (0).

5. Répéter les étapes de 1 à 4 inclus pour tous les autres appareils.

## **2.2.4 Configuration via les commutateurs dip**

La carte de circuit commande comporte 8 commutateurs dip. Ceux-ci sont codés de la manière suivante :

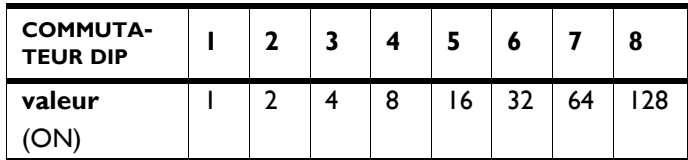

1. Convertir l'adresse de nœud souhaitée en un code binaire à 8 chiffres.

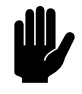

**c <sup>Attention :**<br>Le code est constitué de la gauche (1) vers la droite</sup> (8).

Par exemple, l'adresse de nœud 2 est 01000000

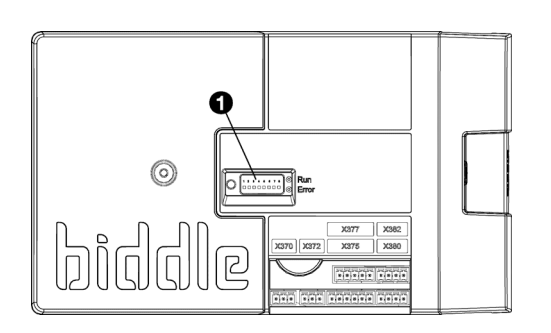

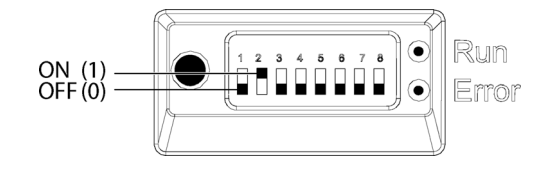

- 2. Indiquer le code à l'aide des 8 commutateurs dip  $\bullet$  situés sur la carte de circuit commande de l'appareil maître auto.
	- $0 = ARRÊT$
	- $I = MARCHE$

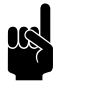

**1 Remarque :<br>Utiliser le micro contact (gauche) et les deux LEDs** (droite) pour vous orienter.

*Par exemple, adresse de nœud 2 :*

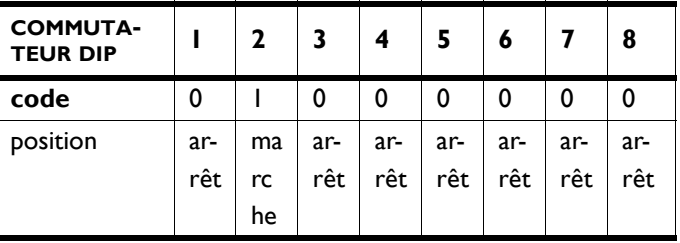

- 3. Répéter les étapes 1 et 2 pour tous les autres appareils.
- 4. Couper puis rebrancher l'alimentation électrique de l'appareil pour activer les nouvelles adresses de nœuds.

## <span id="page-11-0"></span>**2.3 Raccordement de la passerelle pour BACnet (accessoire)**

L'appareil est conçu pour pouvoir communiquer avec un système Modbus. Il peut toutefois par l'intermédiaire d'une passerelle être converti pour permettre une communication avec un réseau BACnet.

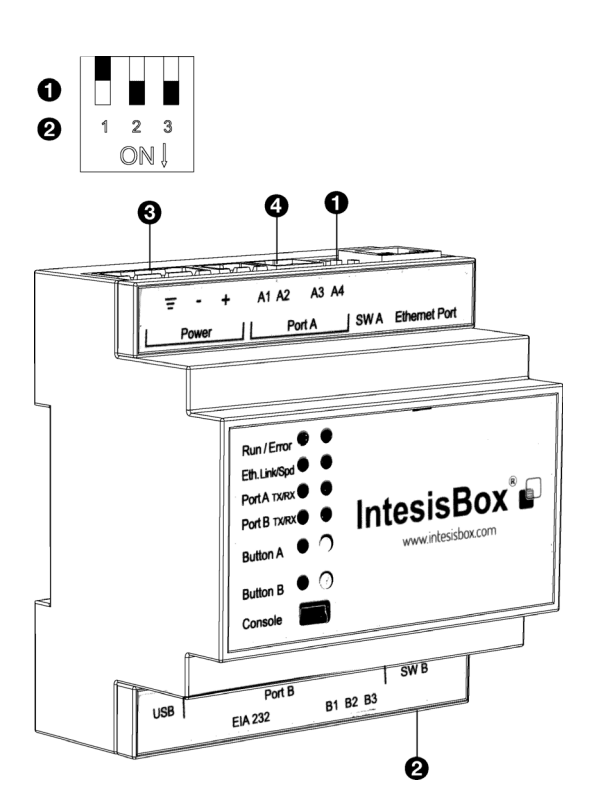

**fr**

- 1. Mettre les commutateurs DIP  $(①$  et  $②)$  sur les positions indiquées :
	- $l >$  OFF
	- $2 > ON$
	- $3 > ON$
- 2. Monter la passerelle sur une paroi ou sur un rail DIN.
- 3. Relier la passerelle au BACnet.

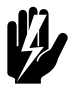

w **Avertissement : Assurez-vous que l'alimentation électrique du système BACnet auquel vous souhaitez vous relier est bien débranchée.**

4. Relier la passerelle à l'alimentation électrique  $\bullet$ , en respectant le schéma de câblage.

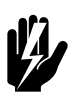

## w **Avertissement : Assurez-vous que l'alimentation électrique n'est pas sous tension.**

5. Raccorder l'appareil à la passerelle (Port A <sup>o</sup>) comme indiqué dans [2.4.1 Raccordement de l'appareil à Modbuset](#page-12-1)  [au b-connect](#page-12-1).

## <span id="page-12-1"></span><span id="page-12-0"></span>**2.4 Raccordement de l'appareil à Modbus**

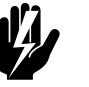

**coupée.**

# w **Avertissement : S'assurer que l'alimentation secteur est**

**2.4.1 Raccordement de l'appareil à Modbuset au** *bconnect*

1. Passer un câble entre le système Modbusle *b-connect* et l'appareil.

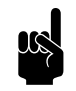

## n *Remarque :*

**Dans le cas de Bacnet :** Passer le câble entre la passerelle et l'appareil.

2. Raccorder le câble à l'appareil, conformément au schéma de câblage :

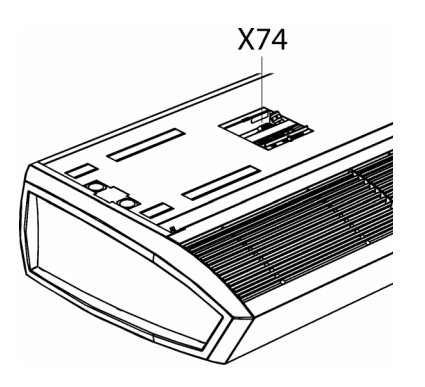

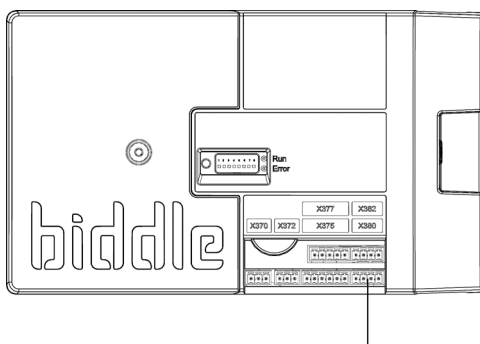

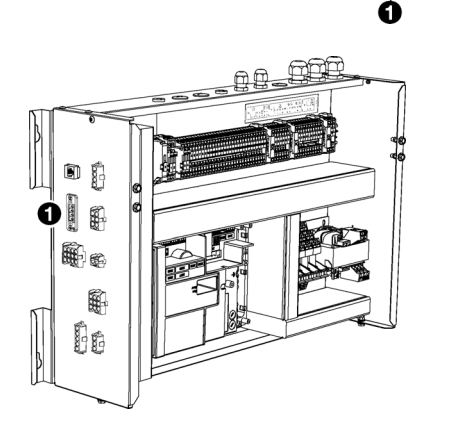

## **Pour SR :**

Raccorder le câble au bornier X74 sur le dessus de l'appareil.

## Pour les modèles IndAC<sub>2</sub> et NOZ<sub>2</sub> et HR 12 :

- La connexion Modbus se trouve sur la carte de circuit commande de l'appareil. Ouvrir l'appareil comme indiqué dans le manuel d'utilisation de l'appareil.
- Faire passer le câble dans le boîtier électronique.
- Relier le câble au bornier X380 <sup>0</sup> de la carte de circuit commande de l'appareil.

## **Pour HR 25/35/45 :**

- Raccorder le câble sur le côté du module électronique  $\mathbf{0}$ .
- 3. Pour que le signal soit plus fiable, il est possible de relier une résistance de 120 ohms. Pour cela, placer un pont entre les positions 1 et B du connecteur de l'appareil concerné :
	- $Sr > X74$
	- $\,$  Pour les modèles IndAC $_2$  et NOZ $_2$  / HR 12 > X382
	- HR 25/35/45  $>$  52 $\times$ 3

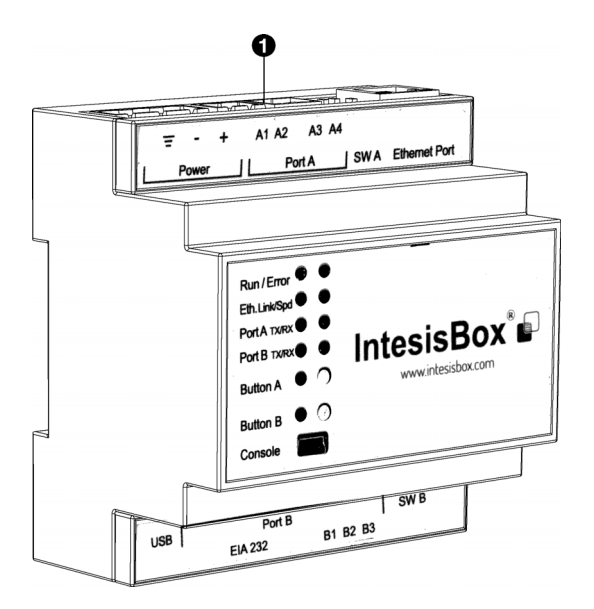

4. Relier le câble au système Modbus, en respectant le schéma de câblage.

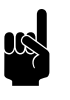

n *Remarque :* **Dans le cas de Bacnet :** Raccorder le câble à la passerelle (Port  $A \cdot \mathbf{0}$ ).

## **Raccordement d'appareils multiples à Modbus**

Selon la configuration choisie, la connexion Modbus doit être reliée en série (Voir [2.1.4 Appareils multiples sur Modbus\)](#page-7-0).

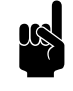

## n *Remarque :*

Le raccordement en série ne convient pas pour les appareils à récupération de chaleur (HR).

## **Pour SR :**

- 1. Passer un câble entre les appareils.
- 2. Relier le câble au bornier X74 de tous les appareils (sur le dessus de l'appareil), en respectant le schéma de câblage.
- 3. Répéter les étapes 1 et 2 pour tous les appareils qui doivent être reliés en série.

## Pour les modèles IndAC<sub>2</sub> et NOZ<sub>2</sub> :

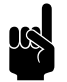

## n *Remarque :*

Seuls les appareils avec une carte de circuit commande (type Auto) peuvent être reliés en série au système Modbus.

- 1. Passer un câble entre les appareils.
- 2. Faire passer le câble dans les boîtiers électroniques.
- 3. Raccorder le câble au bornier X382 du premier appareil, en respectant le schéma de câblage.
- 4. Raccorder le câble au bornier X380 du second appareil, en respectant le schéma de câblage.
- 5. Répéter les étapes de 1 à 4 inclus pour tous les appareils qui doivent être reliés en série.

**fr**

## <span id="page-15-0"></span>**2.5 Activation de la connexion**

1. Mettre sous tension.

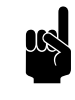

**1 Remarque :<br>Lorsque la liaison avec le protocole de** communication est active, vous avez la possibilité d'enlever le terminal de commande *b-touch*.

## <span id="page-15-1"></span>**2.6 Configuration de la passerelle pour BACnet (accessoire)**

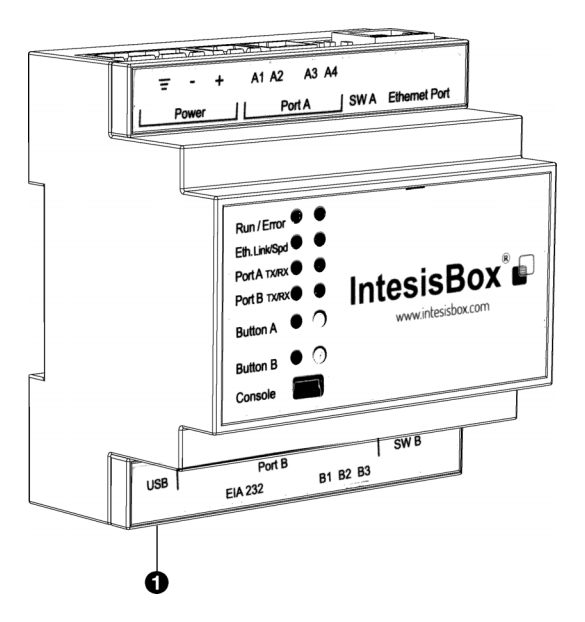

Pour que la communication avec BACnet soit possible, il est nécessaire de configurer le passerelle.

1. Télécharger et installer les logiciels nécessaires à partir des sites internet des fabricants.

www.intesisbox.com/intesis/software/ intesisbox\_maps\_installer.exe

2. Raccorder l'ordinateur à la passerelle <sup>0</sup>.

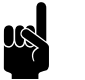

**n** *Remarque :*<br>Utiliser un mini câble USB type B.

- 3. Ouvrir le logiciel sur l'ordinateur.
- 4. Importer les adresses de registre préprogrammées via 'Get Project from Device'.

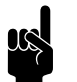

Remarque :<br>Les adresses sont préprogrammées pour 'device 1' (appareil 1) avec l'adresse de noeud 1.

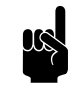

Remarque :<br>Récupérer les adresses de registre préprogrammées de Biddle si elles n'ont pas été programmées dans la passerelle.

- 5. Activer la connexion via 'Connection'.
- 6. Ajouter d'éventuels appareils via 'Configuration'.
- 7. Modifier les adresses de registre et supplément comme souhaité via 'Signals'.

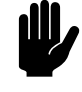

**comptes de la position :**<br>Pour BACnet, utiliser des nombres de degrés entiers (°C) pour les unités de température et non pas  $0,1^{\circ}C.$ 

**fr**

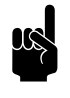

**[n](#page-36-1)** *Re[ma](#page-17-2)rque* :<br>Voir 3 [Adresses de registre fréquemment utilisées](#page-17-2) et 4 [Toutes les adresses de registre](#page-36-1) pour les options.

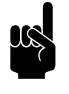

**n** *Remarque :*<br>Le nombre de points de données à utiliser dépend du module utilisé.

- 8. Envoyer la programmation (modifiée) à la passerelle via 'Receive / Send'.
- 9. Les données peuvent être lues via 'Diagnostic'.

# <span id="page-17-2"></span><span id="page-17-0"></span>*3***. . Adresses de registre fréquemment utilisées**

## <span id="page-17-1"></span>**3.1 Introduction**

Ce chapitre décrit les fonctions fréquemment utilisées et les adresses de registre correspondantes. Toutes les adresses de registre sont listées dans le chapitre [4.](#page-36-1)

Le principe est que les paramétrages de base et les vérifications sont effectués via le terminal de commande *btouch*. Pour les configurations sans *b-touch* : Commencer par implémenter les réglages de base nécessaires puis procéder aux vérifications décrites dans .

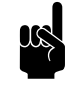

Remarque :<br>Les fonctions peuvent à la fois être ajustées sur le terminal de commande *b-touch* et via Modbus. Le dernier signal envoyé est valide.

> Les changements effectués via le terminal de commande *b-touch* ne s'appliquent que jusqu'au début de la période de basculement suivante par Modbus.

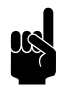

### n *Remarque :*

Certains paramétrages ne peuvent être modifiés que par l'intermédiaire du terminal de commande *btouch*.

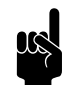

## n *Remarque :*

Il peut se produire que le système appliqué utilise une valeur supérieure de 1 aux valeurs des adresses de registre indiquées ici. Dans ce cas, utiliser par exemple, 101 pour l'adresse de registre 100.

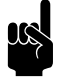

Remarque :<br>
Pour les modèles HR, les adresses des registres fréquemment utilisées sont inclues dans le manuel d'utilisation des appareils.

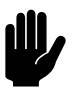

**comptes de la posté de la posté de la posté de la posté de la posté de la posté de la posté de la posté de la<br>Pour BACnet, utiliser des nombres de degrés entiers** (°C) pour les unités de température et non pas  $0,1^{\circ}C.$ 

## <span id="page-18-0"></span>**3.2 Mise en service du terminal de commande** *b-touch*

Les appareils peuvent également fonctionner sans terminal de commande *b-touch*. Les paramétrages souhaités et les vérifications doivent alors être effectués via Modbus.

## **3.2.1 Configuration du système**

Sans terminal de commande *b-touch*, le système peut être restauré par l'intermédiaire de l'adresse de registre 258.

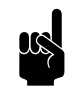

**n** *Remarque :*<br>À partir de la version U3.2-10 et au-delà, les configurations Maître-Esclave sans *b-touch* sont configurées automatiquement.

## **3.2.2 Paramétrages obligatoires**

1. Spécifier dans l'adresse de registre 253 [communication *btouch* nécessaire] que l'appareil est en fonction (0) sans terminal de commande *b-touch*.

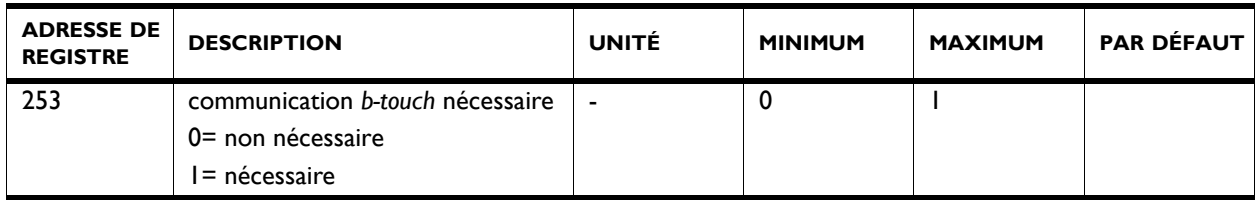

2. Pour les appareil sans terminal de commande *b-touch*, paramétrer les adresses Modbus ci-dessous.

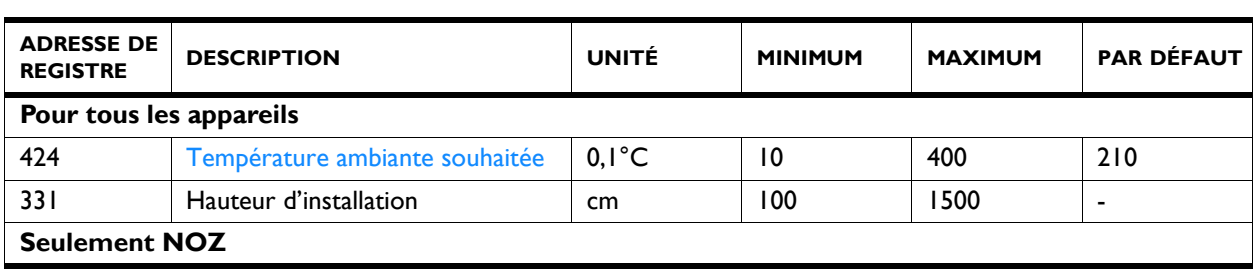

**fr**

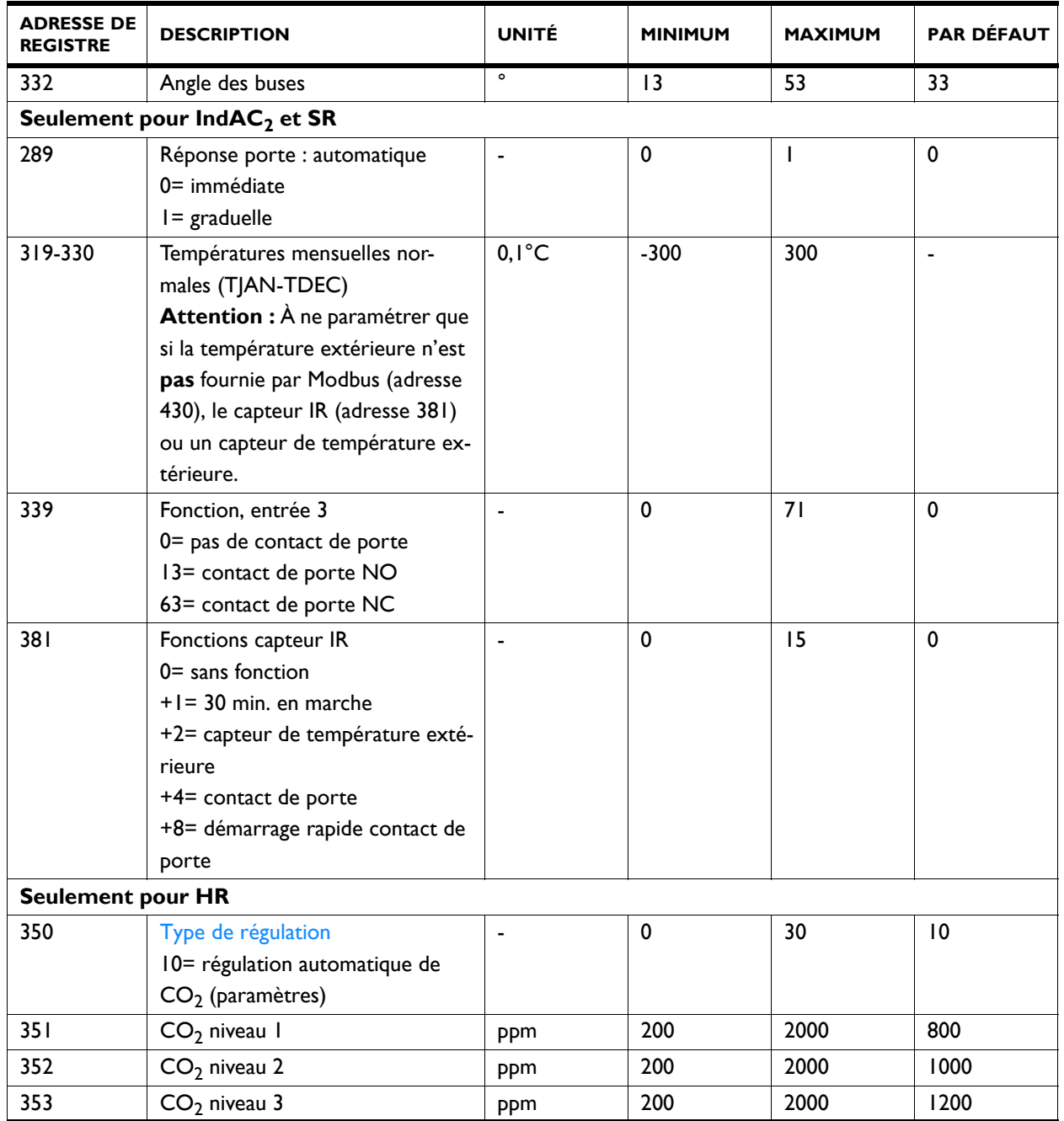

## **3.2.3 Vérification du capteur infrarouge**

*Seulement pour IndAC<sup>2</sup> et SR*

*Seulement avec utilisation de capteur IR (adresse de registre 381 [Fonctions capteur IR] est différente de 0)*

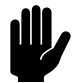

Attention :<br>Ajuster le capteur infrarouge correctement de façon à détecter si la porte est ouverte et de façon à pouvoir mesurer la température extérieure. Consulter le manuel de l'appareil pour la bonne position.

- **fr**
- 1. Vérifier l'enregistrement de la position de la porte :
	- Vérifier la valeur de l'adresse de registre 506 [Compteur IR – total.]
	- Passer à travers l'ouverture de la porte.
	- Vérifier que la valeur de 506 a augmentée.

## **3.2.4 Vérification de la température extérieure**

*Seulement pour IndAC<sup>2</sup> et SR*

**Avec utilisation d'un capteur IR :** Voir section précédente « Vérification du capteur infrarouge ».

**En cas d'utilisation d'un capteur de température extérieure différent :** Vérifier si l'adresse de registre 202 [température extérieure actuelle] indique une valeur réaliste.

### **3.2.5 Vérification du contact de porte câblé**

*Seulement pour IndAC<sup>2</sup> et SR*

*Seulement avec utilisation de contact de porte câblé (adresse de registre 339 [Fonction, entrée 3] est différente de 0)*

- 1. Vérifier l'enregistrement de la position de la porte :
	- Vérifier la valeur de l'adresse de registre 227 [Taux d'ouverture de porte.]
	- Ouvrir la porte
	- Vérifier que la valeur de 227 augmente. (cela peut prendre quelques instants)

## <span id="page-21-0"></span>**3.3 Adresses de registre à usage général**

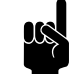

Remarque :<br>Pour les adresses de registre 400/410/420 jusqu'à 409/419/429 inclues, une relation s'applique telle que décrite ci-dessous pour 400/410/420 :

400 = statut actuel de la fonction

410 = modifications par *b-touch* possibles

420 = Consigne Modbus pour la fonction

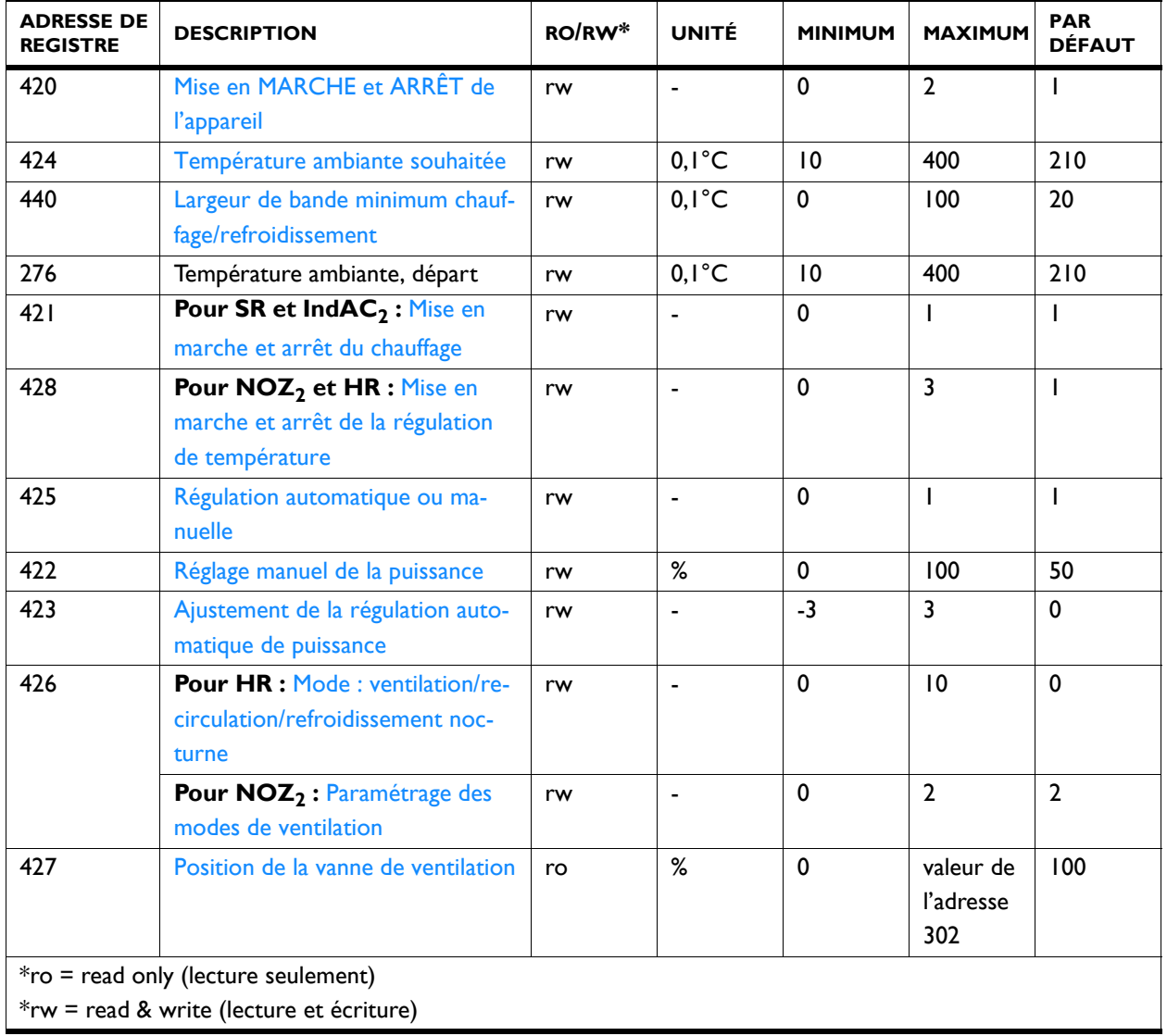

## **420 Mise en MARCHE et ARRÊT de l'appareil**

Vous pouvez mettre en marche et arrêter l'appareil manuellement.

L'appareil peut également être mis en MARCHE et ARRÊT autrement :

- Par des commandes externes (voir adresses de registre361, 337, 338, 339)
- Par l'intermédiaire du programmateur interne ou d'un signal de validation externe sur l'appareil.

## *Valeurs*

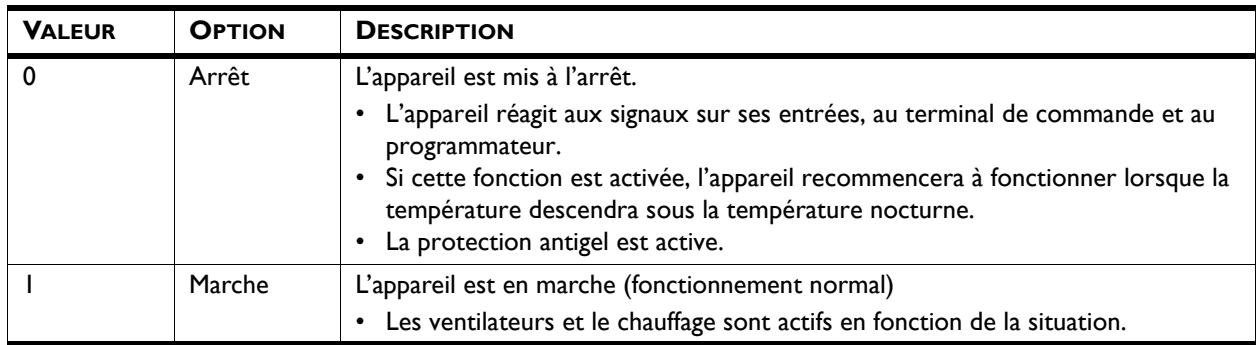

**424 Température ambiante souhaitée** Vous pouvez régler la température à un niveau confortable. La valeur par défaut de la température souhaitée est définie dans cette adresse de registre.

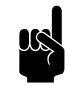

Remarque :<br>L'adresse de registre 276 (Température ambiante, départ) est aussi ajustée avec ceci.

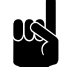

## n *Remarque :*

Pour les appareils pouvant chauffer et refroidir, cette température ambiante est utilisée pour le chauffage. Ajouter la largeur de bande à cette (adresse de registre 440) pour la consigne de refroidissement.

**440 Largeur de bande minimum chauffage/refroidissement**

## *Uniquement pour les appareils qui peuvent à la fois chauffer et refroidir (type HC6)*

La température ambiante réglée est utilisée pour la fonction chauffage. Définit le nombre de degrés au-dessus de la température ambiante pour lequel l'appareil doit basculer en fonction refroidissement.

**fr**

Cette largeur de bande, ajoutée à la température ambiante, constitue le point de consigne pour la fonction refroidissement.

### **276 Température ambiante, départ** Définit la température ambiante qui sera utilisée par défaut lors de la mise en fonctionnement de l'appareil, même si température ambiante a été modifiée temporairement par

### **421 Mise en marche et arrêt du chauffage Pour SR et IndAC<sup>2</sup>**

Il est possible de mettre en marche et d'éteindre le chauffage de l'appareil manuellement.

l'intermédiaire d'autres adresses de registre.

L'arrêt du chauffage désactive la régulation de la température ambiante et éventuellement une fonctionMarche chauffage ou une sortie.

Si le chauffage a été mis en marche par cette fonction, il se peut que la régulation automatique éteigne le chauffage de nouveau. Ceci peut être dû à un signal externe, ou parce que la température souhaitée a été atteinte.

Il se peut aussi que le chauffage ait été éteint par la régulation elle-même :

- par un signal externe sur l'entrée de l'appareil, voir : adresses des registres 337/338/339 (fonction des entrées)
- lorsque la température extérieure est supérieure au réglage de l'adresse des registres311Température extérieure, ARRÊT chauffage.

## *Valeurs*

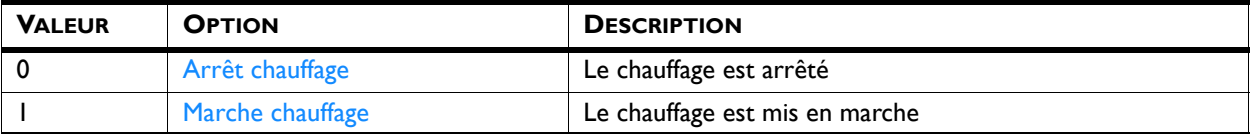

## **428 Mise en marche et arrêt de la régulation de température**

### Pour HR et NOZ<sub>2</sub>

La régulation de température de l'appareil peut être sélectionnée.

Cette fonction peut être désactivée via l'adresse de registre 286Option ARRÊT de la régulation de température.

Il se peut aussi que le chauffage ou le refroidissement ait été éteint par la régulation elle-même :

- par un signal externe sur l'entrée de l'appareil, voir :
	- adresses de registre 337/338/339 (fonction des entrées)

## *Valeurs*

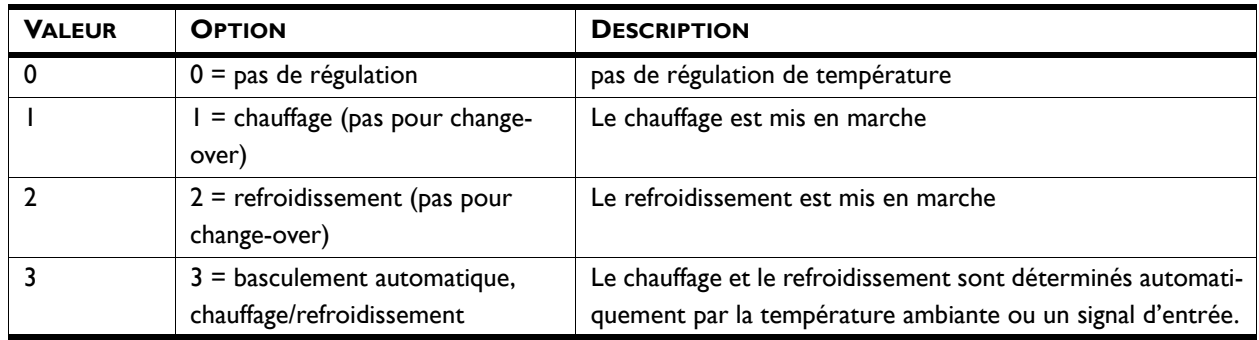

**425 Régulation automatique ou manuelle** L'appareil a un mode automatique et un mode manuel. À la mise sous tension, l'appareil est toujours en mode automatique.

> Si vous souhaitez avoir la possibilité d'utiliser les deux modes, l'adresse de registre 275 [Sélection des modes] doit être paramétrée sur 3= manuel ou automatique.

En mode manuel, l'appareil fonctionne avec une vitesse du ventilateur fixe, pouvant être influencée par le paramétrage de la fonction 26. Manual Door response (26. Manuel : Réponse porte)adresse de registre 294 Réponse porte : manuel.

## *Valeurs*

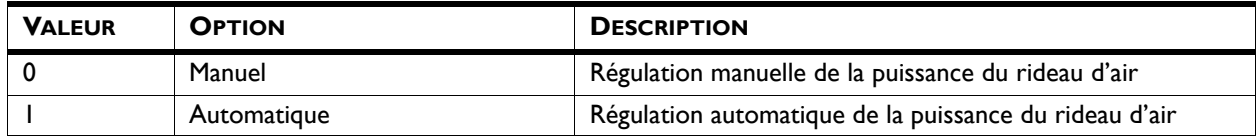

**422 Réglage manuel de la puissance** Le paramétrage manuel vous permet de choisir la puissance de ventilation (0-100%). Ce paramètre devra peut-être être modifié pendant la journée.

## valeurs IndAC<sub>2</sub> et NOZ<sub>2</sub>

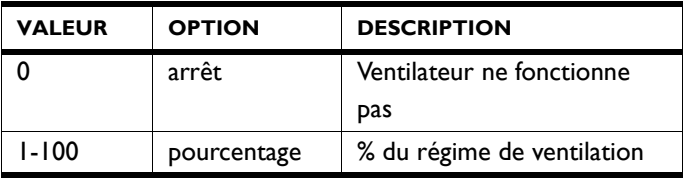

## *valeurs SR*

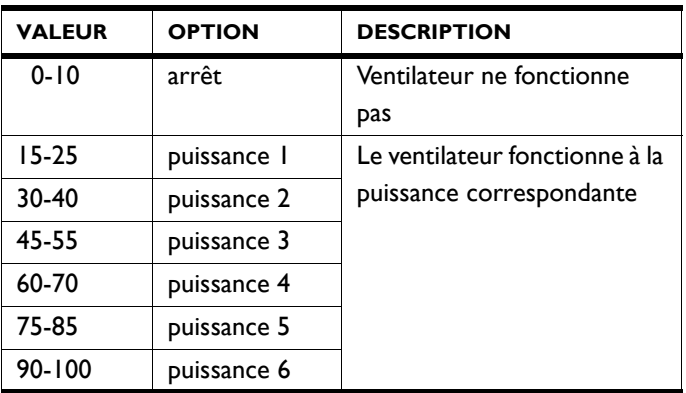

## *valeurs HR*

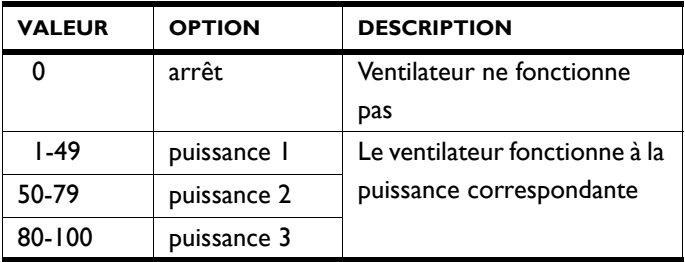

L'appareil ne peut être commandé manuellement que si les fonctions ci-dessous ont été paramétrées comme suit :

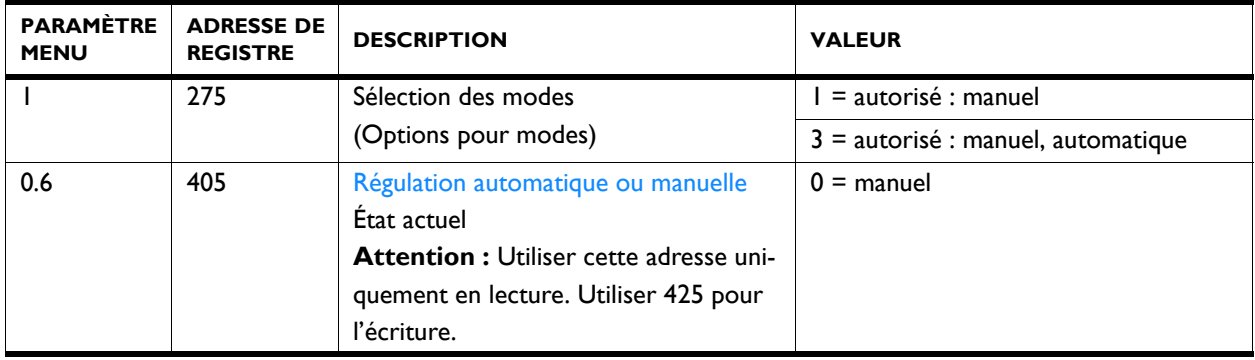

**423 Ajustement de la régulation automatique de puissance**

En mode automatique, la puissance du flux d'air est contrôlée automatiquement. Vous pouvez ajuster la puissance automatique.

## *Valeurs*

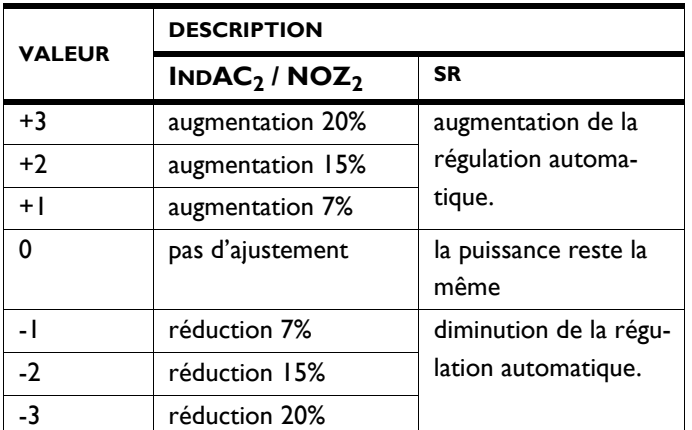

L'appareil ne peut être commandé en automatique que si les fonctions ci-dessous ont été paramétrées comme suit :

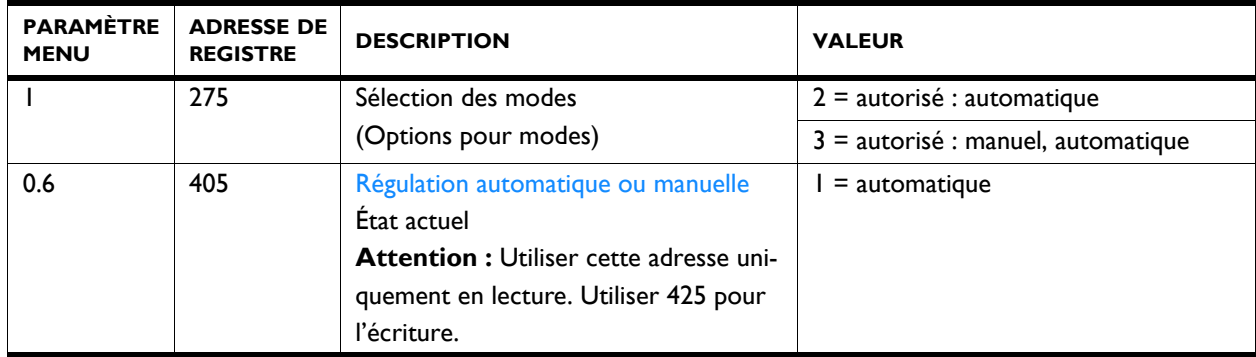

**426 Mode : ventilation/recirculation/ refroidissement nocturne**

## **Pour HR avec module de recirculation**

L'appareil est conçu pour utiliser la récupération de chaleur sur l'air ventilé. En fonction du type et des paramètres, l'appareil peut aussi recirculer ou souffler de l'air ventilé sans récupération de chaleur de l'air extrait (refroidissement nocturne).

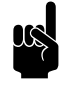

Remarque :<br>L'adresse de registre 301 doit avoir la valeur 1 (par défaut) (100% recirculation/ventilation).

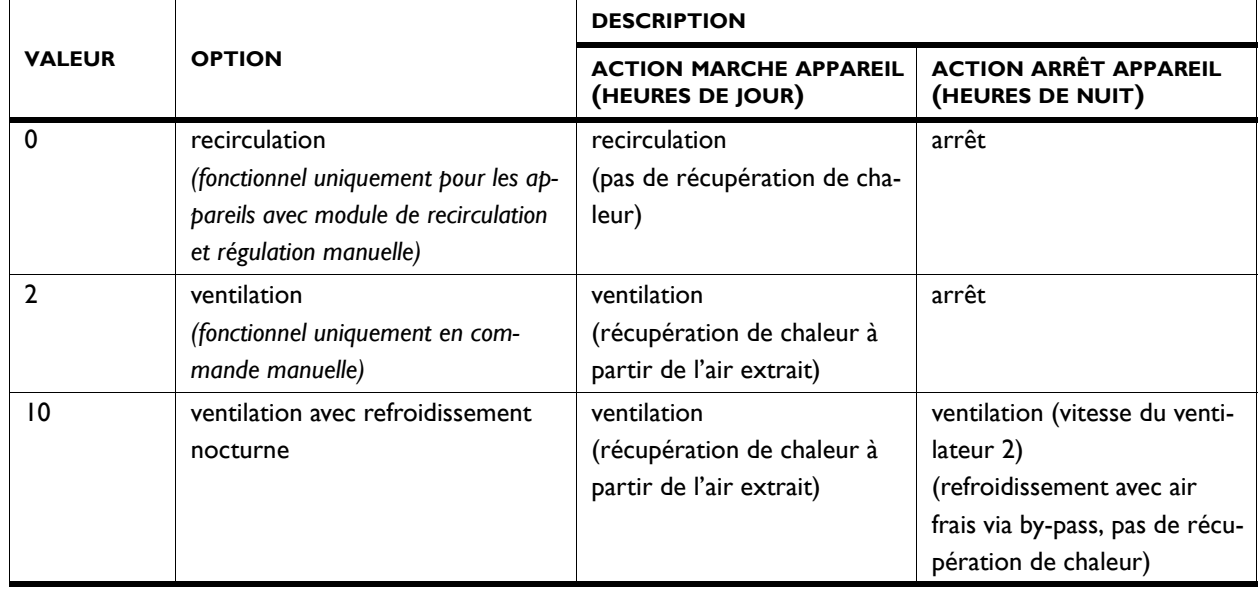

## **426 Paramétrage des modes de ventilation / 427 Position de la vanne de ventilation**

## **Pour NOZ<sub>2</sub> avec ventilation (NOZ<sub>2</sub> V)**

Indique ce que doivent être les proportions de ventilation/ recirculation.

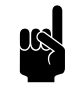

Remarque :<br>La recirculation n'est possible qu'avec un module de volet d'air 3 voies.

## *valeurs, adresse de registre 426*

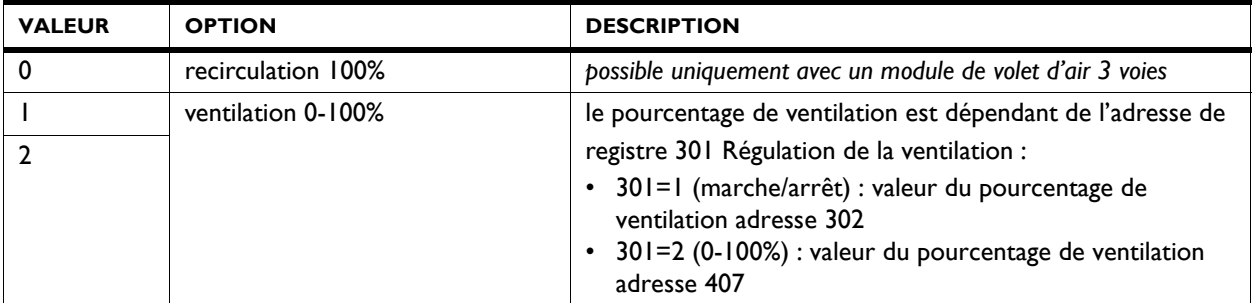

## *adresses de registre associées*

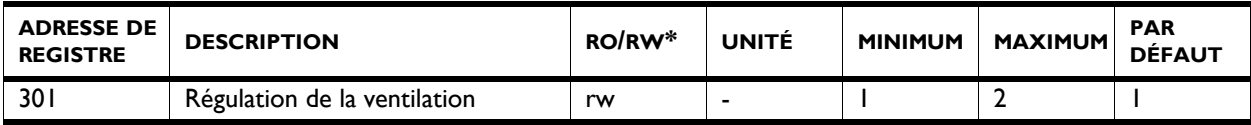

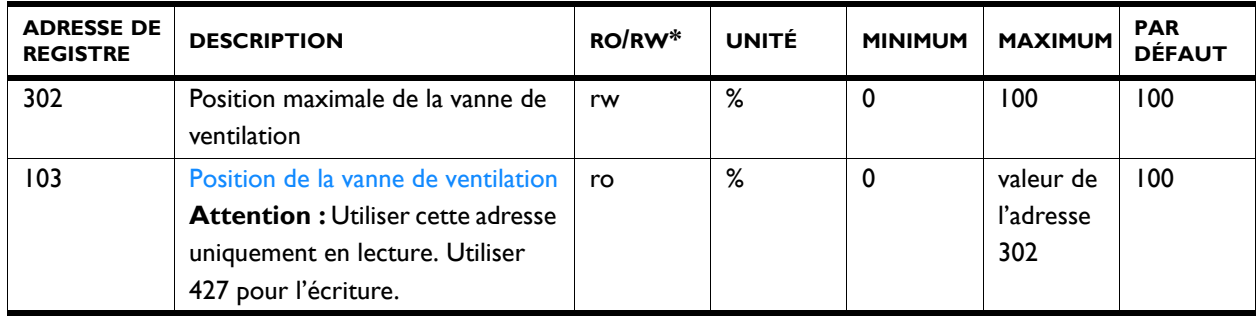

## <span id="page-28-0"></span>**fracks fracks fracks fracks fracks fracks fracks fracks fracks fracks fracks fracks fracks fracks fracks fracks fracks fracks fracks fracks fracks fracks fracks fracks frack**

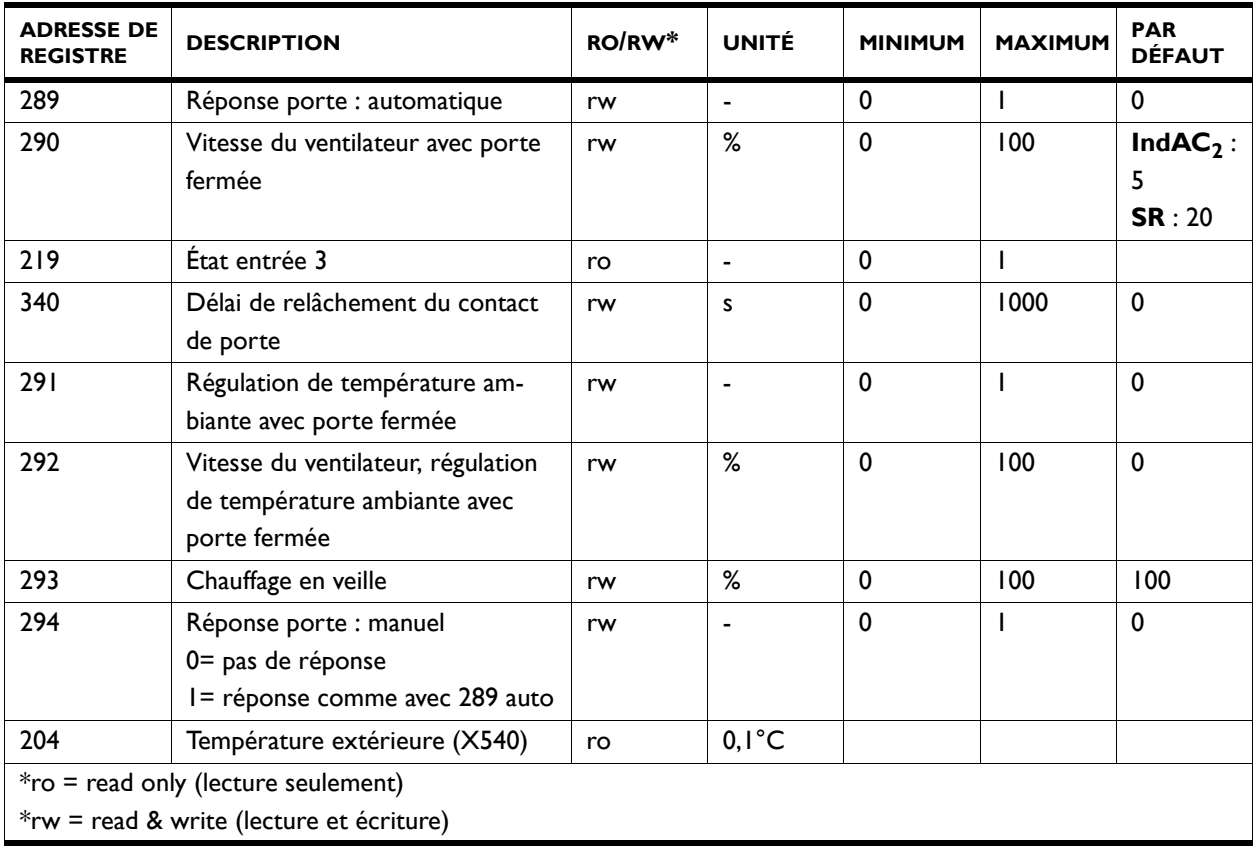

**289 Réponse porte** L'appareil peut réagir de plusieurs façons à l'ouverture et à la fermeture de la porte. Choisissez si cette réponse doit être directe ou graduée.

> Changement direct : L'appareil répond immédiatement à l'ouverture et à la fermeture de la porte en basculant entre les vitesses du ventilateurs correspondantes aux situations avec porte ouverte et avec porte fermée. Choisir ce paramétrage si la porte ne s'ouvre pas de manière répétée avec des successions rapides.

Changement progressif : La vitesse à laquelle l'appareil répond à l'ouverture et à la fermeture de la porte est définie en fonction du rapport ouverture/fermeture de la porte. Si la porte s'ouvre de manière répétée avec des successions rapides, l'appareil s'adapte graduellement, de manière à ce qu'il n'ait pas besoin de redémarrer complètement à chaque fois et le fonctionnement du ventilateur à des régimes importants (avec les nuisances sonores correspondantes) est moins nécessaire. Choisir ce paramétrage si la porte s'ouvre de manière répétée avec des successions rapides et si des variations importantes de régime de ventilation ne sont pas désirées.

### *valeurs*

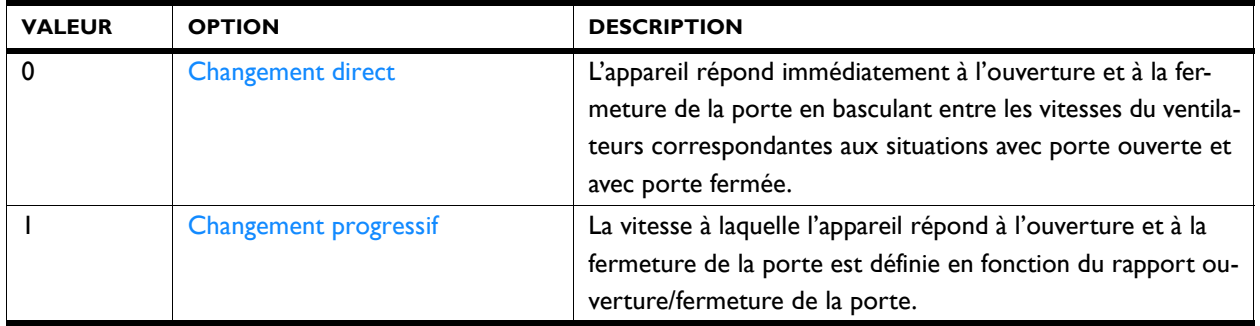

## **290 Vitesse du ventilateur avec porte fermée**

Définit quelle doit être la vitesse du ventilateur lorsque la porte est fermée.

Si cette fonction est réglée sur 0 (ventilateurs arrêtés) ou 5, il se peut que les ventilateurs démarrent malgré tout en raison de la régulation de température ambiante, alors que les portes sont fermées.

**219 État entrée 3** La fonction de l'entrée 3 (adresse de registre 339) est relative au contact de porte. Permet de savoir si le contact de porte a été établi.

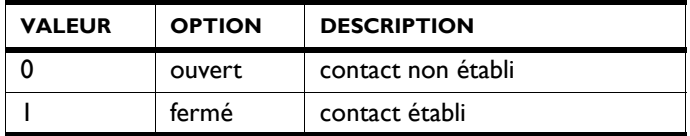

**340 Délai de relâchement du contact de porte**

Indique le nombre de secondes pendant lequel l'appareil doit continuer à fonctionner après la fermeture de la porte.

## **291 Régulation de la température ambiante**

Si la vitesse du ventilateur pour porte fermée (adresse de registre 290) a été réglée sur 0 ou 5, l'appareil n'aide pas à maintenir la température ambiante à la bonne valeur.

Si la régulation de température ambiante est malgré tout souhaitée, elle peut toujours être activée ici.

*valeurs*

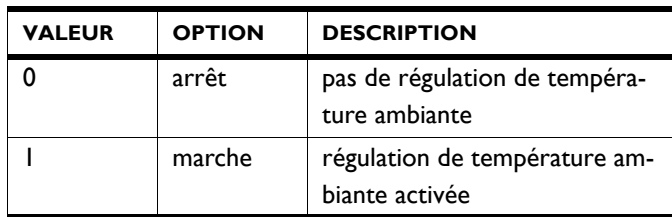

## **292 Vitesse du ventilateur, régulation de température ambiante avec porte fermée**

Définit le pourcentage de la vitesse du ventilateur qui doit être utilisée pour la régulation de température ambiante si cela a été paramétré (adresse de registre 291 = 1).

Dès que la température ambiante souhaitée est atteinte, les ventilateurs s'arrêtent.

**293 Chauffage en veille** La régulation peut être réglée de manière à ce que la chaleur soit immédiatement disponible lorsque la porte s'ouvre. Il s'agit d'un pourcentage de la chaleur maximale qui est disponible pour cette fonction. La chaleur maximale dépend entre autres choses de la température extérieure.

> Régler la quantité de chaleur qui doit être disponible en cas d'ouverture de la porte :

- Si le fait de disposer d'une grande quantité de chaleur est important, régler un pourcentage élevé.
- Si le fait d'économiser de l'énergie est important, régler un pourcentage faible.

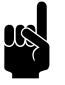

## n *Remarque :*

La régulation de température ambiante peut affecter la quantité de chaleur disponible.

**294 Manuel : Réponse porte** Regler la façon dont l'appareil doit répondre en mode manuel à l'ouverture et à la fermeture de la porte :

- Réponse directe.
- Pas de réponse. (L'appareil fonctionne toujours sur la valeur de ventilation réglée)

### *valeurs*

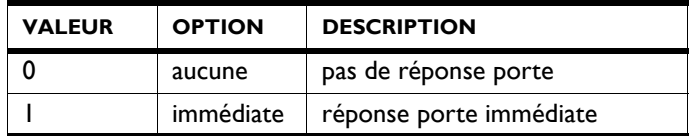

### **204 Température extérieure (X540)**

Avec les modèles SR et IndAC<sub>2</sub> la régulation tient compte de la température extérieure. Une valeur moyenne est relevée environ toutes les 3 minutes.

La température extérieure peut être déterminée de différentes manières :

- Par capteur IR (seulement avec SR)
- Par un capteur extérieur câblé.
- En fonction d'une estimation basée sur le mois de l'année de votre pays.

Avec les modèles NOZ<sub>2</sub> et HR cette fonction n'est pas applicable.

## <span id="page-31-0"></span>**3.5 adresses de registre pour vérification de la régulation de température**

La régulation maintient la température ambiante à la valeur souhaitée. Il est possible à partir des adresses de registre cidessous de vérifier les paramètres correspondants ainsi que le mode de fonctionnement actuel.

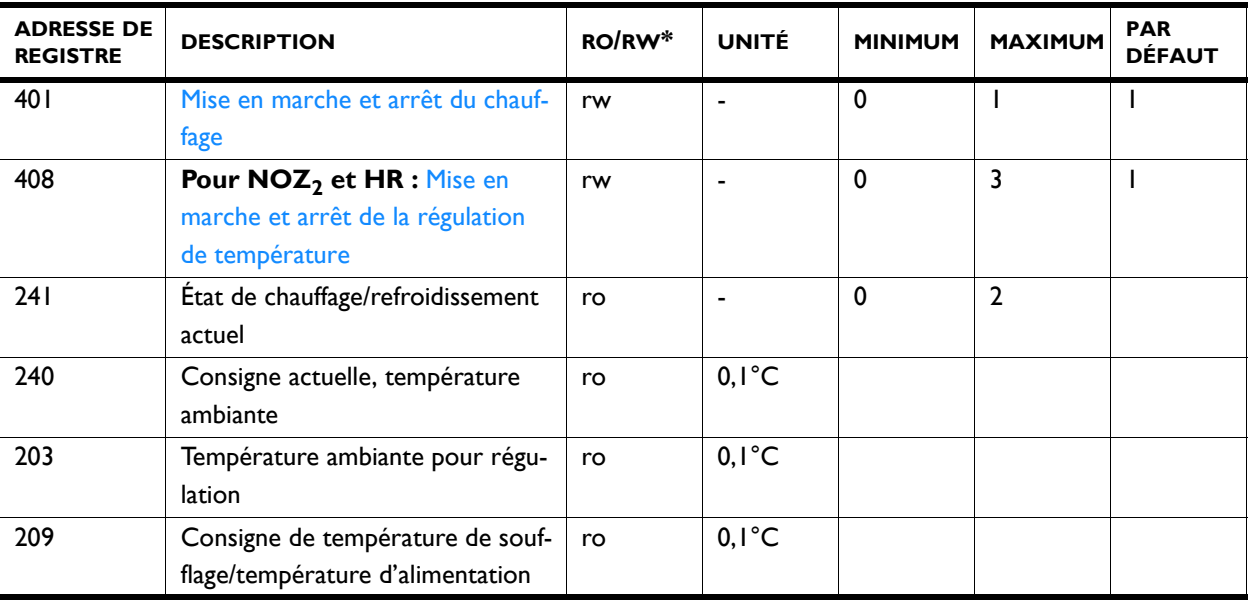

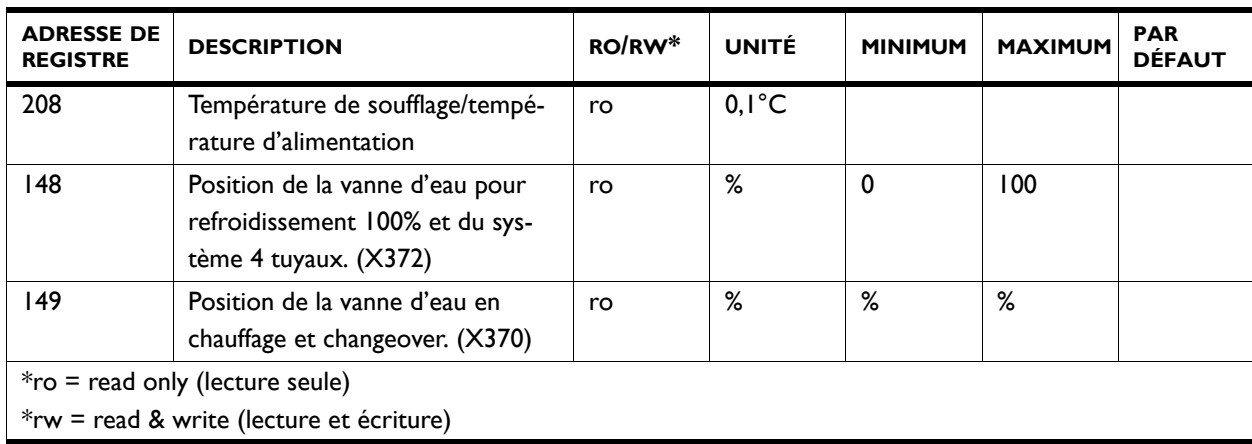

**401 Mise en marche et arrêt du chauffage** Il est possible de savoir ici si le chauffage a été mis en marche par l'utilisateur.

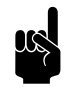

## n *Remarque :*

Le fonctionnement actuel (adresse de registre 241) peut différer de ceci en raison d'autres facteurs.

## *Valeurs*

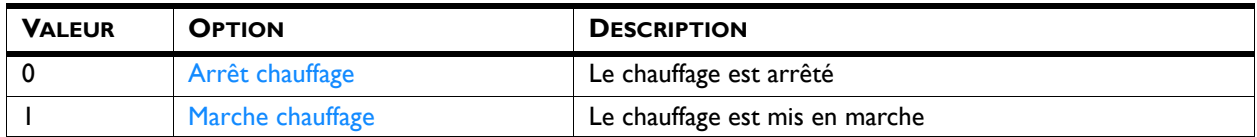

**408 Mise en marche et arrêt de la régulation de température**

Il est possible de savoir ici si la régulation de température a été mise en marche par l'utilisateur.

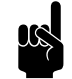

Remarque :<br>
Le fonctionnement actuel (adresse de registre 241) peut différer de ceci en raison d'autres facteurs.

## *Valeurs*

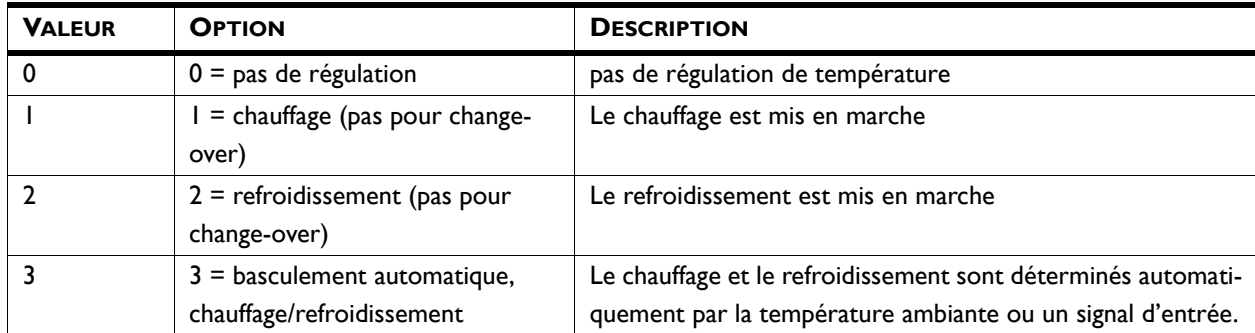

## **241 État de chauffage/refroidissement actuel**

Il est possible de savoir ici quel est le mode de fonctionnement actuel de l'appareil.

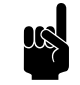

## n *Remarque :*

Le fonctionnement actuel peut différer des paramètres utilisateur : en raison par exemple de la température extérieure.

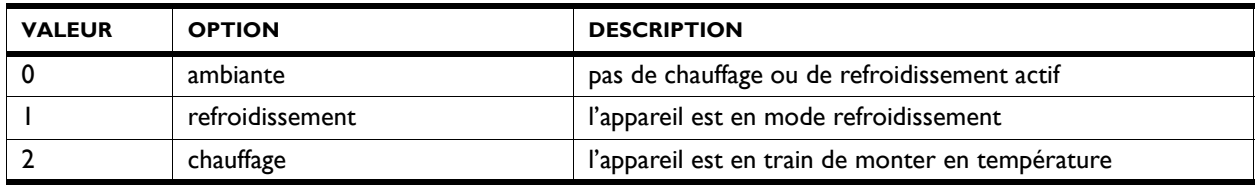

## **240 Consigne actuelle, température ambiante**

**203 Température ambiante pour** 

**régulation**

Il est possible de savoir ici quelle est la valeur de consigne actuelle de la régulation de température ambiante.

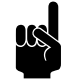

Remarque :<br>Pour les modes chauffage et refroidissement, c'est la valeur de consigne du mode de fonctionnement actuel qui s'applique (voir adresse 241).

> La valeur de consigne de l'autre fonction peut être consultée dans l'adresse de registre 238 Température ambiante souhaitée pour le refroidissement ou 239 Température ambiante souhaitée pour le chauffage.

La régulation est basée sur température ambiante mesurée

La valeur est corrigée par la valeur qui est paramétrée dans l'adresse de registre280 Étalonnage du capteur de température ambiante.

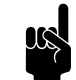

## n *Remarque :*

La température ambiante qui sera utilisée pour la régulation peut être déterminée par l'intermédiaire de Adresse de registre 360 Capteur de température intérieure

## **209 Consigne de température de soufflage/température d'alimentation**

La régulation détermine quelle température de soufflage est nécessaire pour atteindre la température ambiante souhaitée.

Si 209 est paramétré sur 0, la régulation de température n'est pas active.

## **208 Température de soufflage/ température d'alimentation**

La température de soufflage (capteur X350) est utilisée par la régulation.

Dans le cas d'appareils multiples, la valeur moyenne est utilisée.

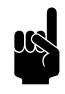

**n** *Remarque :*<br>Si aucun capteur n'est détecté, la régulation utilise la plus petite valeur possible (-499).

**148 Position de la vanne d'eau pour refroidissement 100% et du système 4 tuyaux. (X372)**

**149 Position de la vanne d'eau en chauffage et changeover. (X370)**

La régulation automatique calcule dans quelle mesure l'air doit-il être refroidi pour atteindre la température de soufflage désirée et ajuste la position de la vanne d'eau en conséquence.

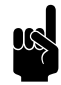

**n** *Remarque :*<br>Pour les appareils avec change-over, la position de la vanne en refroidissement est indiquée dans l'adresse de registre 149.

La régulation automatique calcule la quantité de chaleur qui doit être ajoutée pour atteindre la température de soufflage désirée et ajuste la position de la vanne d'eau en conséquence.

*Applicable aux appareils avec chauffage hybride :*

- 0-50% = capacité du chauffage par eau 0-100%
- 50-100% = capacité du chauffage électrique auxiliaire 0- 100%

*p.ex. : 149 = 75 veut dire que 100% du chauffage par eau et 50% du chauffage électrique seront utilisés.*

## <span id="page-34-0"></span>**3.6 Adresses de registre pour vérification de mise en marche/arrêt**

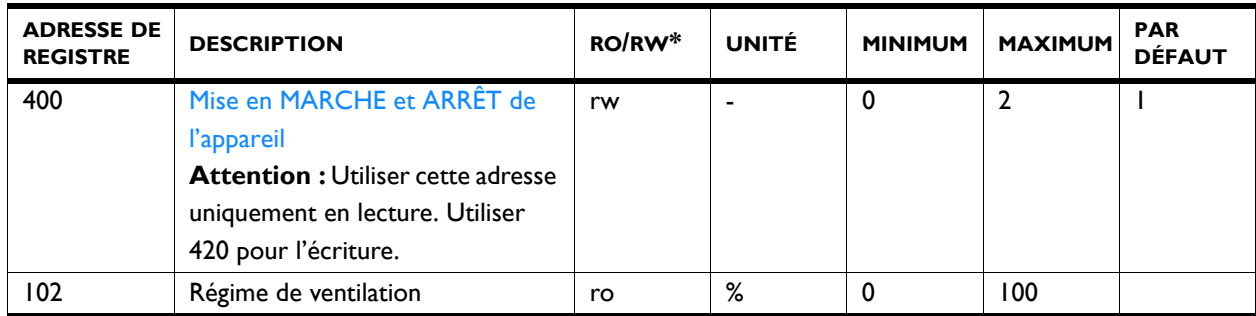

**fr**

## **400 Mise en MARCHE et ARRÊT de l'appareil**

Voir explication dans [3.3 - Adresses de registre à usage](#page-21-0)  [général, pagina 22](#page-21-0) : 420 Mise en MARCHE et ARRÊT de l'appareil.

**102 Régime de ventilation** La puissance de ventilation s'adapte en fonction de la situation.

La puissance de ventilation actuelle peut être lue. Dans le cas d'appareils multiples, la puissance des ventilateurs est la même pour tous les appareils.

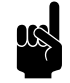

Remarque :<br>
Pour les appareils avec Récupération de chaleur, les pourcentages peuvent être différents des valeurs de vitesses du ventilateurs réglées.
# *4***. . Toutes les adresses de registre**

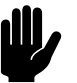

#### c *Attention :*

Les adresses de registre sont valables pour tous les types d'appareils, à moins que des appareils spécifiques soient mentionnés.

**Dans ce cas, ne PAS modifier les adresses d'autres appareils.**

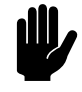

### c *Attention :*

Pour BACnet, utiliser des nombres de degrés entiers (°C) pour les unités de température et non pas  $0,1^{\circ}C.$ 

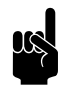

#### n *Remarque :*

Il peut se produire que le système appliqué utilise une valeur supérieure de 1 aux valeurs des adresses de registre indiquées ici. Dans ce cas, utiliser par exemple, 101 pour l'adresse de registre 100.

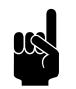

#### n *Remarque :*

Les paramètres menu 0 - 1 sont les fonctions dans l'écran d'accueil duterminal de commande *b-touch*.

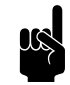

Remarque :<br>
Pour toutes les adresses de registre, le type de donnée est int 16, sauf indication contraire.

┑

Ŧ

 $\blacksquare$ 

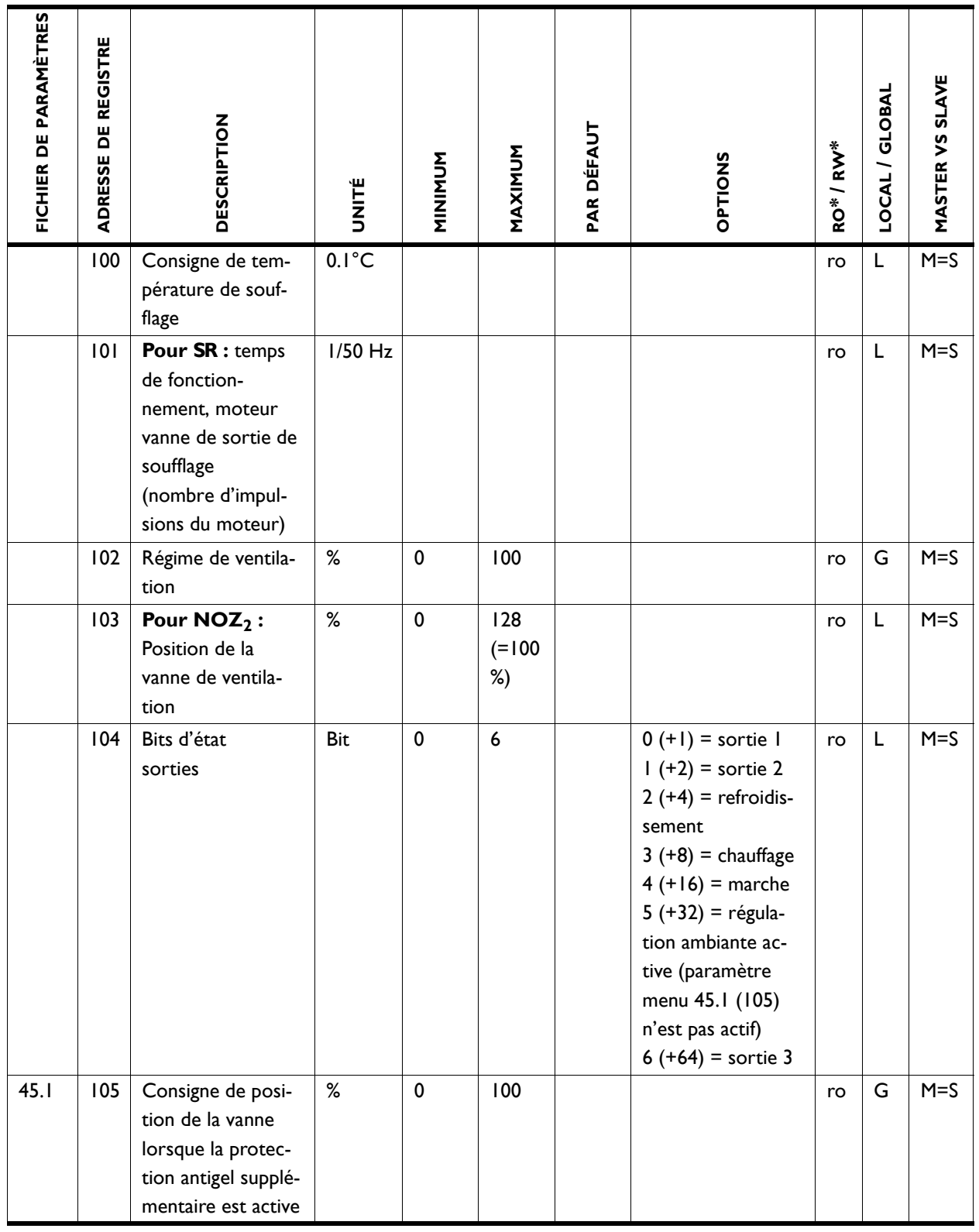

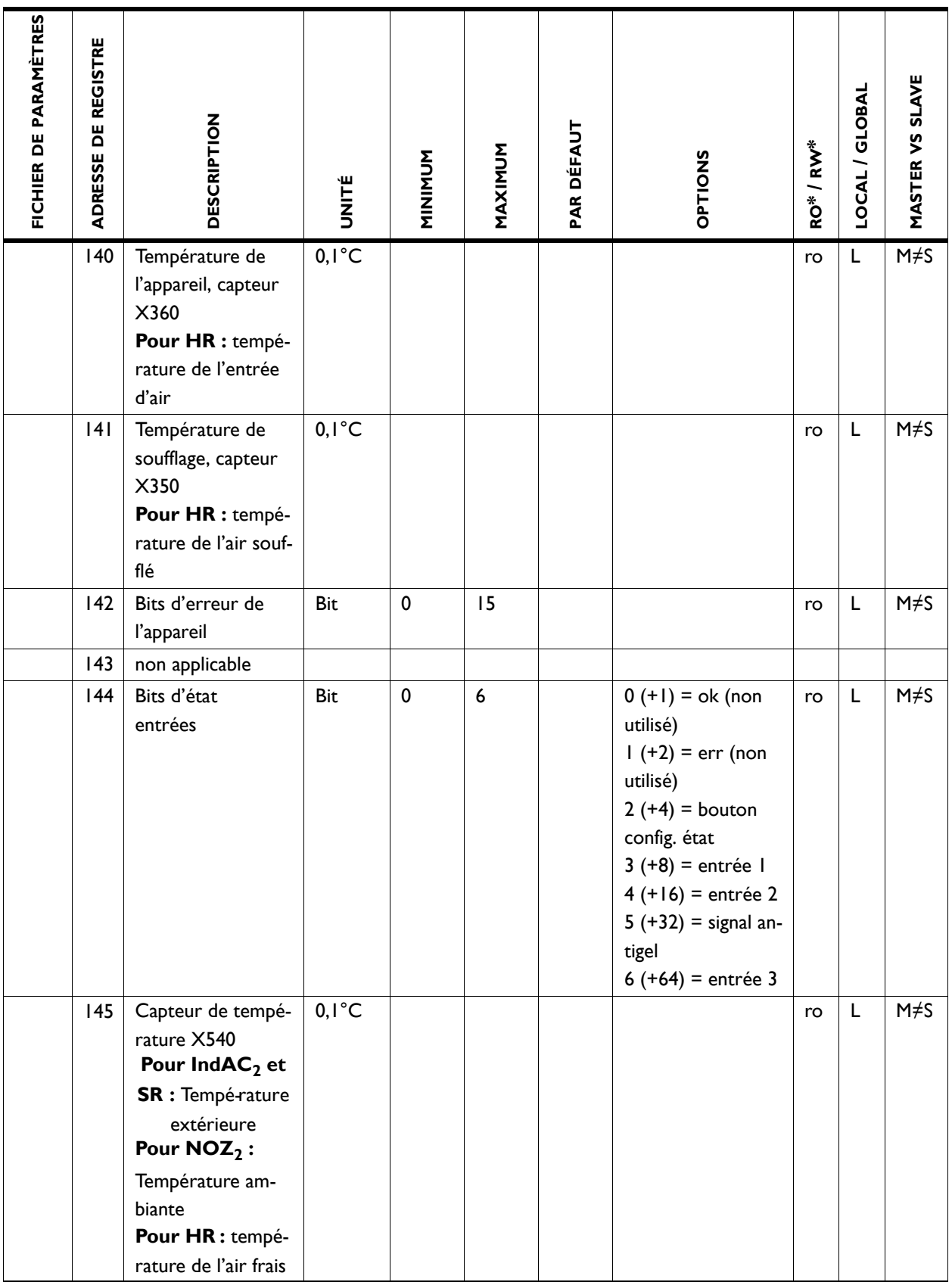

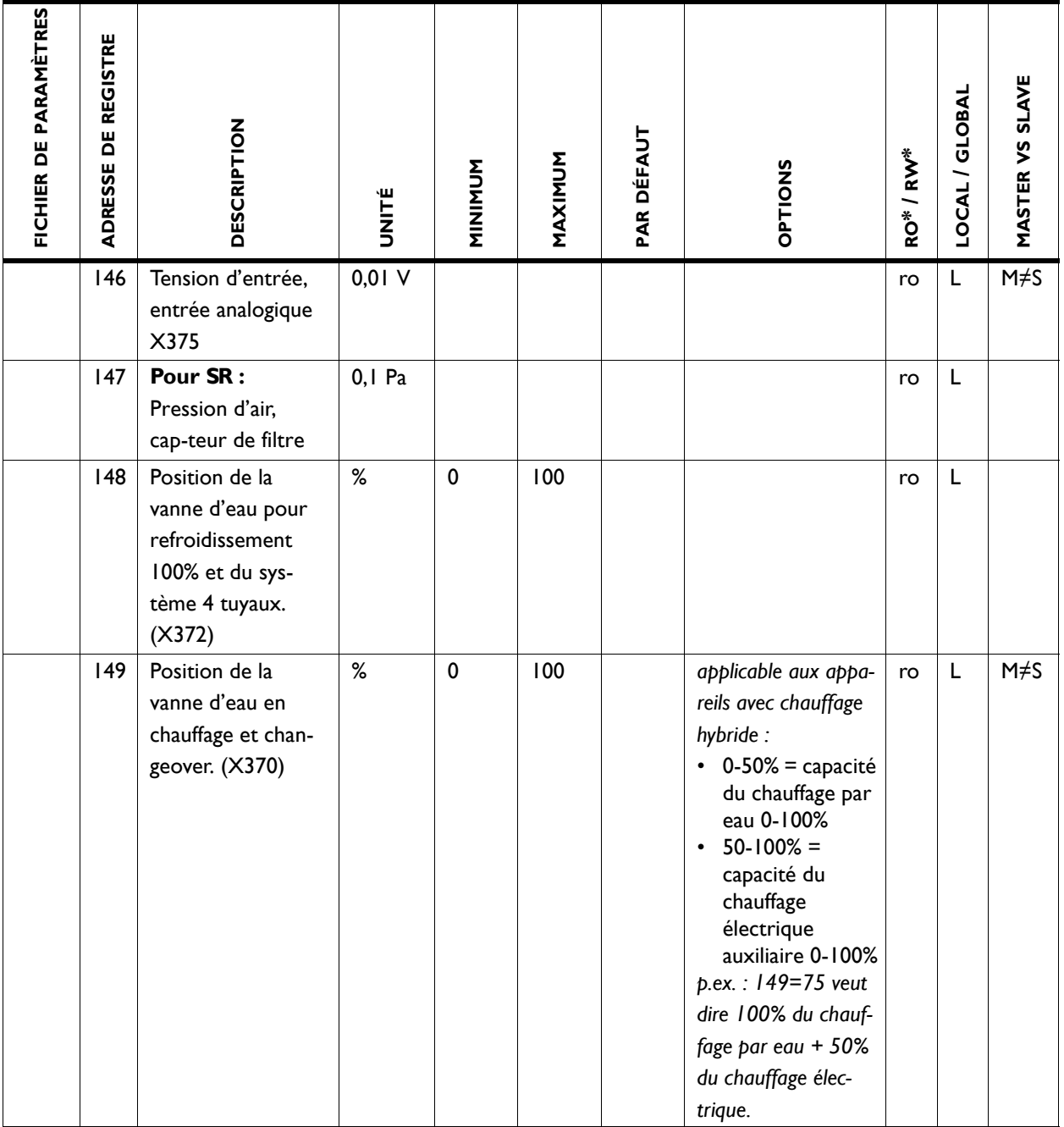

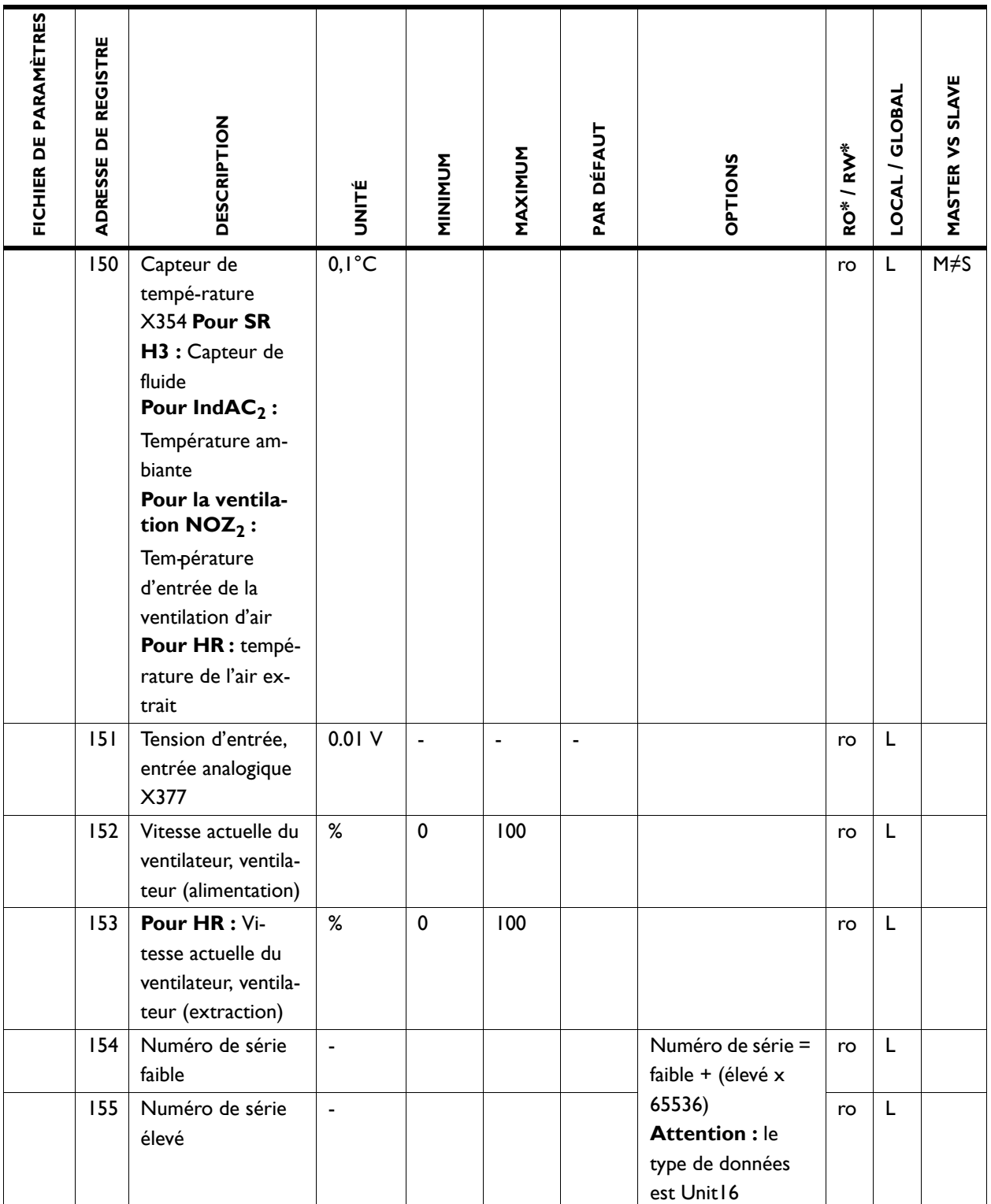

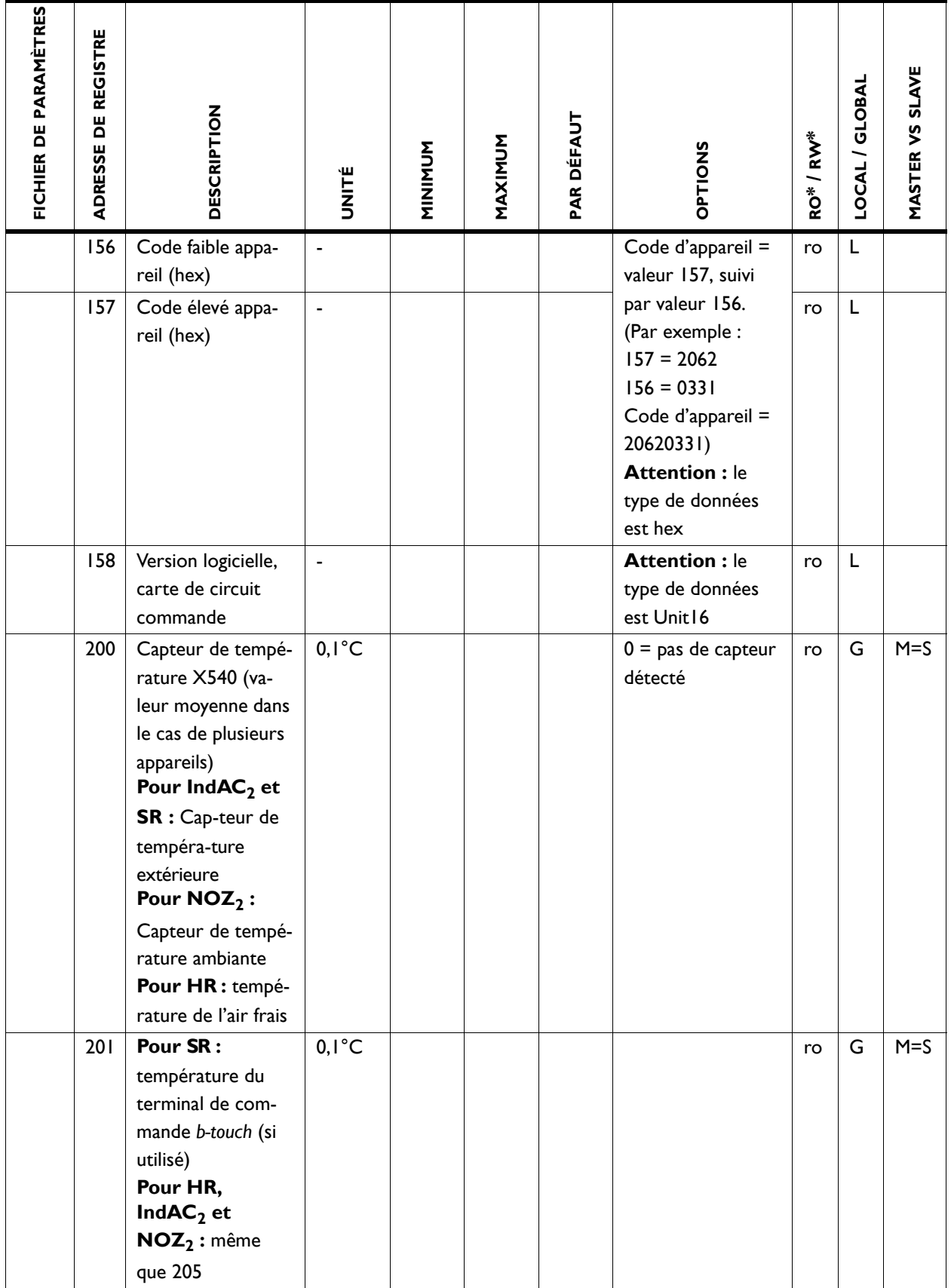

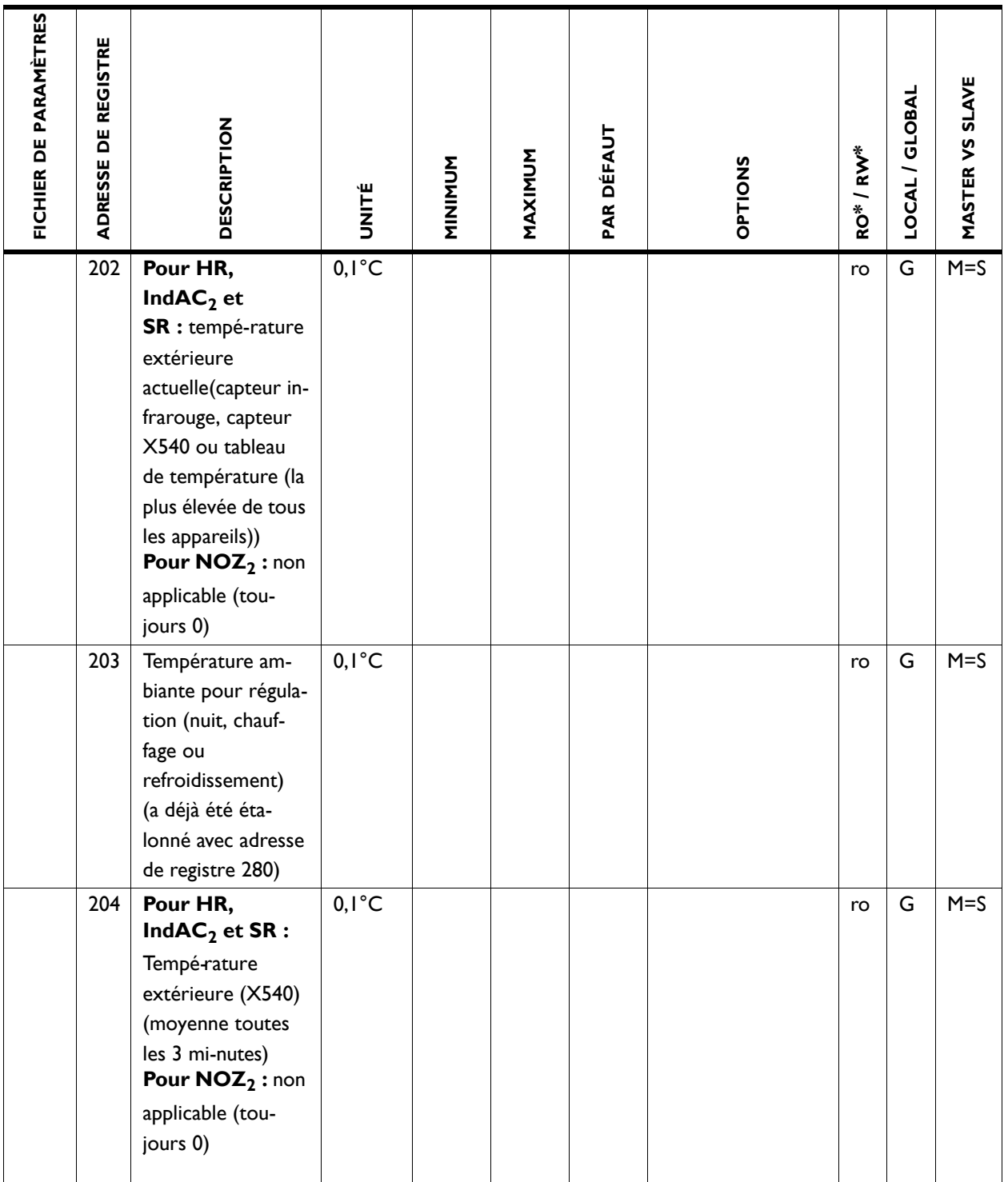

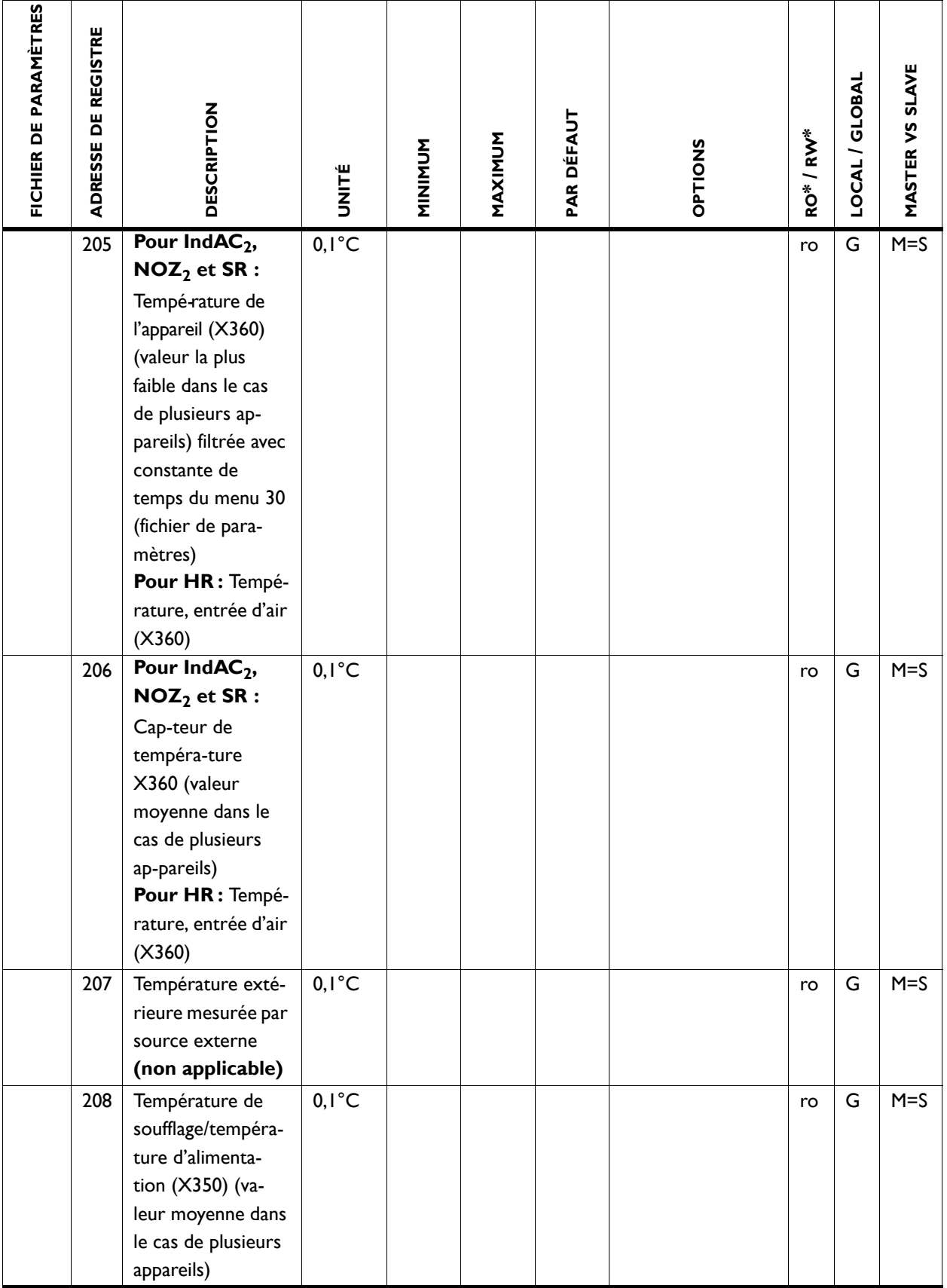

**Biddle** 

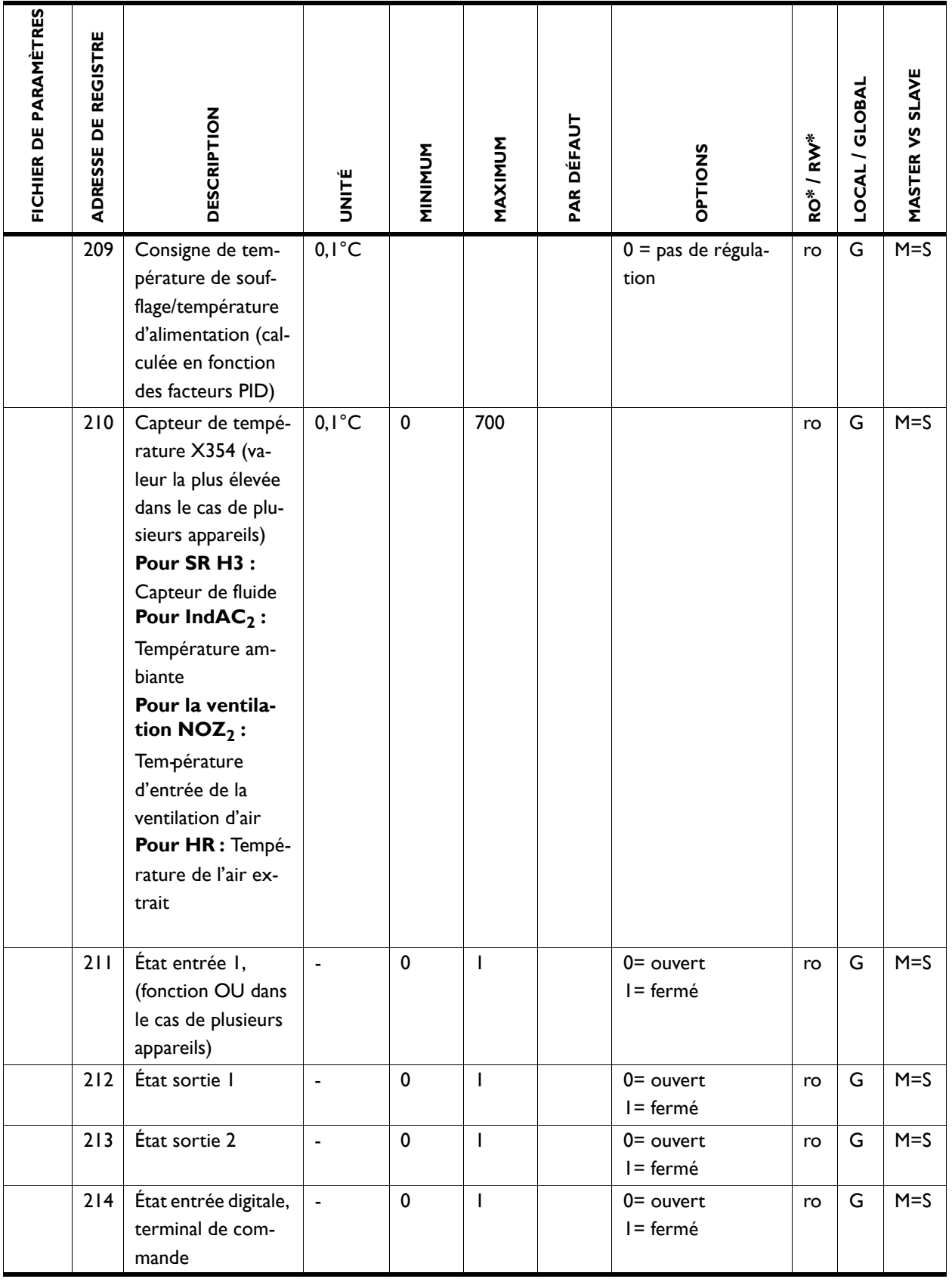

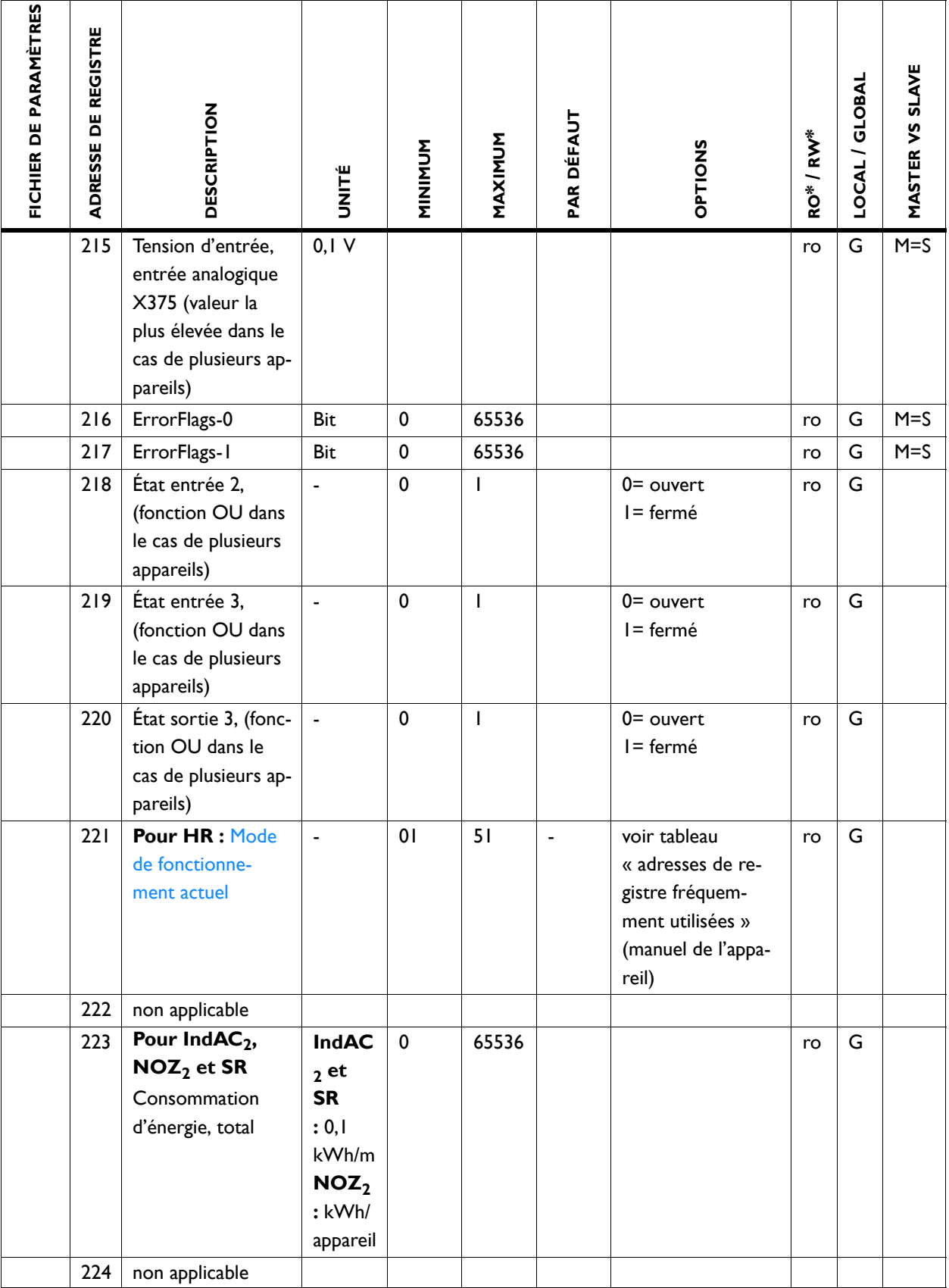

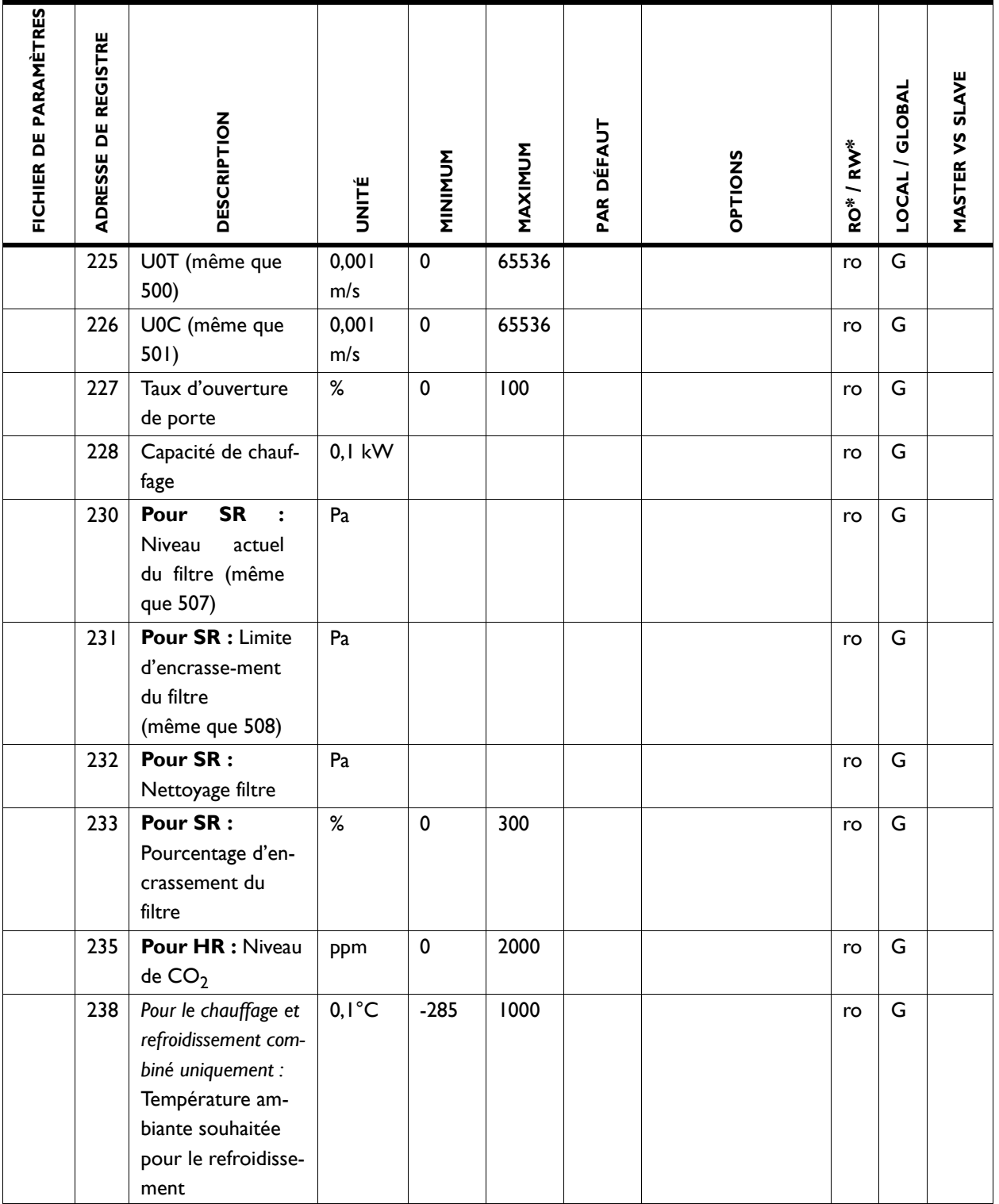

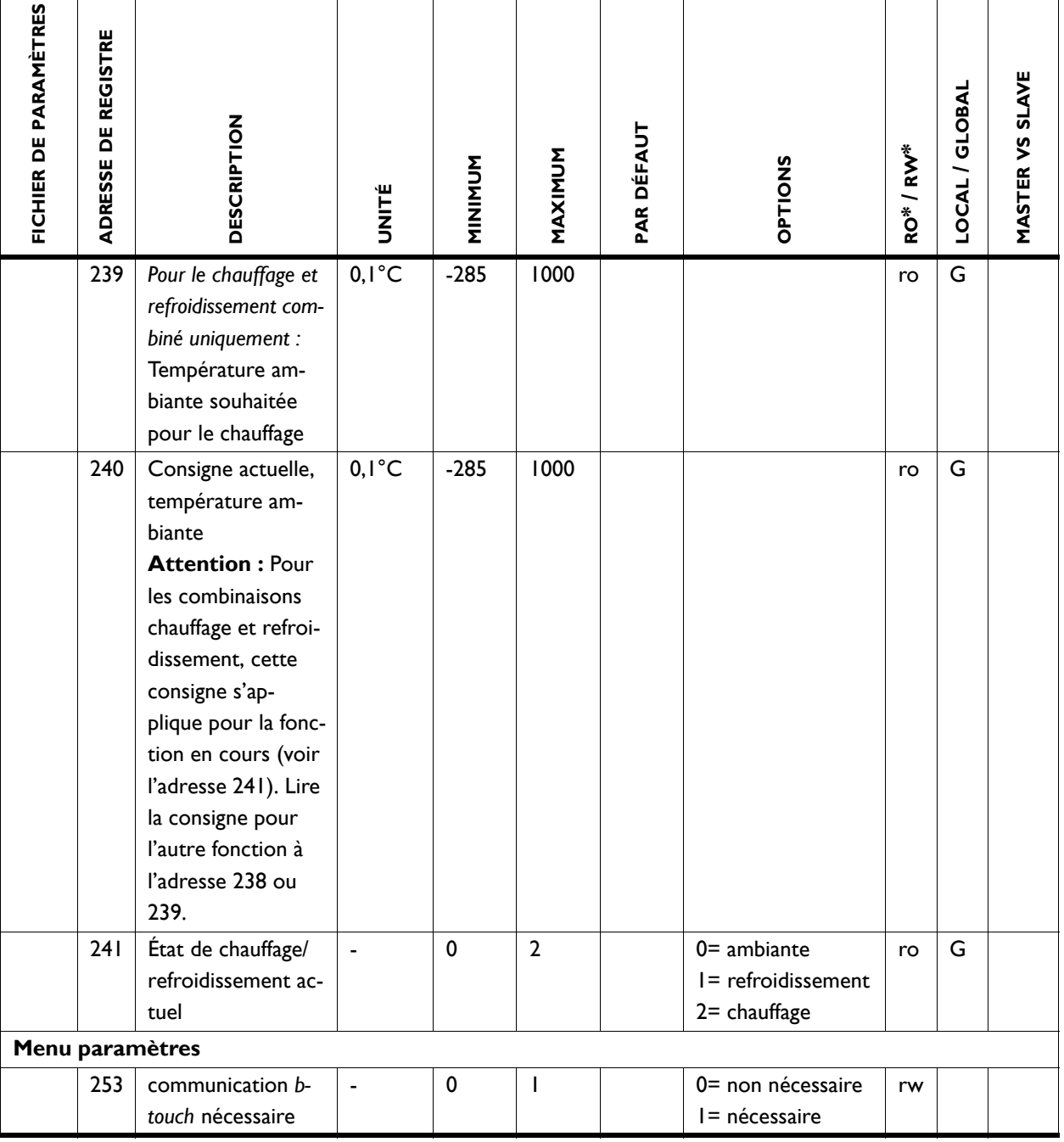

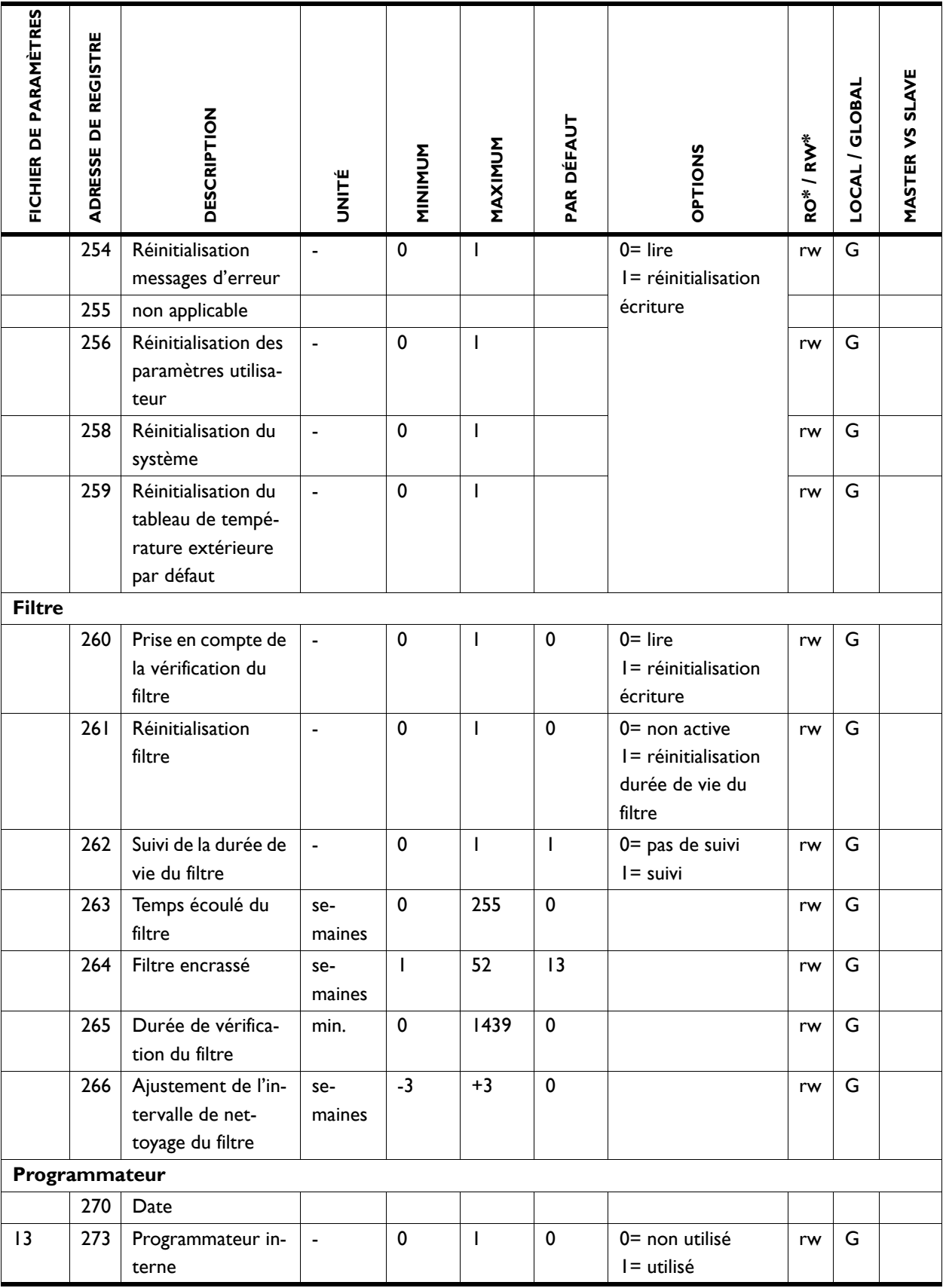

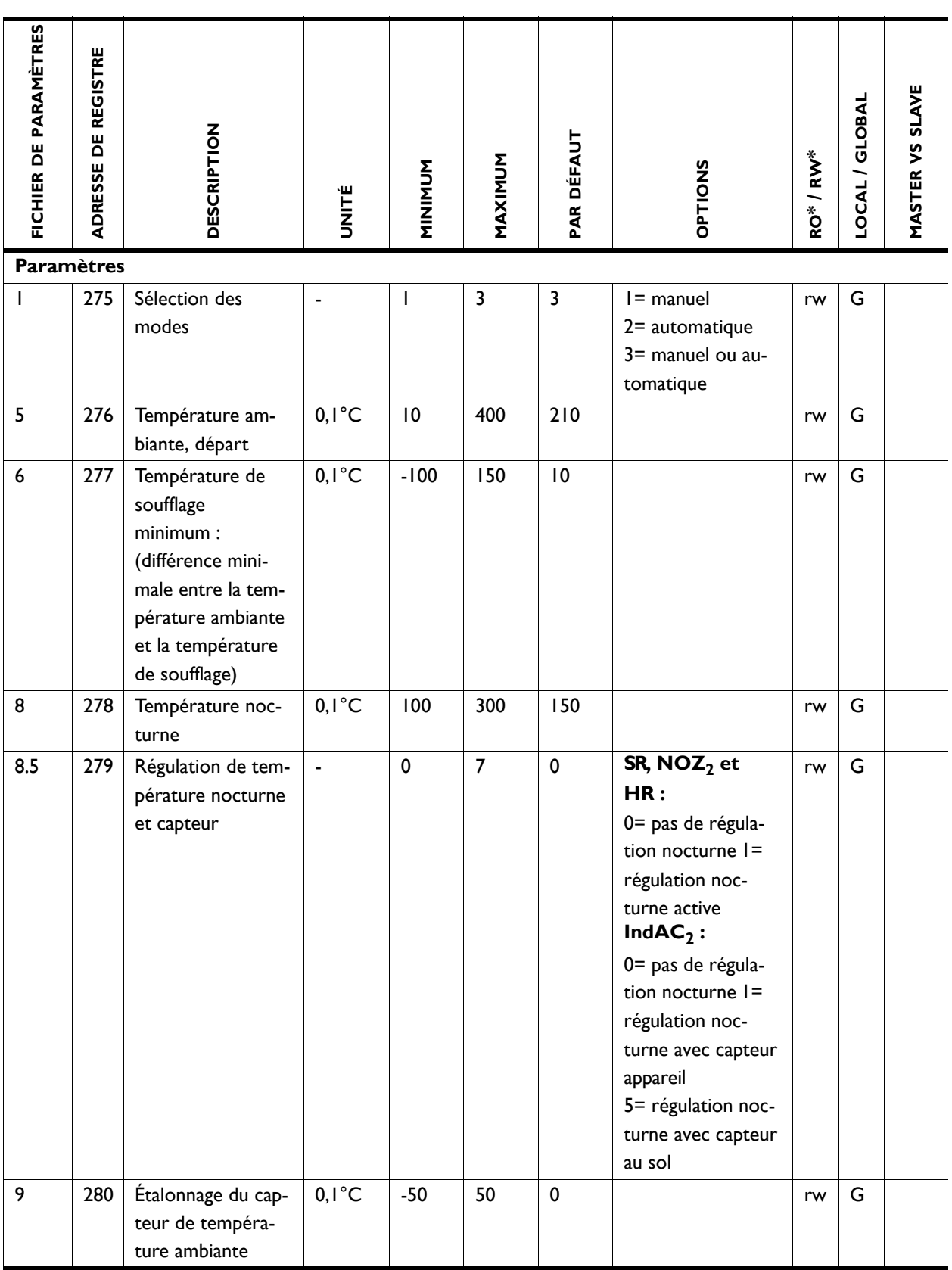

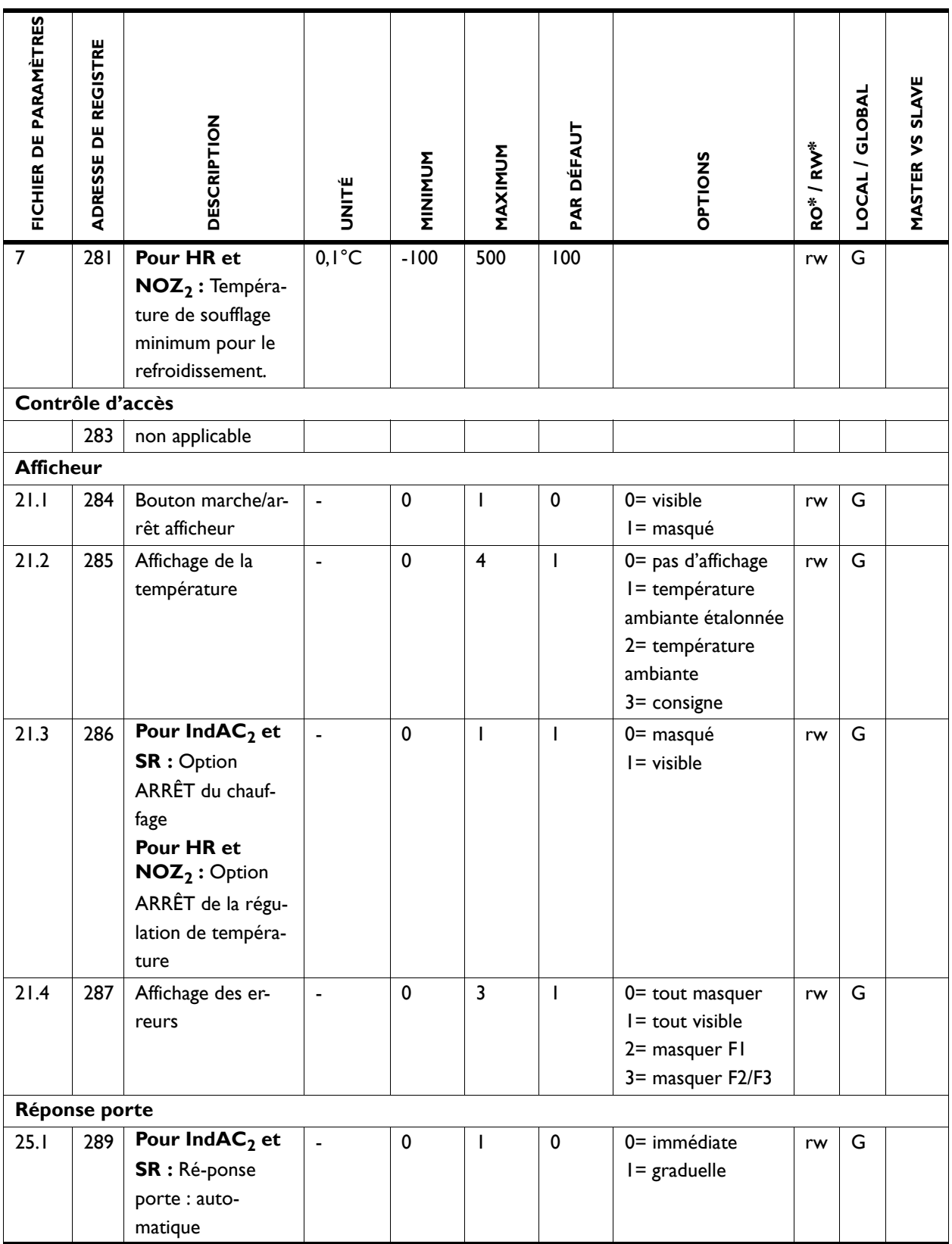

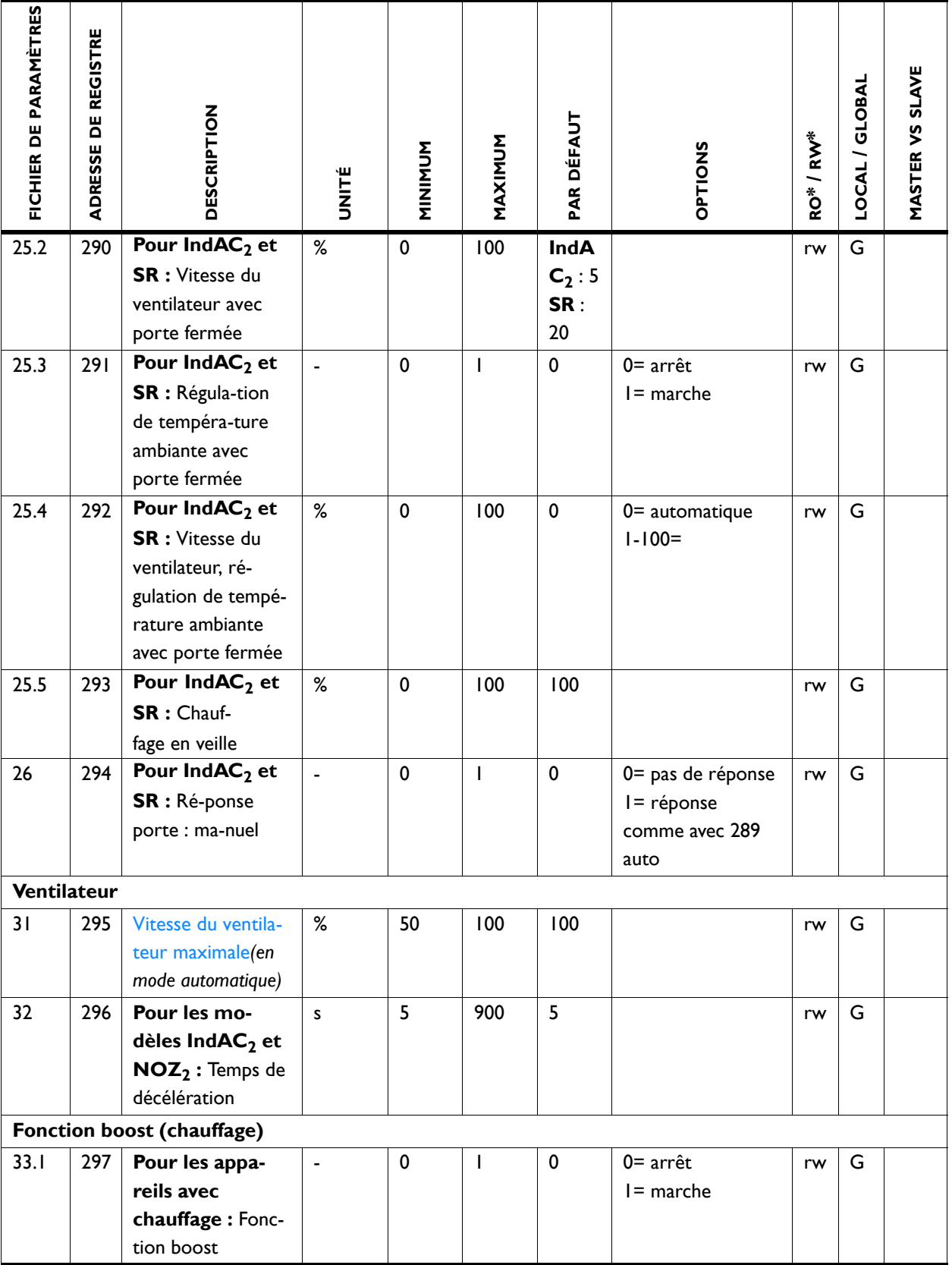

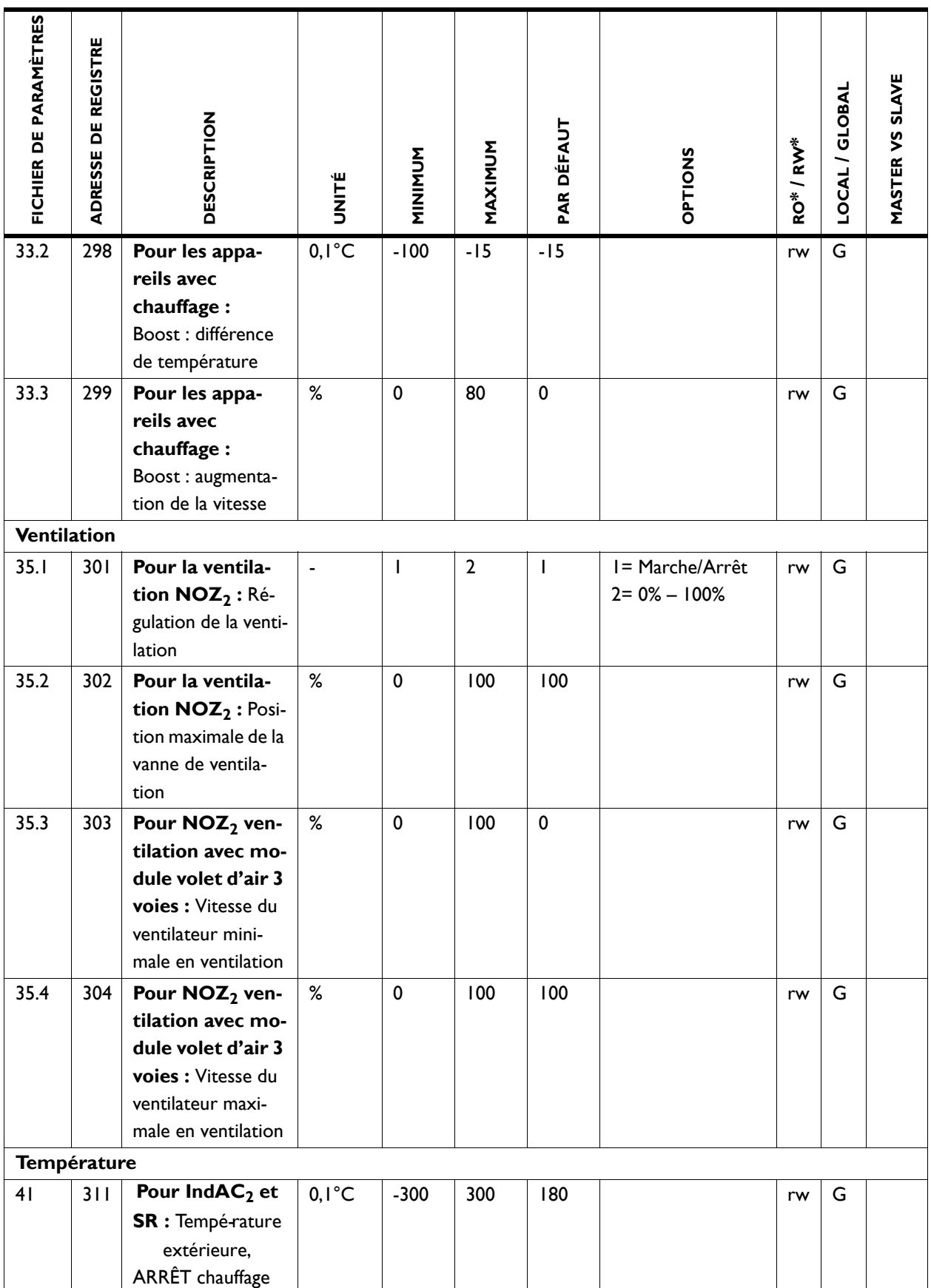

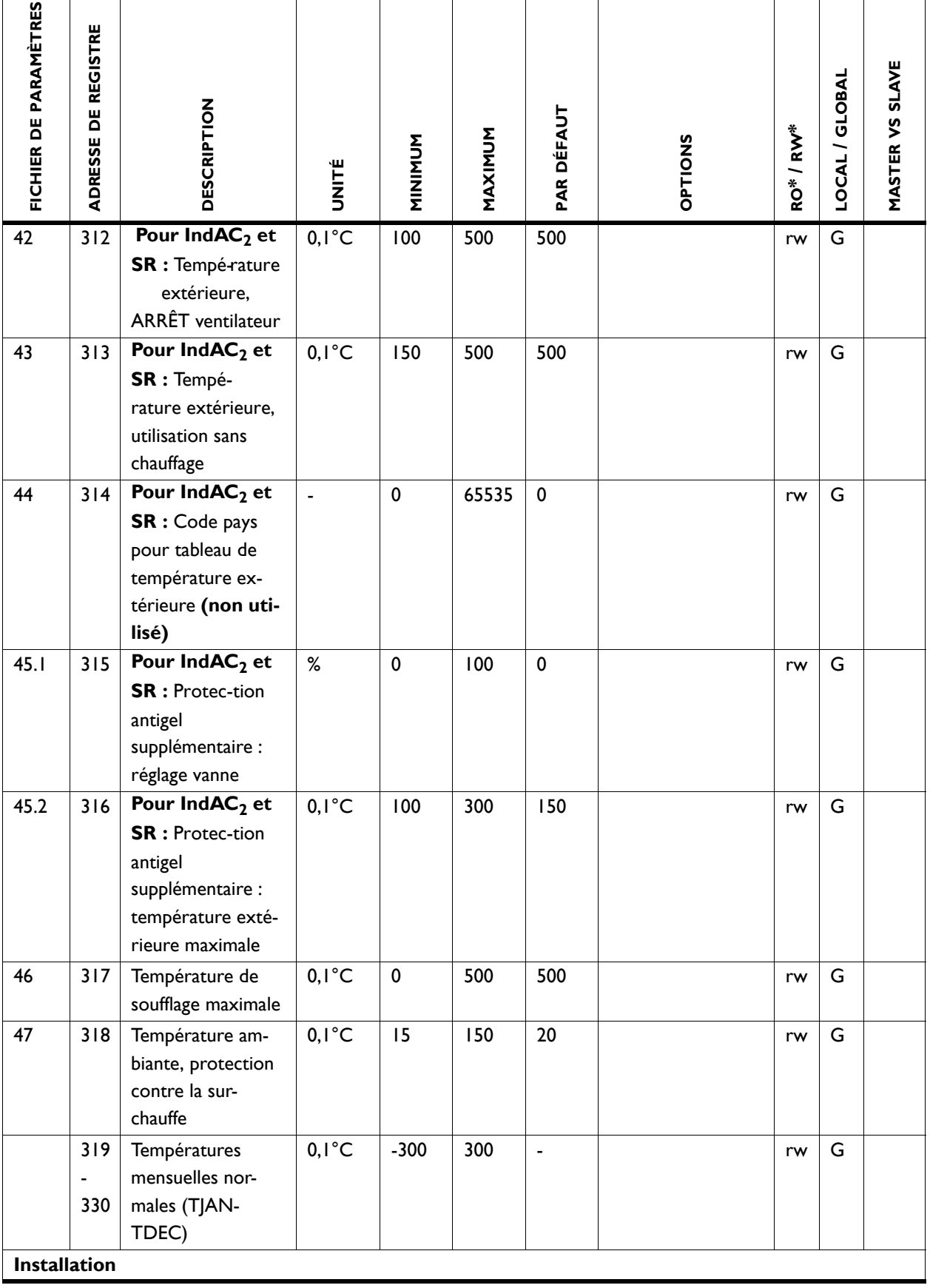

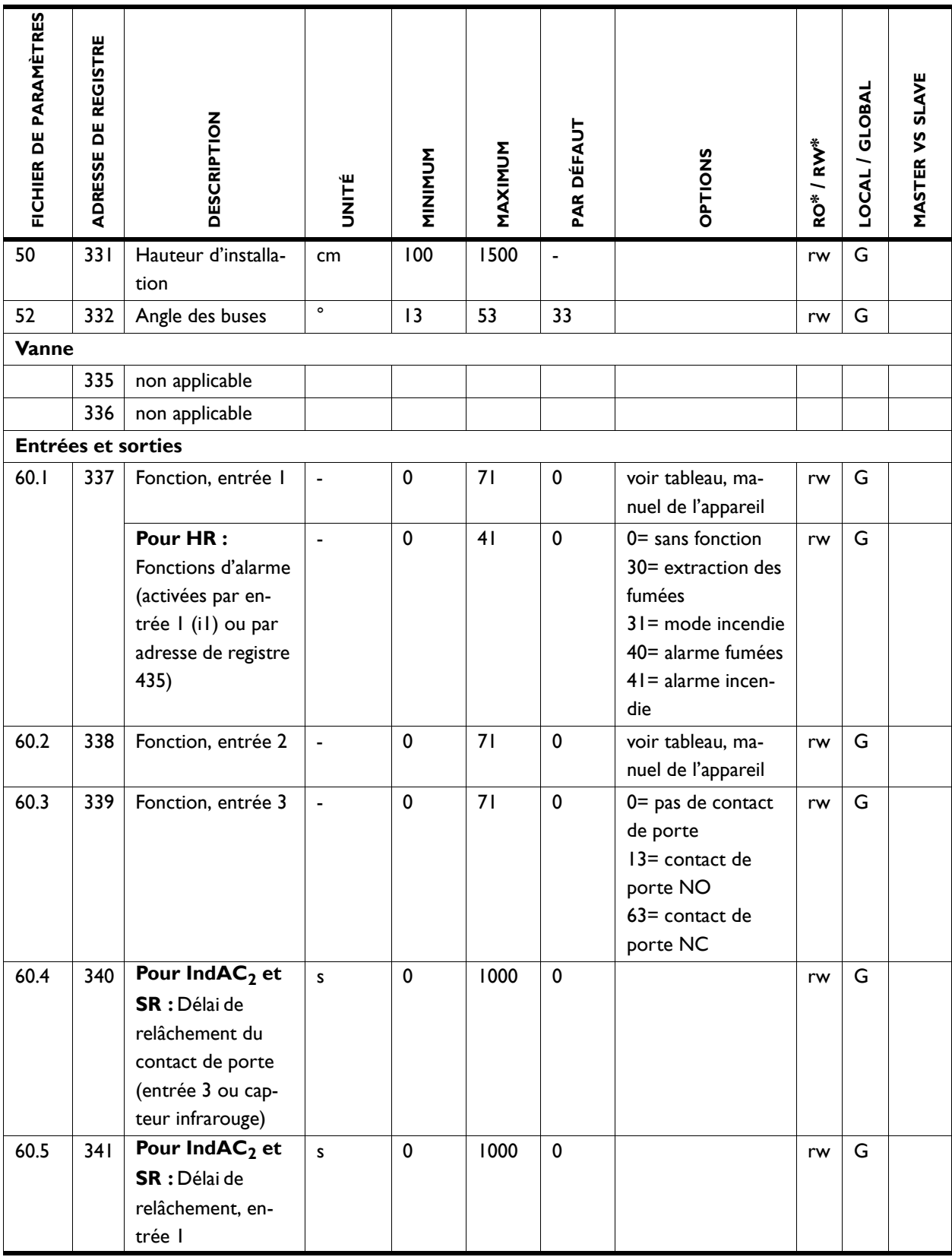

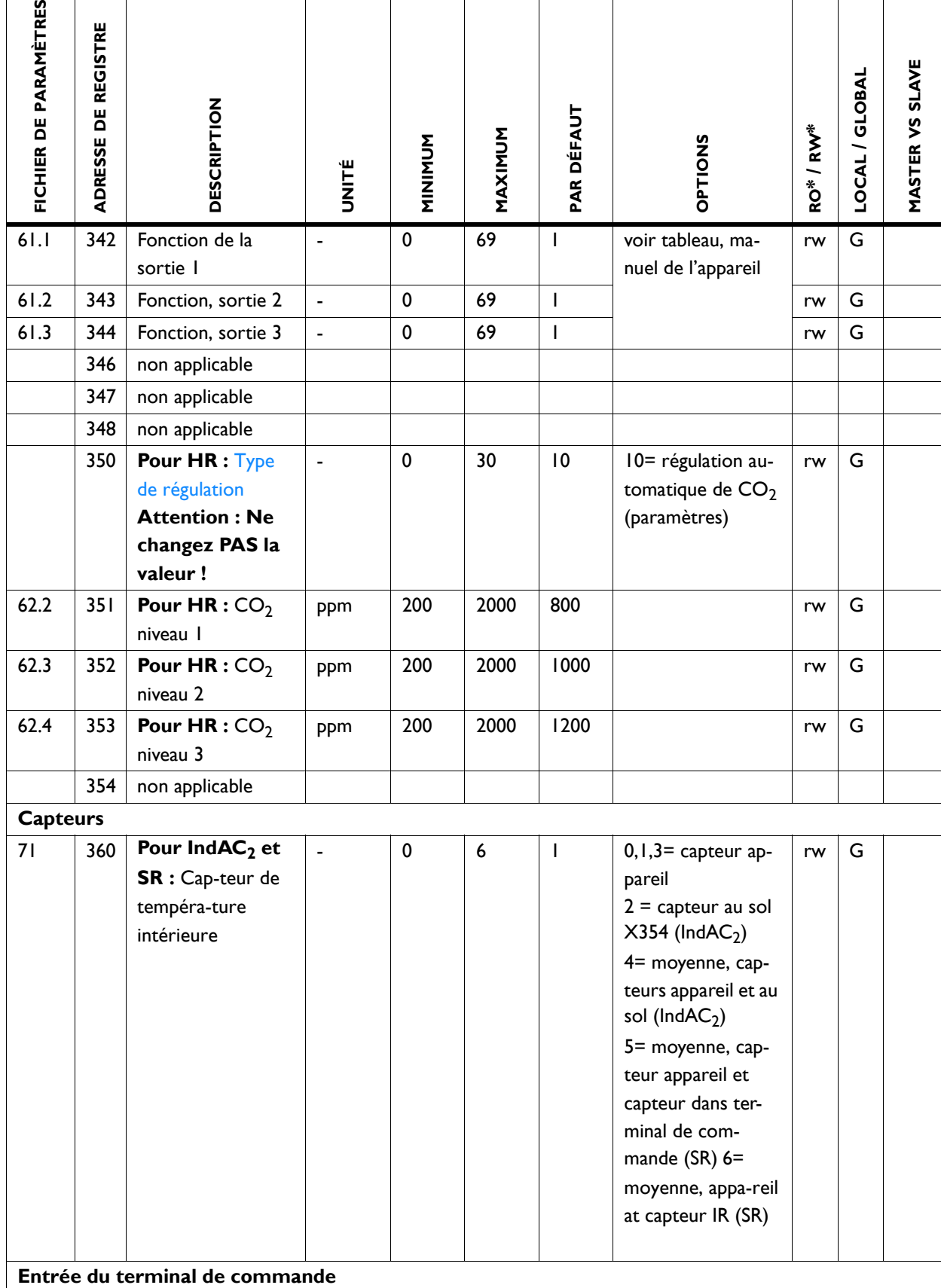

TOUTES LES ADRESSES DE REGISTRE **MODBUS / BACNET** 

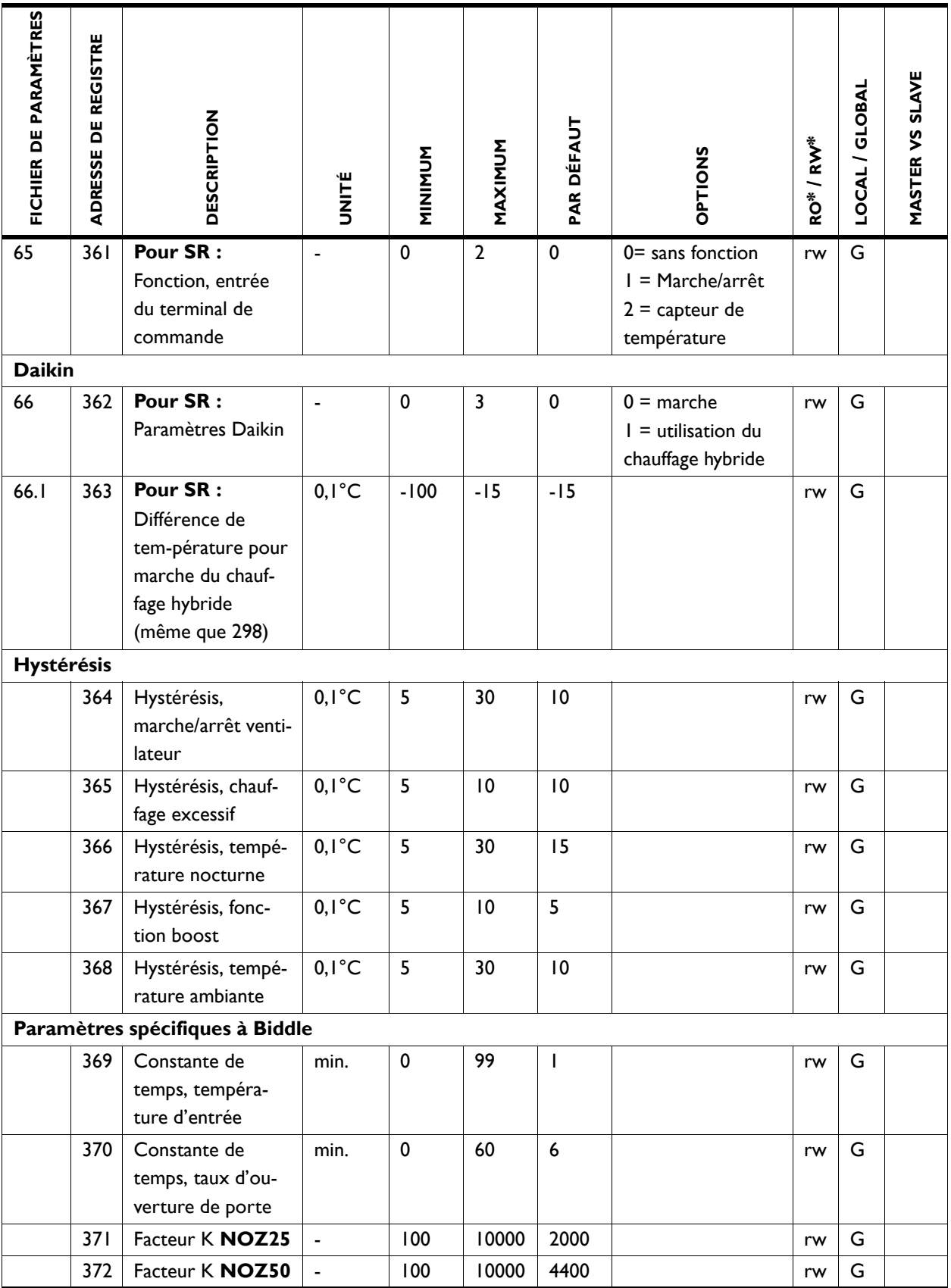

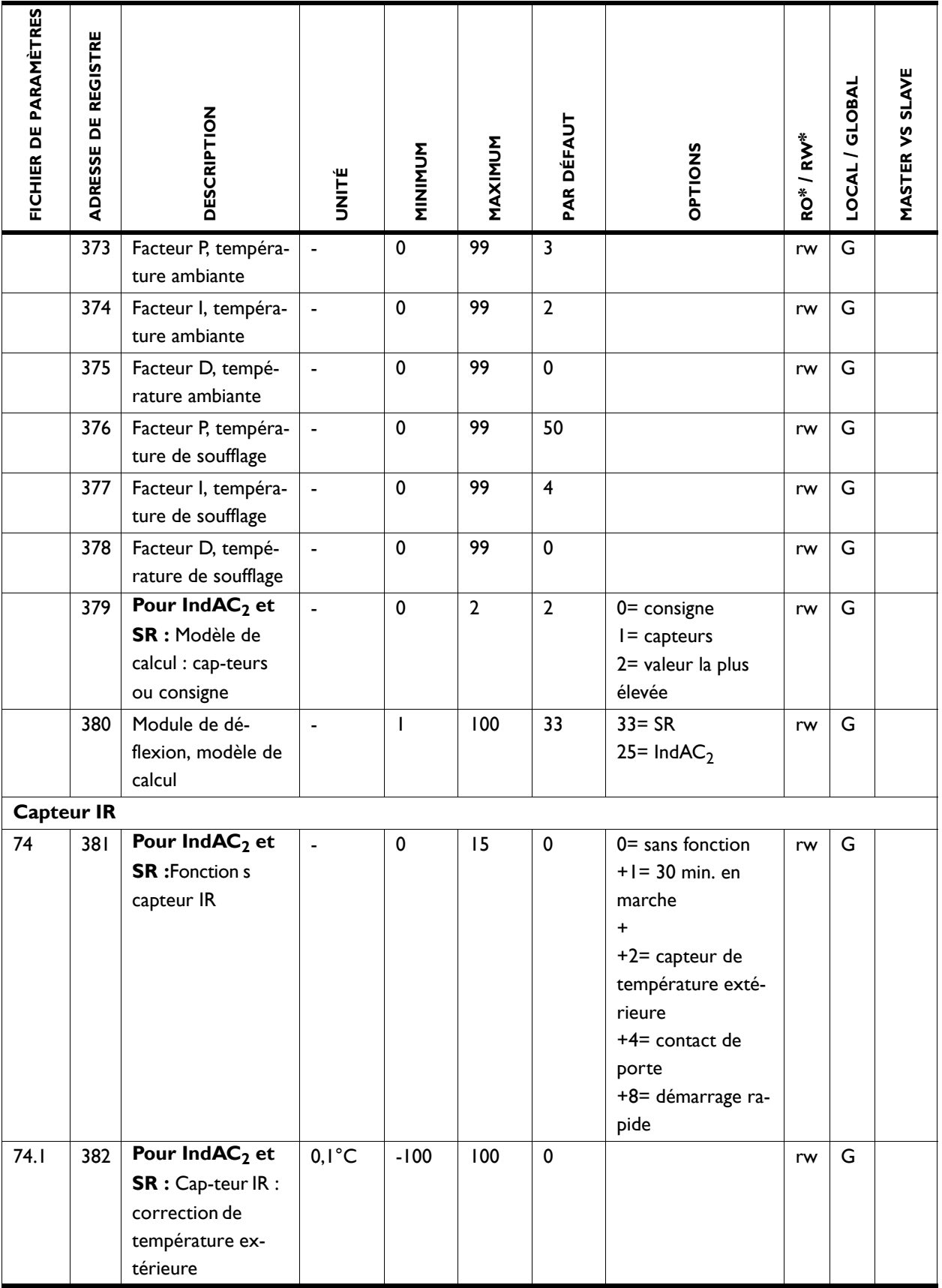

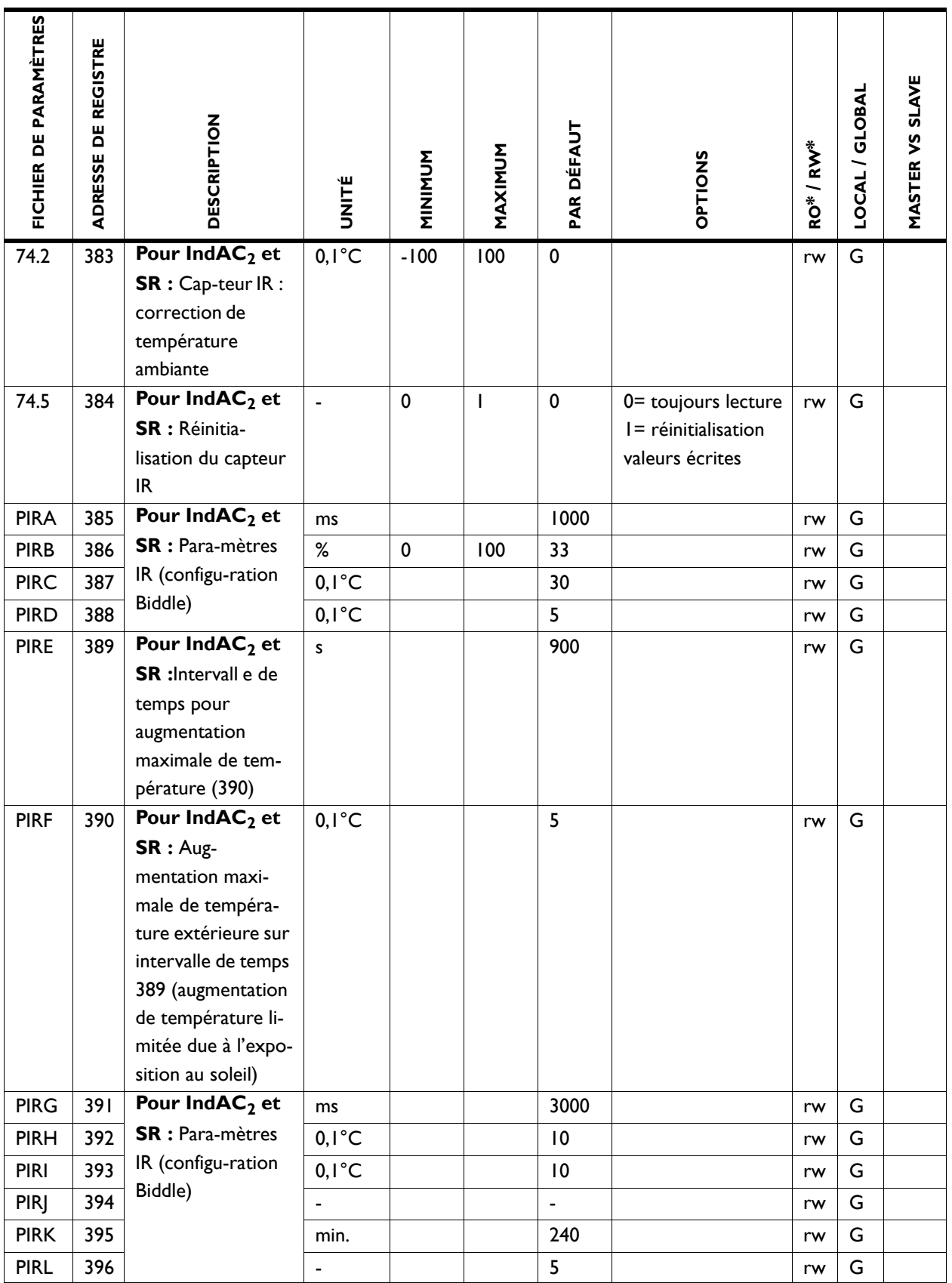

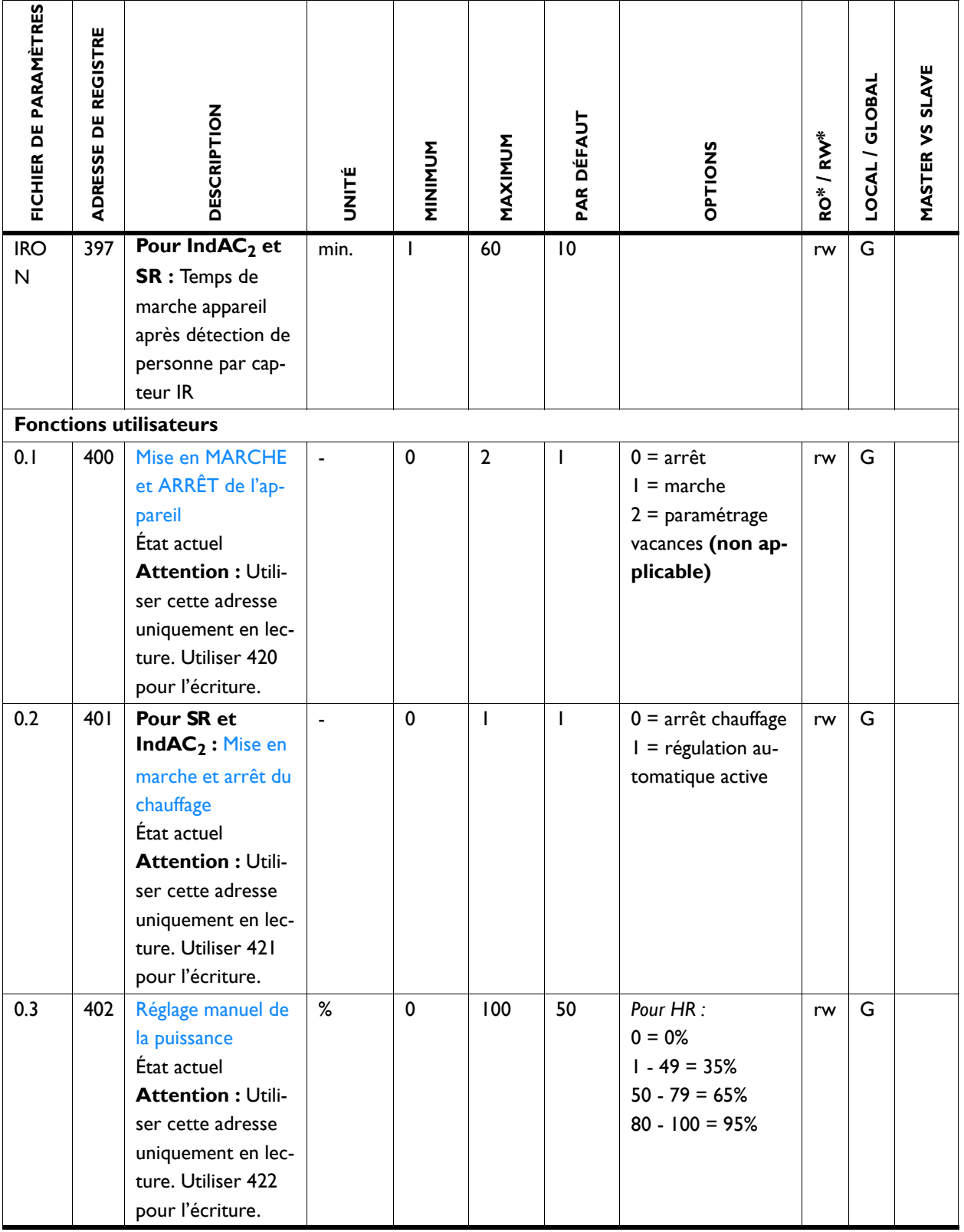

**Biddle** 

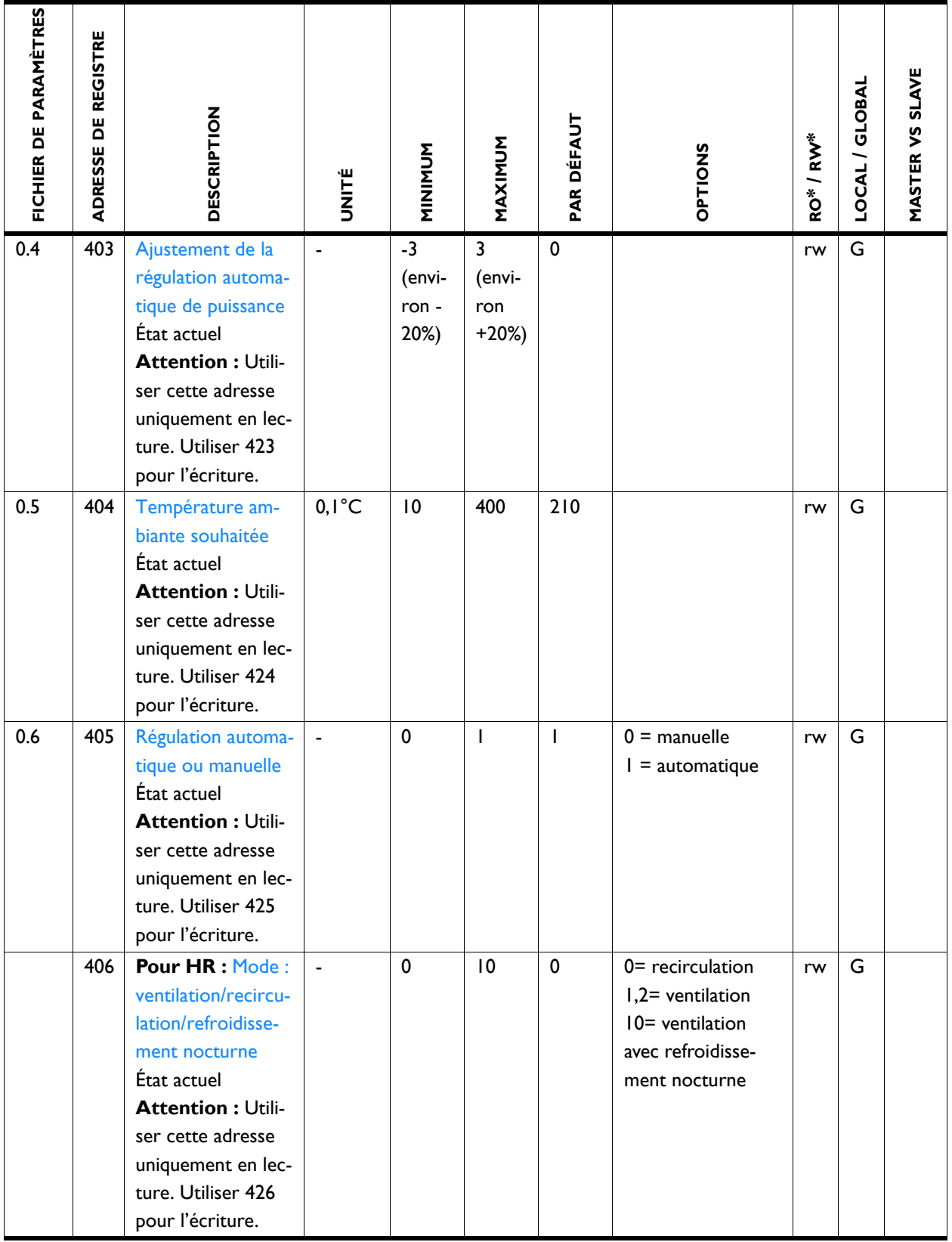

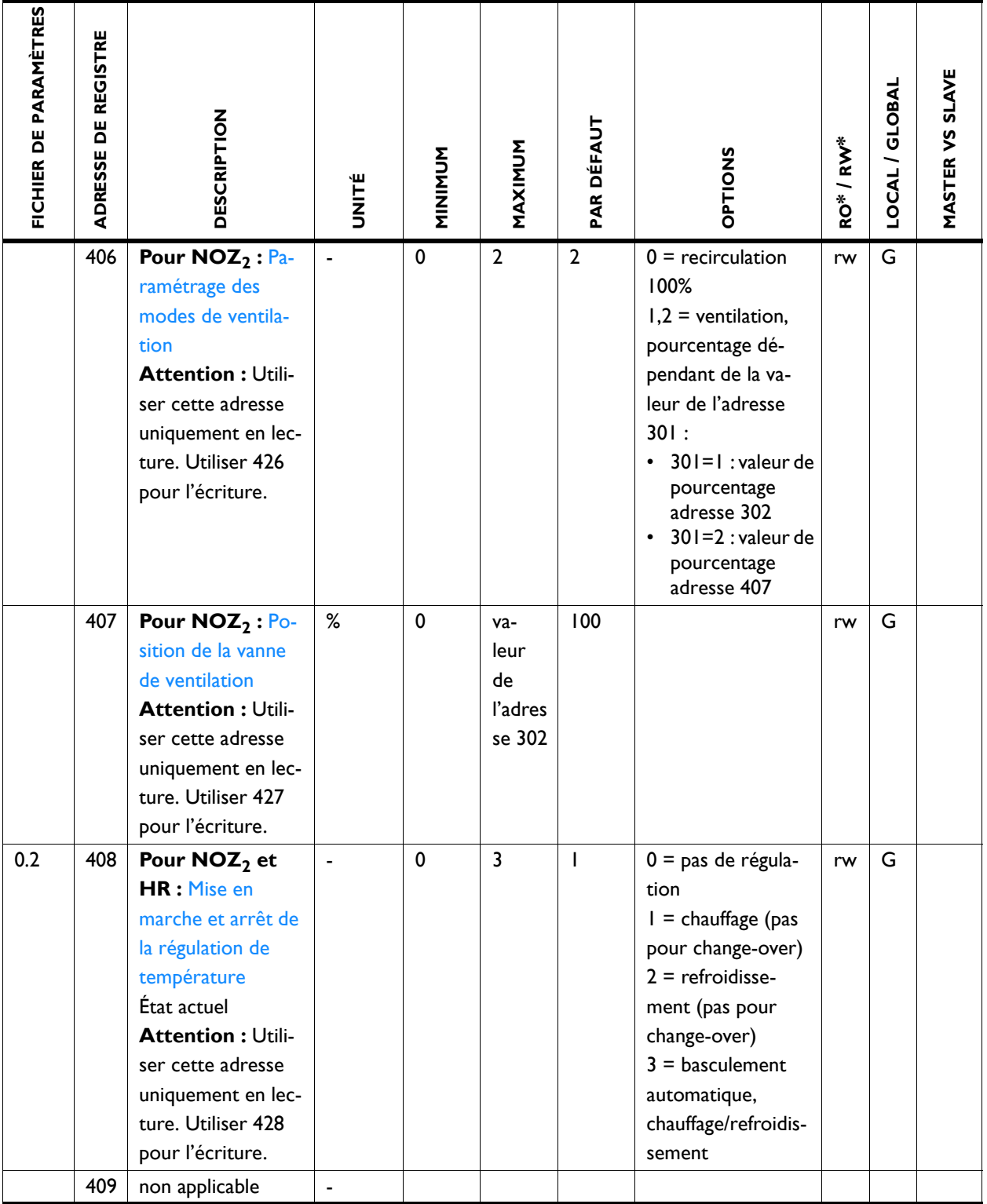

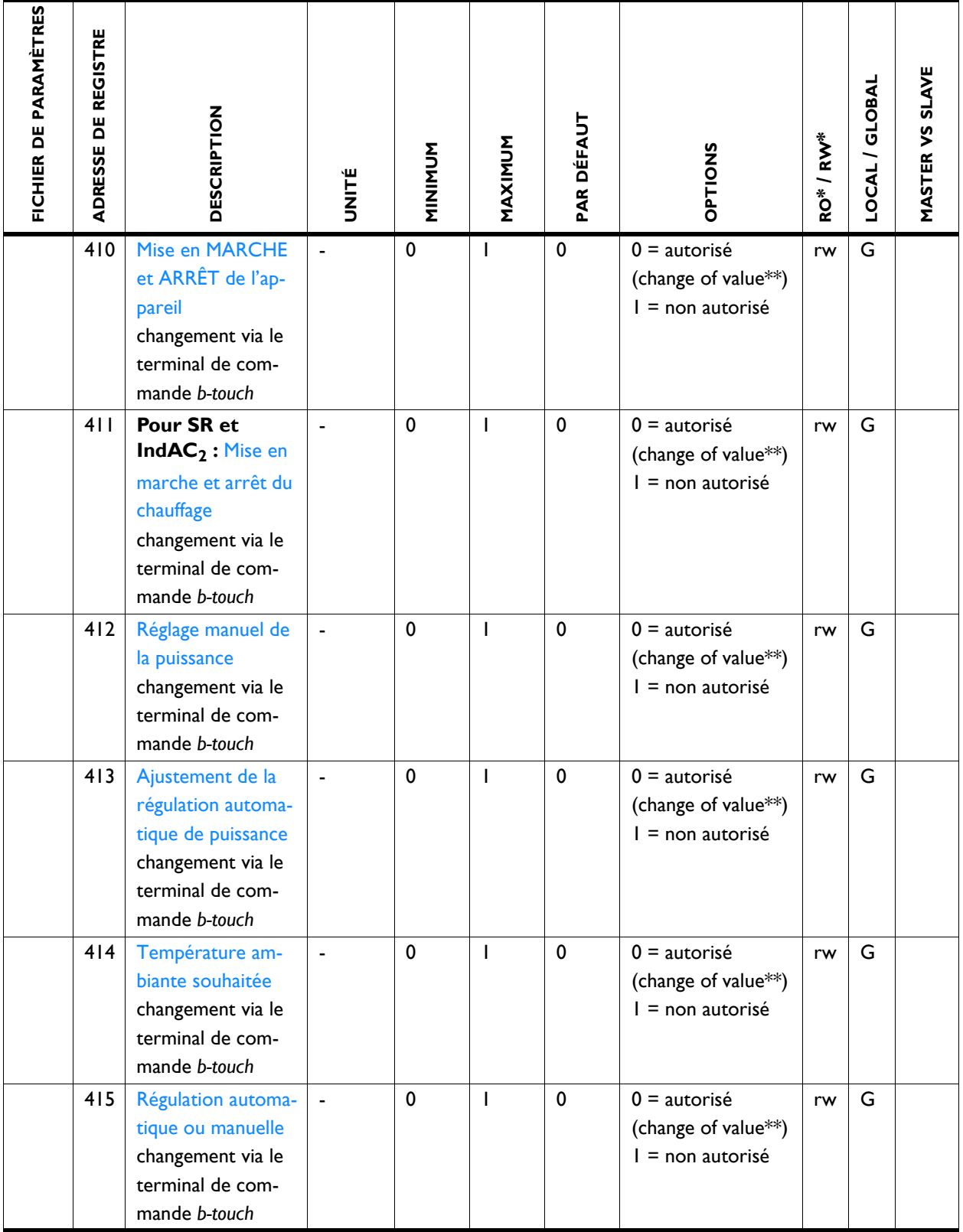

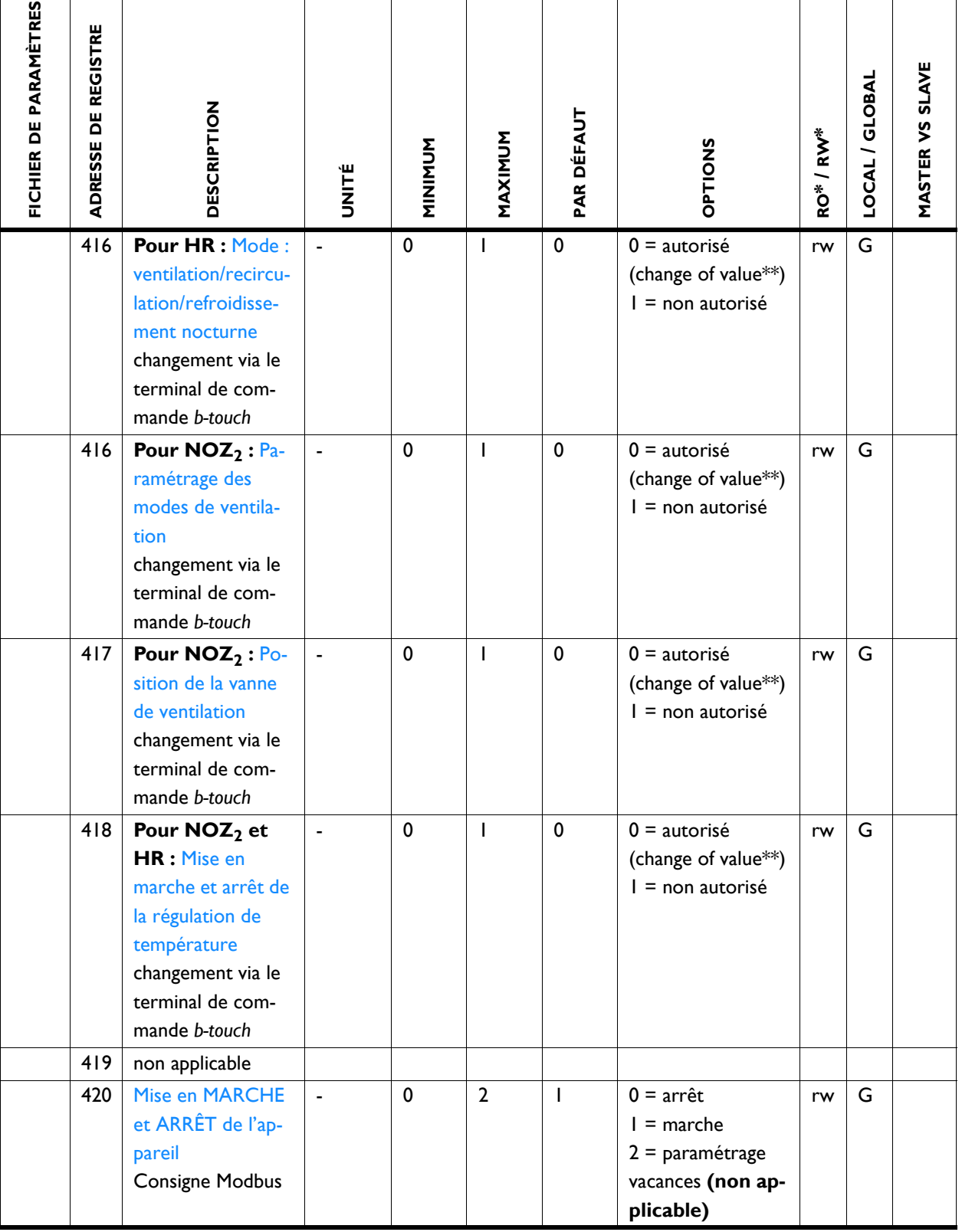

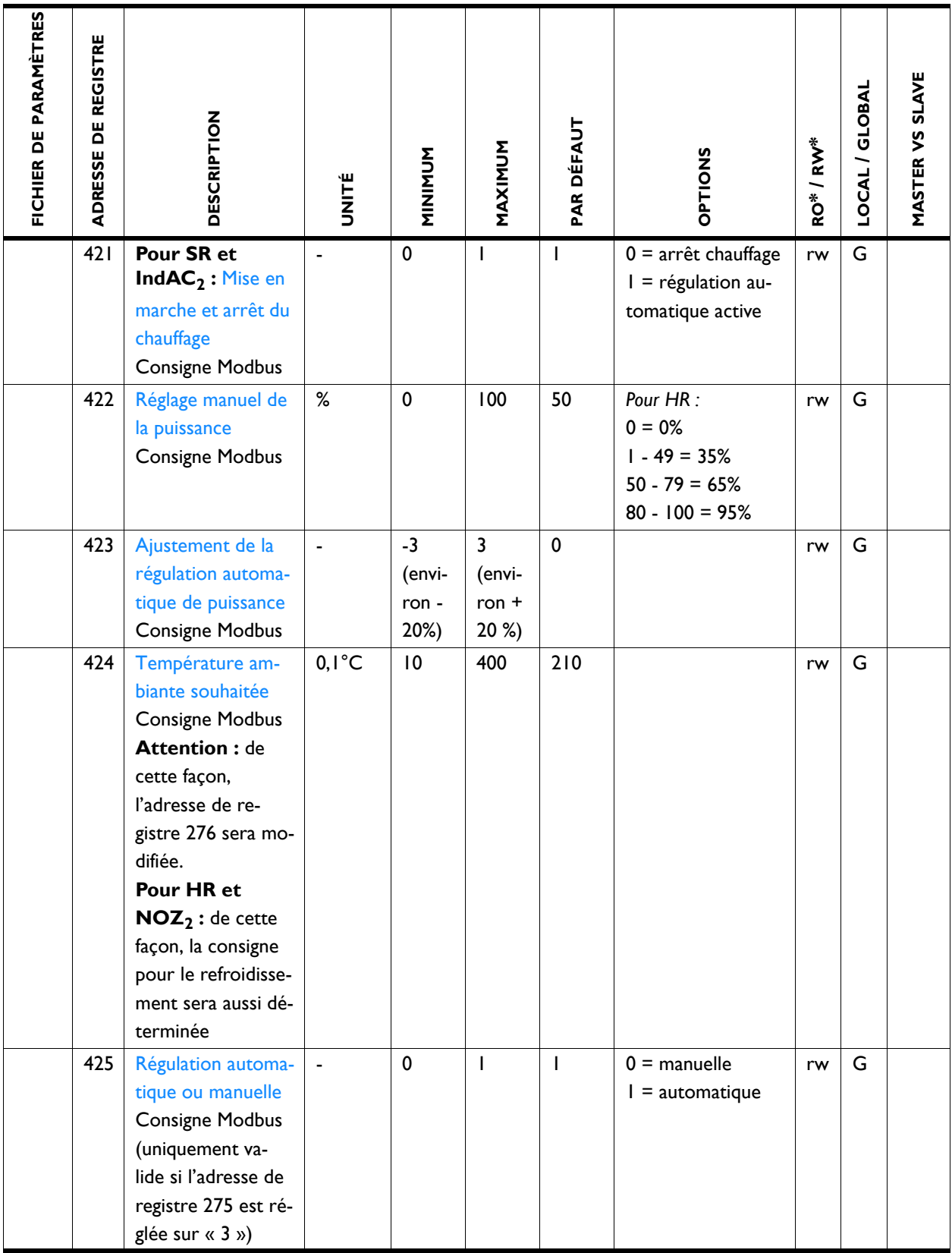

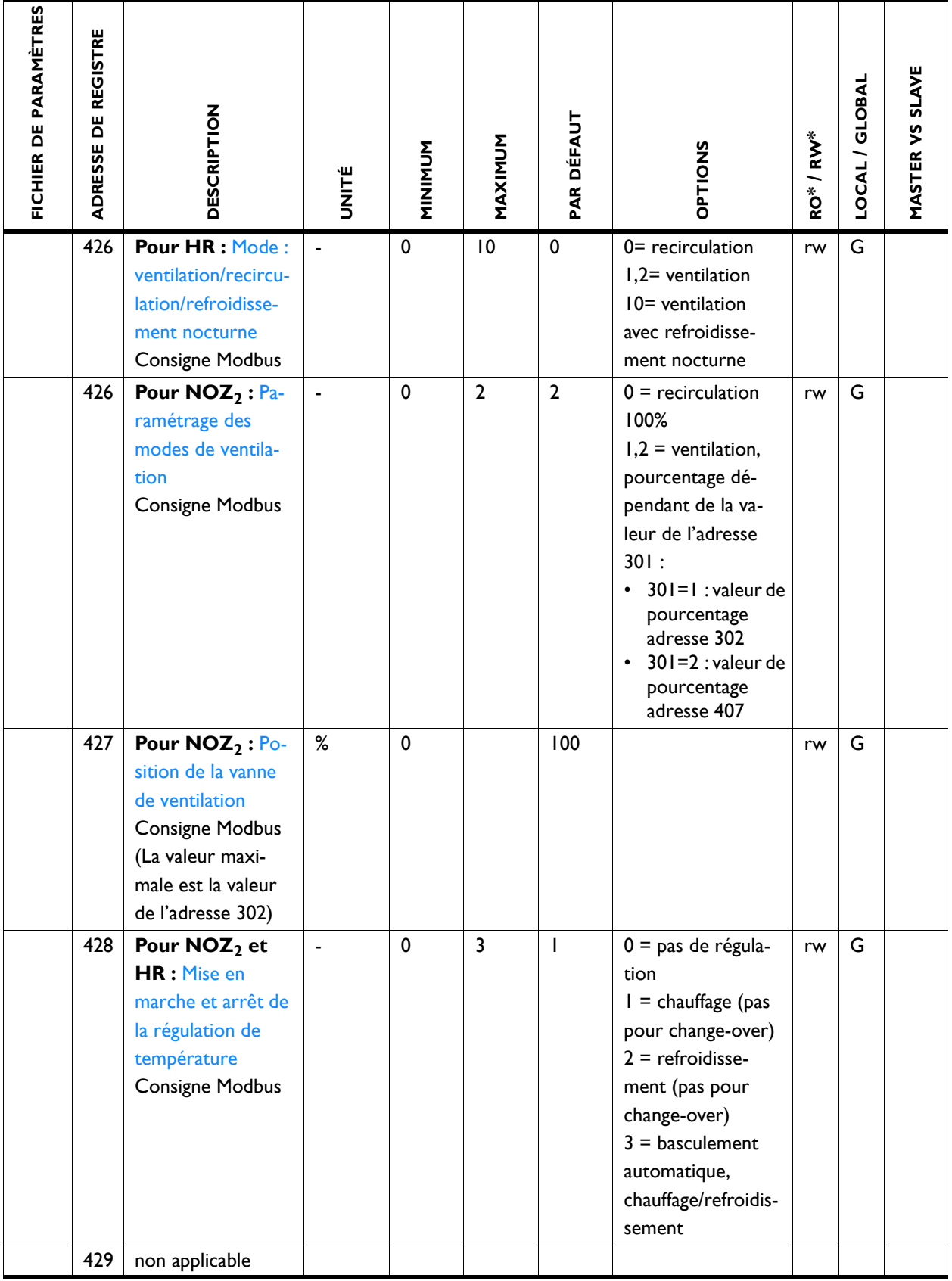

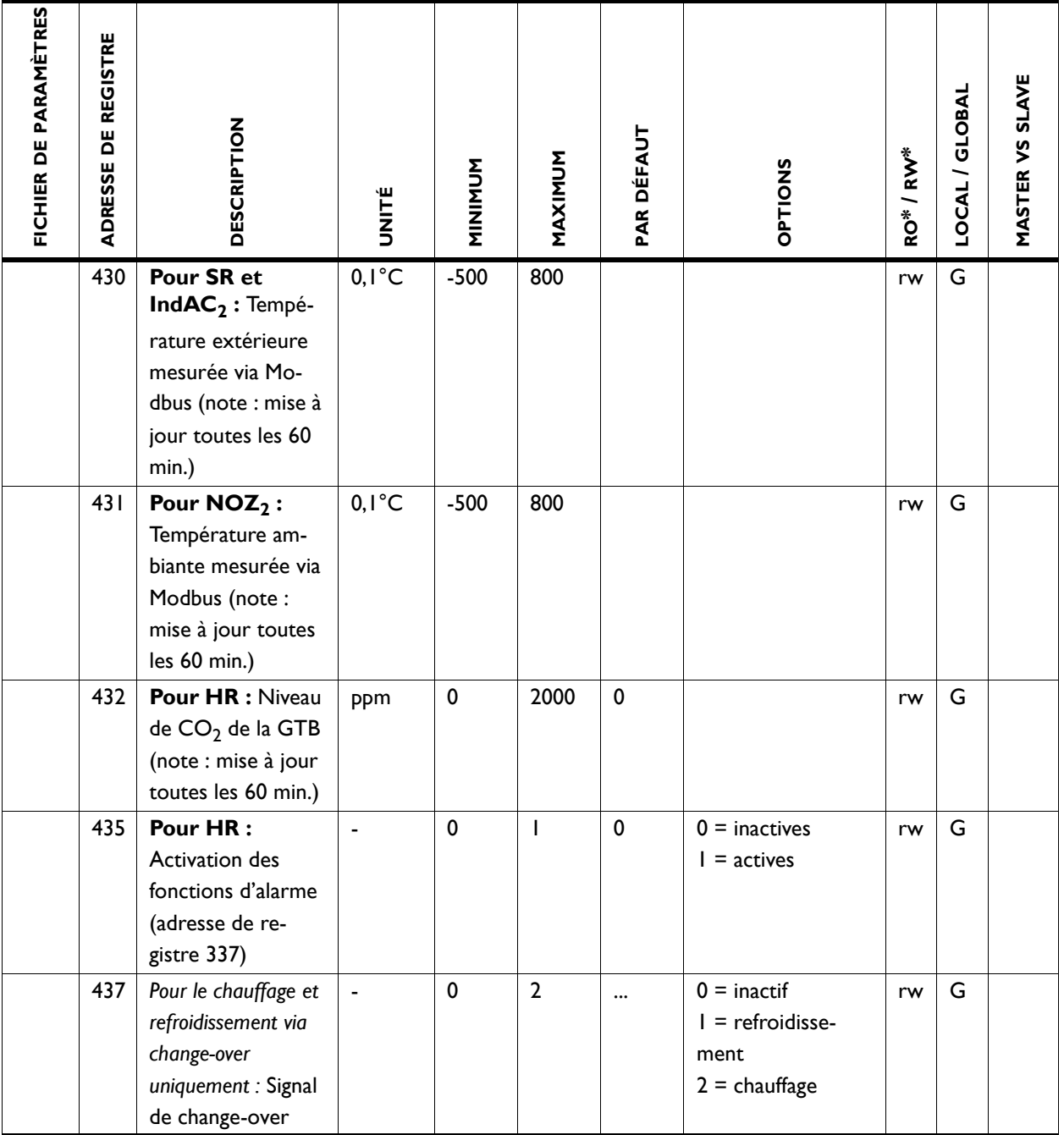

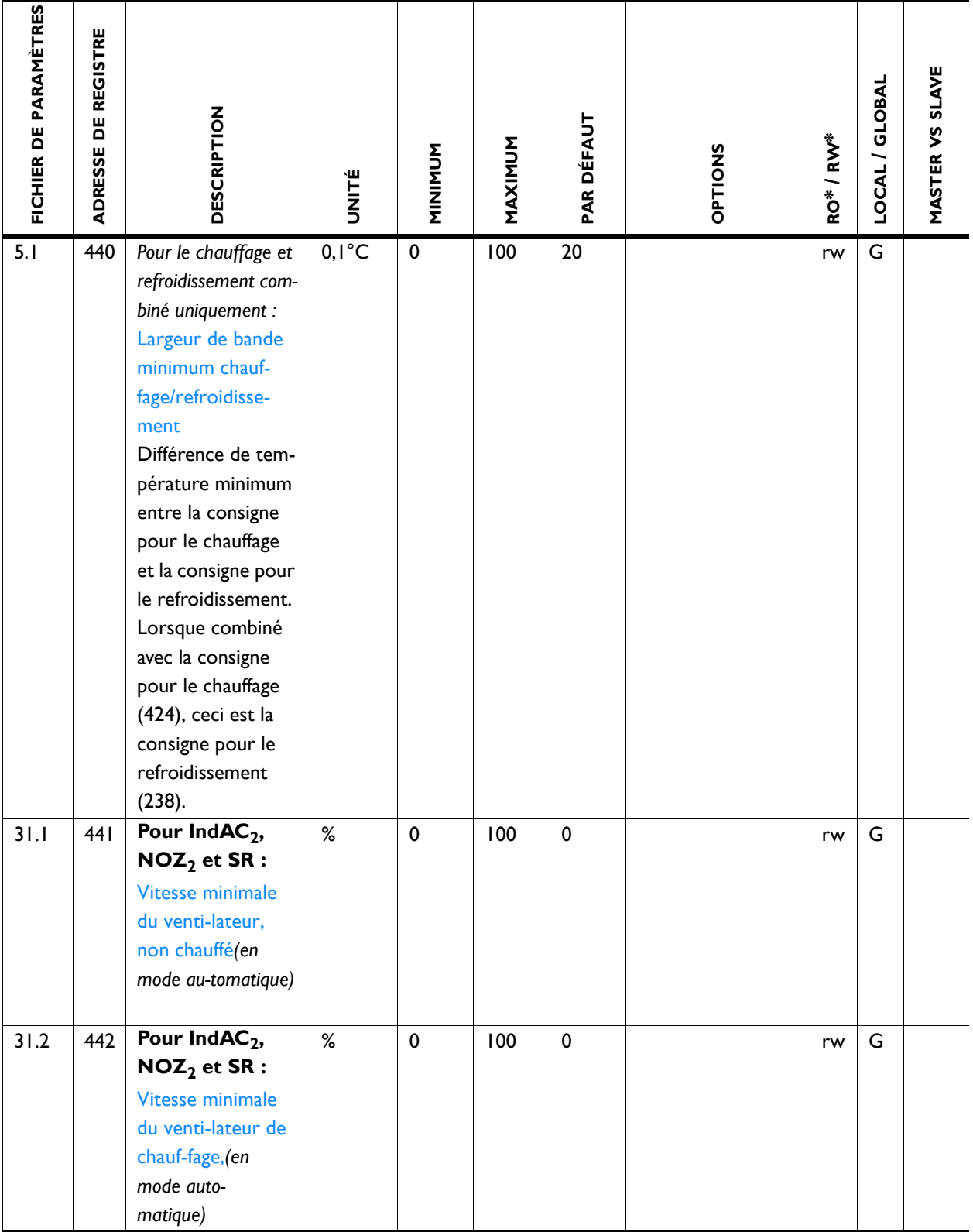

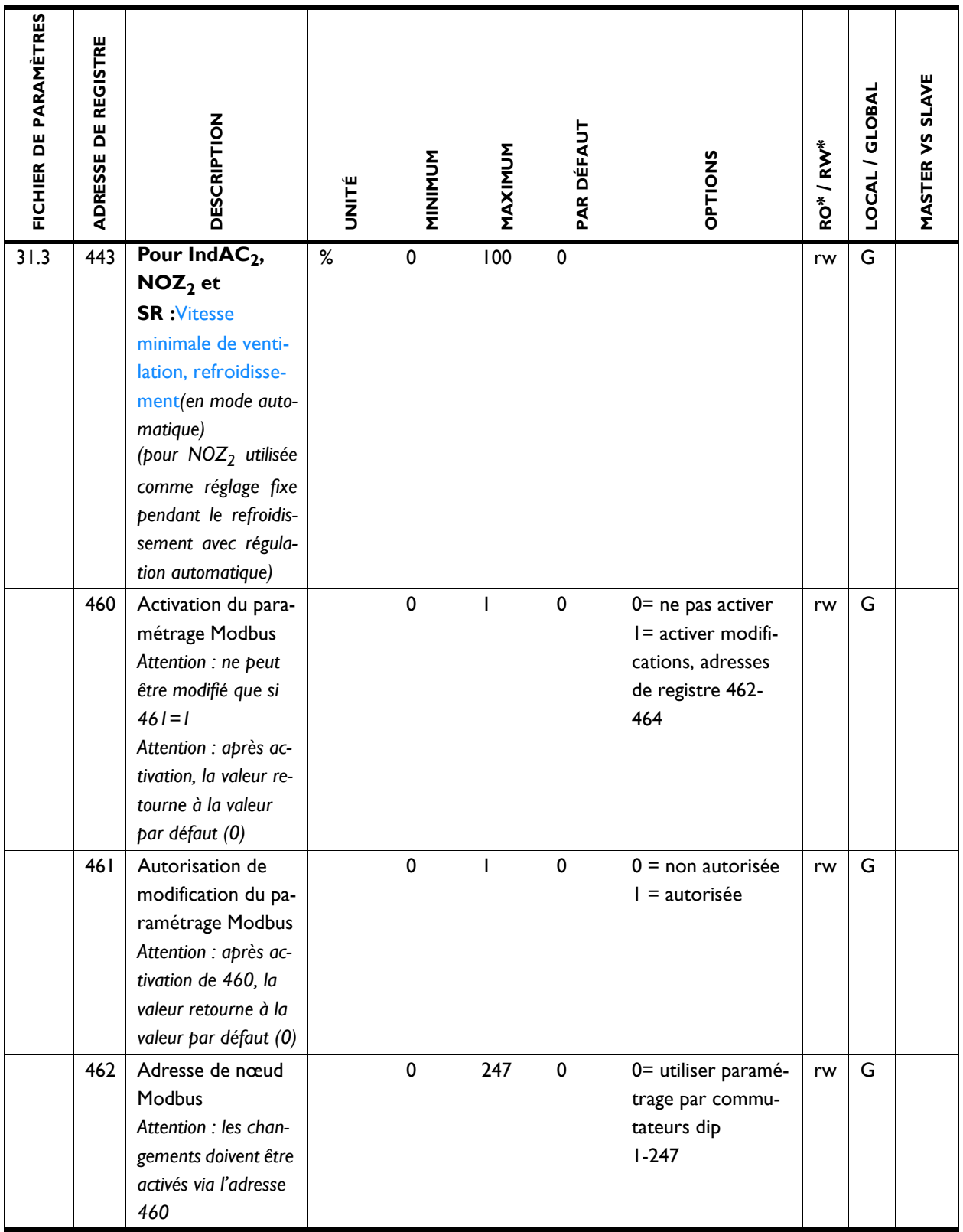

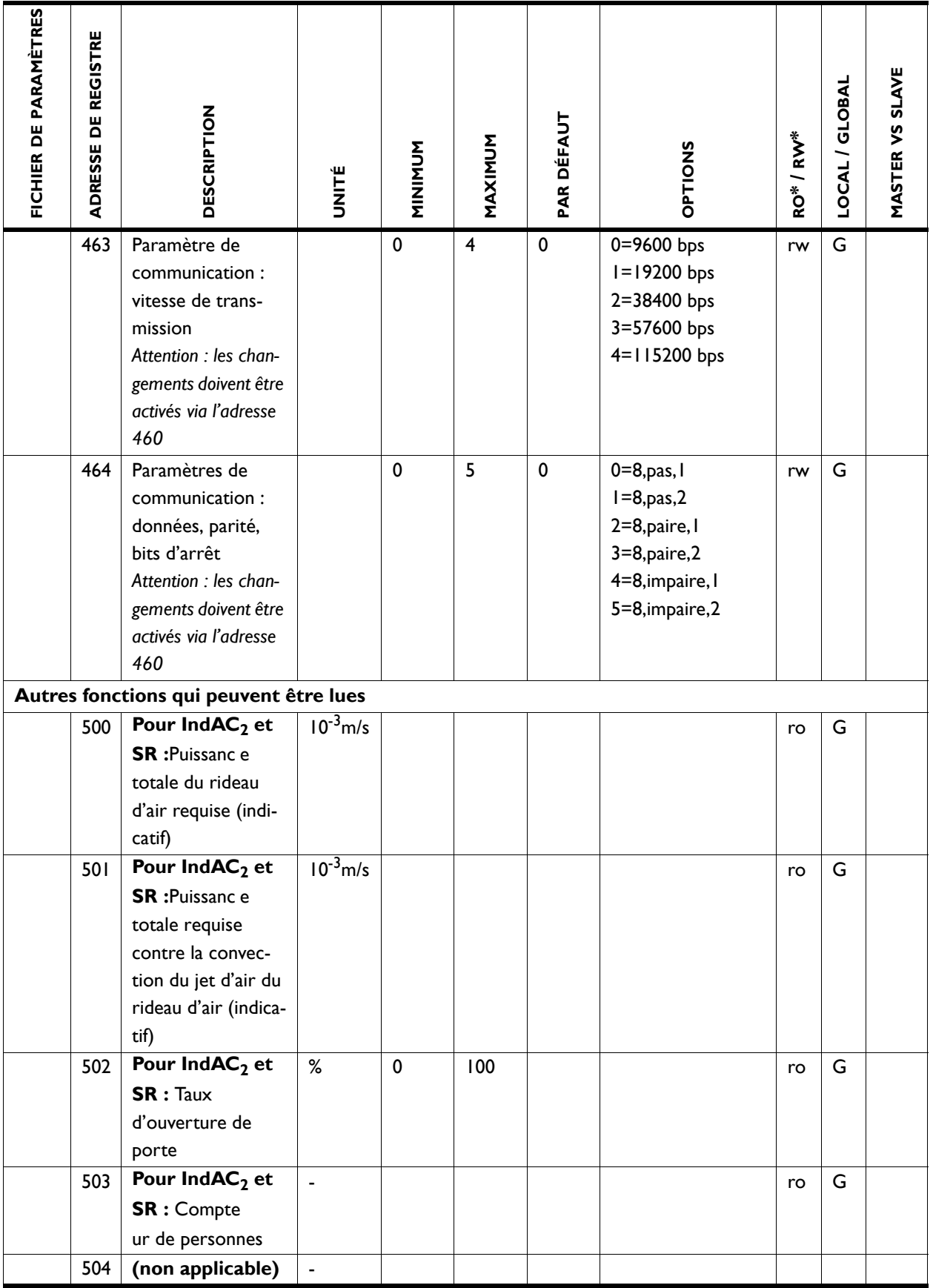

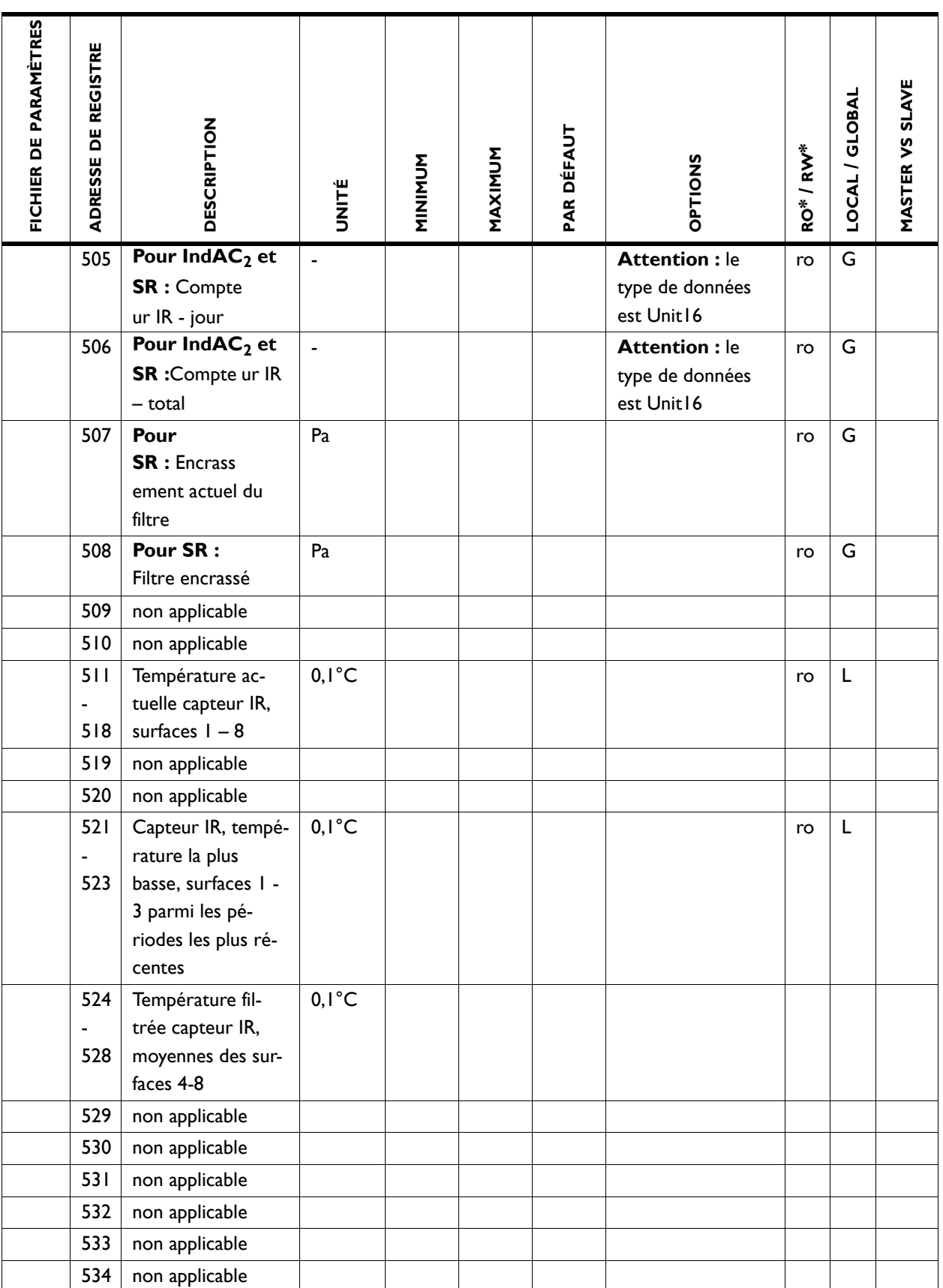

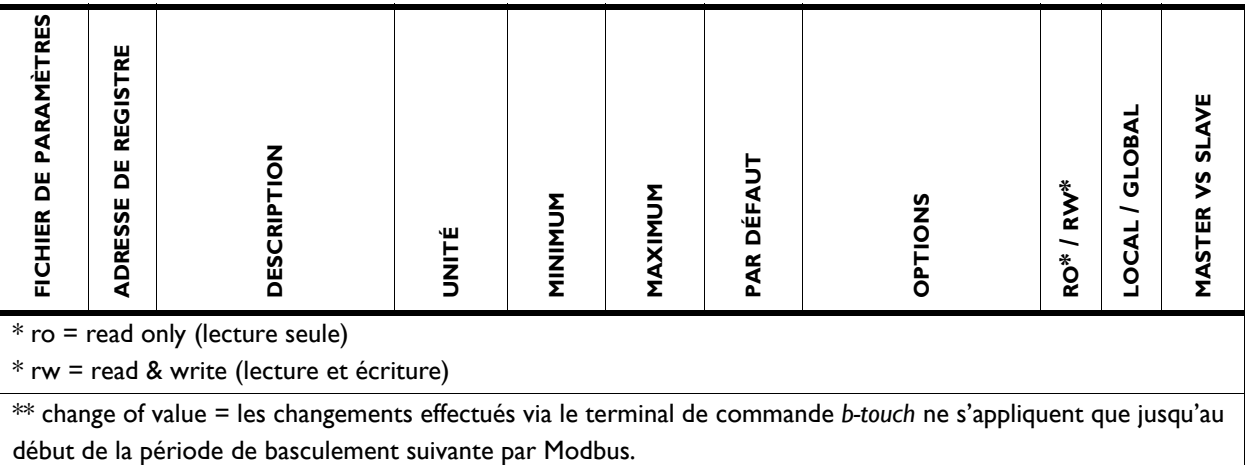

## **4.1 Types de registre**

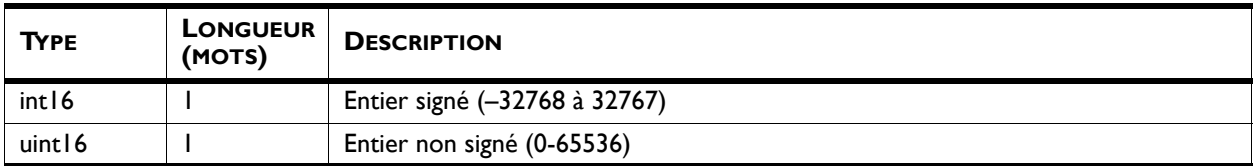
# *5***. . Erreurs**

## <span id="page-72-0"></span>**5.1 Résolution de problèmes simples**

<span id="page-72-1"></span>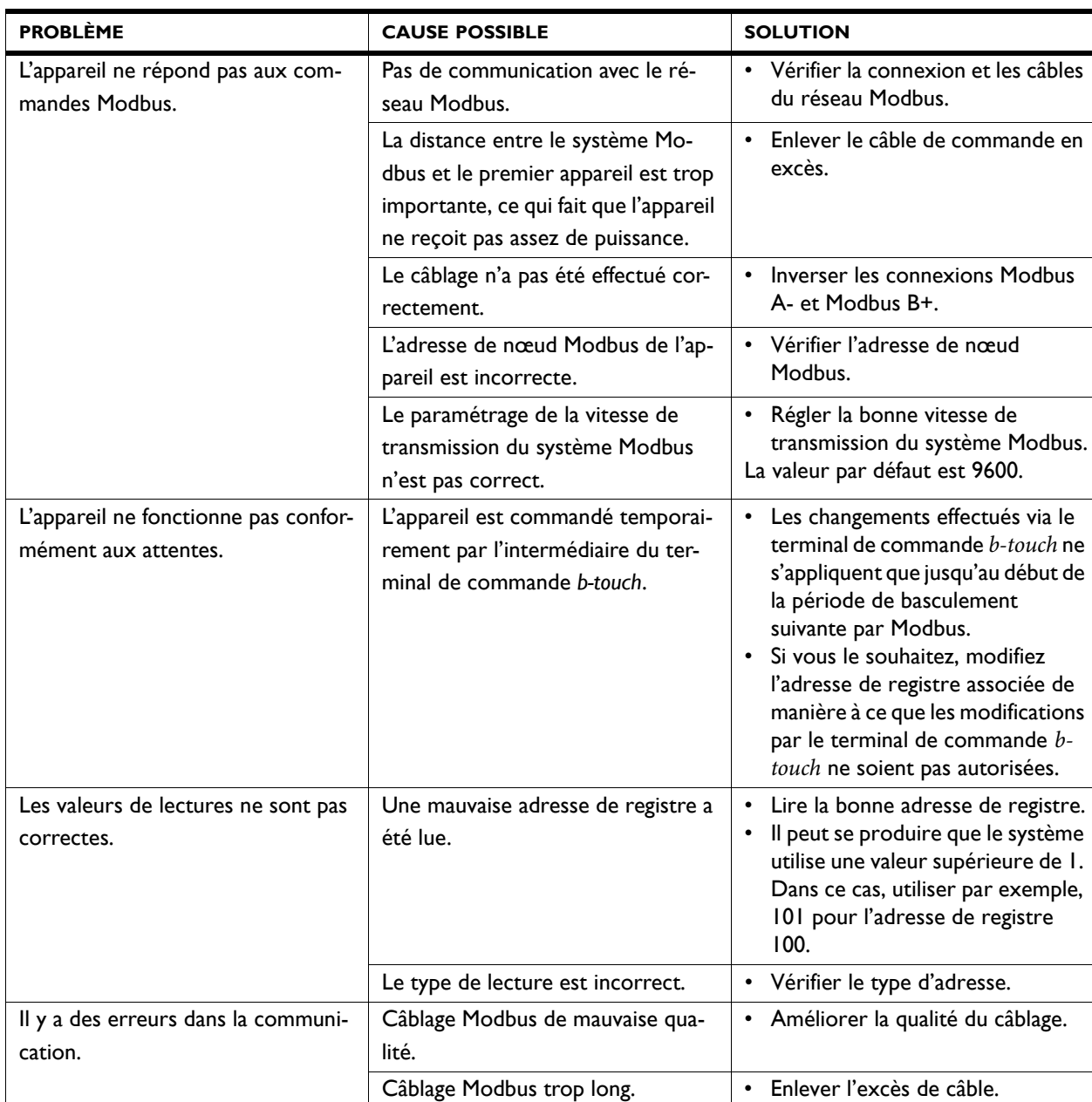

## **5.2 Lecture des erreurs**

#### **5.2.1 Lecture des erreurs**

<span id="page-73-1"></span>Les erreurs sont enregistrées avec un code binaire dans deux registres. Ce sont les registres 216 et 217.

Dans le fichier journal « log error.csv », qui peut être lu avec un lecteur USB, les erreurs sont indiquées avec une valeur numérique.

#### **5.2.2 Codes d'erreur dans les registres**

<span id="page-73-0"></span>Pour obtenir plus d'informations à propos des messages d'erreurs, veuillez consulter le manuel de l'appareil.

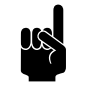

n *Remarque :*

Tous les codes d'erreur ne s'appliquent pas à tous les appareils.

#### *Registres de codes d'erreur 216/ErrorFlags[0]*

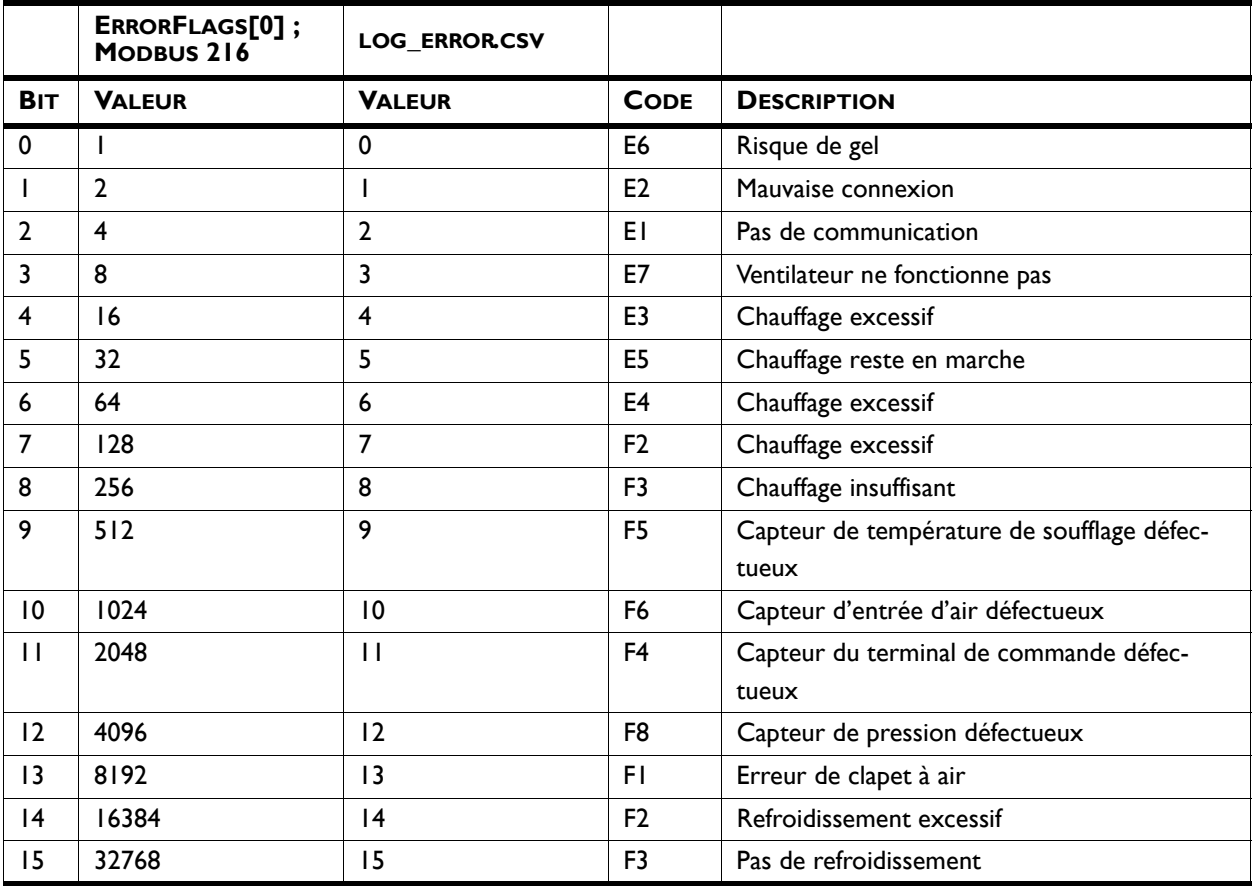

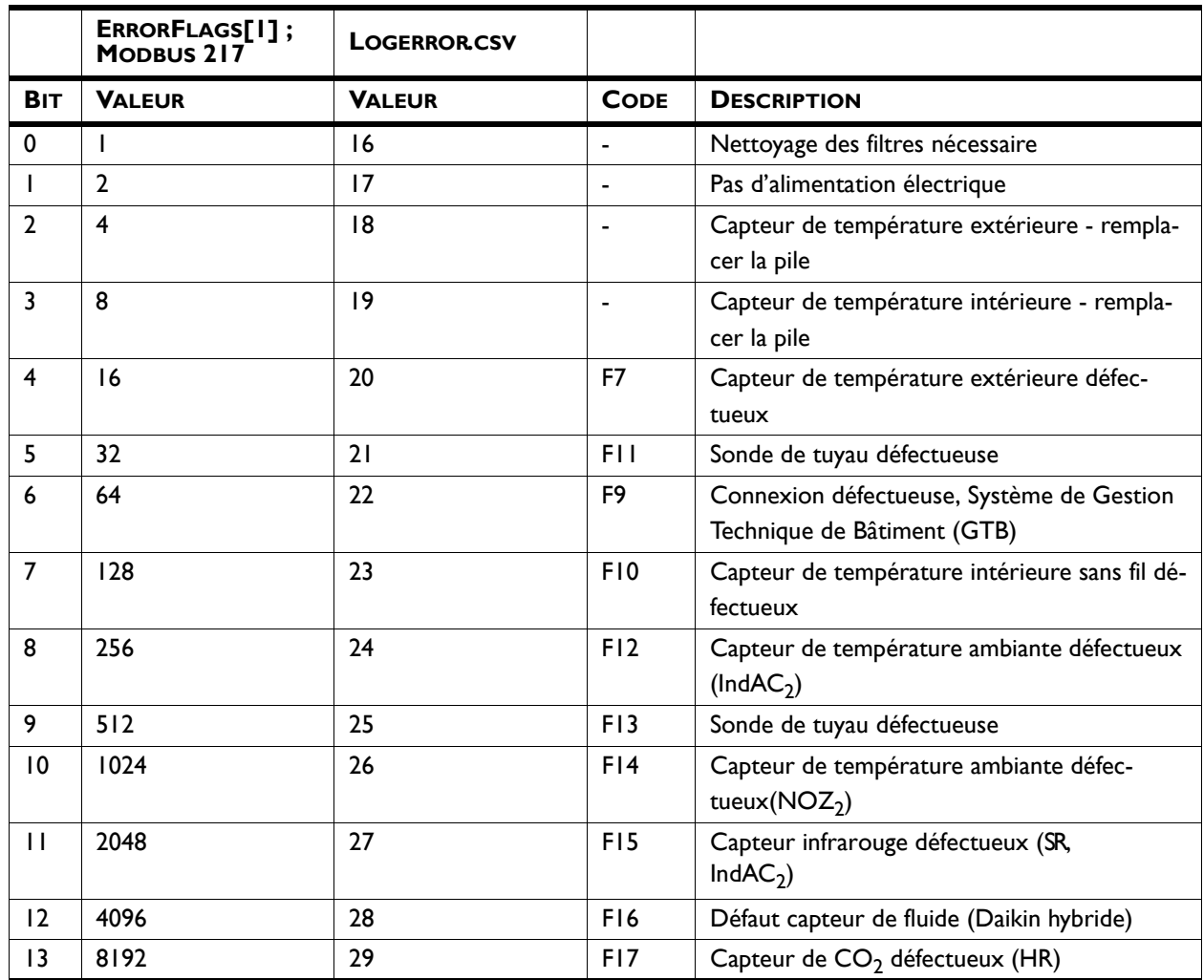

#### *Codes d'erreur dans le registre 217/ErrorFlags[1]*

## **5.3 Suppression des erreurs**

La plupart des messages d'erreur disparaissent automatiquement lorsque le problème est résolu. Cependant, il est parfois nécessaire de remédier à certaines erreurs, en supprimant les messages d'erreur. Ceci peut être fait de deux manières :

- Via le terminal de commande *b-touch* : menu > Maintenance > Erreurs actuelles
- Par Modbus : Adresse de registre254Réinitialisation messages d'erreur

# <span id="page-75-1"></span>*6***. . Adresses**

<span id="page-75-0"></span>Si vous avez des remarques ou des questions concernant ce produit, n'hésitez pas à prendre contact avec Biddle.

### **Biddle bv**

P.O. Box 15 9288 ZG Kootstertille The Netherlands

**T** +31 (0)512 33 55 55 **E** info@biddle.nl **I** www.biddle.nl

#### **Biddle nv**

Battelsesteenweg 455 B 2800 Malines Belgium

**T** +32 (0)15 28 76 76 **E** biddle@biddle.be **I** www.biddle.be

## **Biddle Air Systems Ltd.** St. Mary's Road, Nuneaton

Warwickshire CV11 5AU United Kingdom

**T** +44 (0)24 7638 4233 **E** sales@biddle-air.co.uk **I** www.biddle-air.com

#### **Biddle GmbH**

Emil-Hoffmann-Straße 55-59 50996 Cologne **Germany** 

**T** +49 (0)2236 9690 0 **E** info@biddle.de **I** www.biddle.de

#### **Biddle France**

21 Allée des Vendanges 77183 Croissy Beaubourg France

**T** +33 (0)1 64 11 15 55 **E** contact@biddle.fr **I** www.biddle.fr

#### **O** N° Vert 10 800 24 33 53

#### (D N° Vert ) 0 800 BI DD LE

# **. . . Mots clés**

# **A**

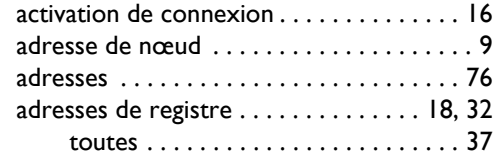

# **B**

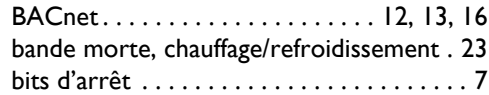

# **C**

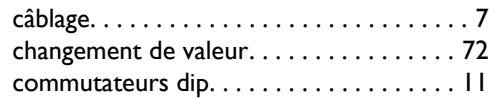

# **D**

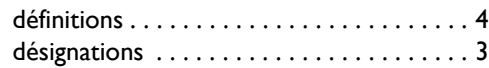

# **E**

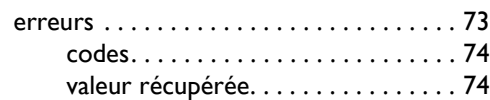

# **F**

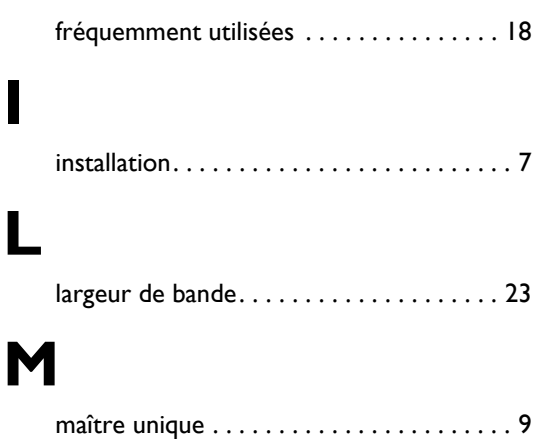

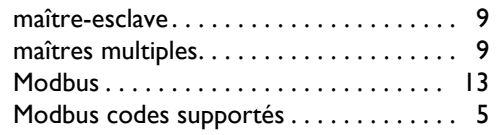

# **P**

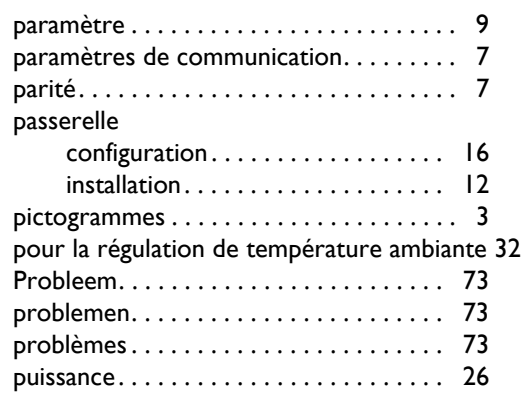

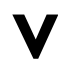

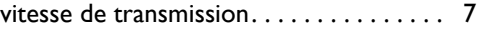

## **Droit d'auteur et marques commerciales**

Toutes les informations et tous les schémas figurant dans ce manuel appartiennent à Biddle et ne doivent pas être utilisés (à d'autres fins que l'utilisation de l'appareil), photocopiés, reproduits, traduits et/ou communiqués à des tiers sans l'autorisation écrite préalable de Biddle.

Le nom Biddle est une marque déposée de Biddle bv.

### **Garantie et responsabilité**

Pour plus d'informations concernant la garantie et les responsabilités, veuillez vous reporter aux conditions générales de vente et de livraison.

Biddle ne pourra en aucune circonstance être tenu pour responsable en cas de pertes.

## **Responsabilité en ce qui concerne le manuel**

Malgré tout le soin apporté à la description des composants, Biddle ne pourra pas être tenu responsable en cas de pertes ou de dommages causés par des erreurs et/ou imperfections figurant dans le présent manuel.

Biddle se réserve le droit de modifier les spécifications indiquées dans le présent manuel.

Si toutefois vous découvrez des erreurs ou ambiguïtés dans le présent manuel, nous vous saurions gré de les porter à notre attention. Cela nous permettra d'améliorer encore notre documentation.

## **Pour plus d'informations**

Si vous avez des remarques ou des questions concernant ce produit, n'hésitez pas à prendre contact avec Biddle. Vous trouverez les coordonnées de votre agence Biddle au chapitre [6](#page-75-1) [Adresses](#page-75-1).

**Biddle bv**

P.O. Box 15 9288 ZG Kootstertille The Netherlands

**T** +31 (0)512 33 55 55 **E** info@biddle.nl **I** www.biddle.nl

Nom et numéro de téléphone de l'installateur:

**fr**